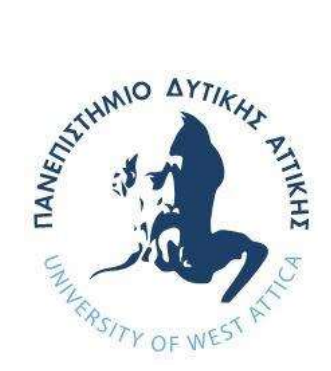

# ΠΑΝΕΠΙΣΤΗΜΙΟ ΔΥΤΙΚΗΣ ΑΤΤΙΚΗΣ ΣΧΟΛΗ ΜΗΧΑΝΙΚΩΝ ΤΜΗΜΑ ΜΗΧΑΝΙΚΩΝ ΠΛΗΡΟΦΟΡΙΚΗΣ ΚΑΙ ΥΠΟΛΟΓΙΣΤΩΝ

## ΔΙΠΛΩΜΑΤΙΚΗ ΕΡΓΑΣΙΑ

## «DATA ANALYSIS DASHBOARD FOR IOT»

ΝΙΚΟΛΑΟΣ ΡΟΥΣΣΑΣ Α.Μ. 711141164

Εισηγητής: κ. ΙΩΑΝΝΗΣ ΒΟΓΙΑΤΖΗΣ , ΚΑΘΗΓΗΤΗΣ

ΦΕΒΡΟΥΑΡΙΟΣ 2023

(Κενό φύλλο)

## ΔΙΠΛΩΜΑΤΙΚΗ ΕΡΓΑΣΙΑ

### «DATA ANALYSIS DASHBOARD FOR IOT»

# ΝΙΚΟΛΑΟΣ ΡΟΥΣΣΑΣ Α.Μ. 711141164

## Εισηγητής: κ. ΙΩΑΝΝΗΣ ΒΟΓΙΑΤΖΗΣ , ΚΑΘΗΓΗΤΗΣ

Εξεταστική Επιτροπή:

Ημερομηνία εξέτασης 15/2/2022

Ioannis Voyiatzis loannis Voyiatzis Digitally signed by Date: 2023.07.18 11:10:17 +03'00'

Panagiotis **Panagiotis Karkazis** Karkazis Panagiotis Karkazis Date: 2023.07.18 14:03:08 +03'00'

Konstantinos Konstantinos Mavrommatis Digitally signed by Mavrommatis Date: 2023.07.18 14:23:10 +03'00'

(Κενό φύλλο)

#### ΔΗΛΩΣΗ ΣΥΓΓΡΑΦΕΑ ΠΡΟΠΤΥΧΙΑΚΗΣ ΕΡΓΑΣΙΑΣ

«Βεβαιώνω ότι είμαι συγγραφέας αυτής της Διπλωματικής εργασίας και κάθε βοήθεια την οποία είχα για την προετοιμασία της, είναι πλήρως αναγνωρισμένη και αναφέρεται στην εργασία. Επίσης, οι όποιες πηγές από τις οποίες έκανα χρήση δεδομένων, ιδεών ή λέξεων, είτε ακριβώς είτε παραφρασμένες, αναφέρονται στο σύνολό τους, με πλήρη αναφορά στους συγγραφείς, τον εκδοτικό οίκο ή το περιοδικό, συμπεριλαμβανομένων και των πηγών που ενδεχομένως χρησιμοποιήθηκαν από το διαδίκτυο. Επίσης, βεβαιώνω ότι αυτή η εργασία έχει συγγραφεί από μένα αποκλειστικά και αποτελεί προϊόν πνευματικής ιδιοκτησίας τόσο δικής μου, όσο και του Ιδρύματος.

Παράβαση της ανωτέρω ακαδημαϊκής μου ευθύνης αποτελεί ουσιώδη λόγο για την ανάκληση του πτυχίου μου».

Ο Δηλών

### ΕΥΧΑΡΙΣΤΙΕΣ

Αρχικά, θα ήθελα να ευχαριστήσω τον καθηγητή μου κ. Ιωάννη Βογιατζή, που μου επέτρεψε να δημιουργήσω την συγκεκριμένη εφαρμογή, καθώς και για την καθοδήγηση και την στήριξη που μου πρόσφερε καθ' όλη την διάρκεια υλοποίησης της εργασίας. Επιπροσθέτως, θα ήθελα να ευχαριστήσω τους ανθρώπους από το οικογενειακό μου περιβάλλον και τους κοντινούς μου ανθρώπους για την συνεχή στήριξη και για την εμπιστοσύνη που μου έδειξαν.

#### ΠΕΡΙΛΗΨΗ

Η παρούσα εργασία με τίτλο «Data Dashboard Analysis for IoT» εκπονήθηκε στα πλαίσια της διπλωματικής μου εργασίας, που εντάσσεται στο πρόγραμμα προπτυχιακών σπουδών του τμήματος Μηχανικών Πληροφορικής και Υπολογιστών του Πανεπιστημίου Δυτικής Αττικής. Σκοπός της διπλωματικής μου εργασίας ήταν η δημιουργία μιας open source διαδικτυακής εφαρμογής, η οποία θα δέχεται δεδομένα, χωρίς περιορισμό όγκου, από απομακρυσμένα ΙοΤ συστήματα, στα οποία θα τοποθετούνται διαφόρων ειδών αισθητήρες. Στο πρώτο μέρος της εργασίας περιλαμβάνεται μια βιβλιογραφική ανασκόπηση και ανασκόπηση ερευνών σχετικά με το θέμα της εργασίας ενώ στο δεύτερο μέρος της εργασίας πραγματοποιείται η ανάλυση του σχεδιασμού της εφαρμογής και του τρόπου λειτουργίας της. Στο τέλος, διατυπώνονται τα συμπεράσματα και οι περιορισμοί που προέκυψαν από την δημιουργία της εφαρμογής ενώ, παράλληλα δίνονται προτάσεις για την μελλοντική εξέλιξή της.

#### ABSTRACT

This paper entitled "Data Dashboard Analysis for IoT" was prepared as part of my thesis, which is part of the undergraduate program of the Department of Computer Engineering and Computer Science of the University of West Attica. The aim of my thesis was the creation of an open source web application, which will accept data, without volume limitation, from remote IoT systems, in which various types of sensors will be placed. The first part of the thesis includes a literature review and review of research on the topic of the thesis, while the second part of the thesis is an analysis of the design of the application and how it works. At the end, the conclusions and limitations that emerged from the creation of the application are formulated and, at the same time, suggestions for its future development are given.

# Περιεχόμενο

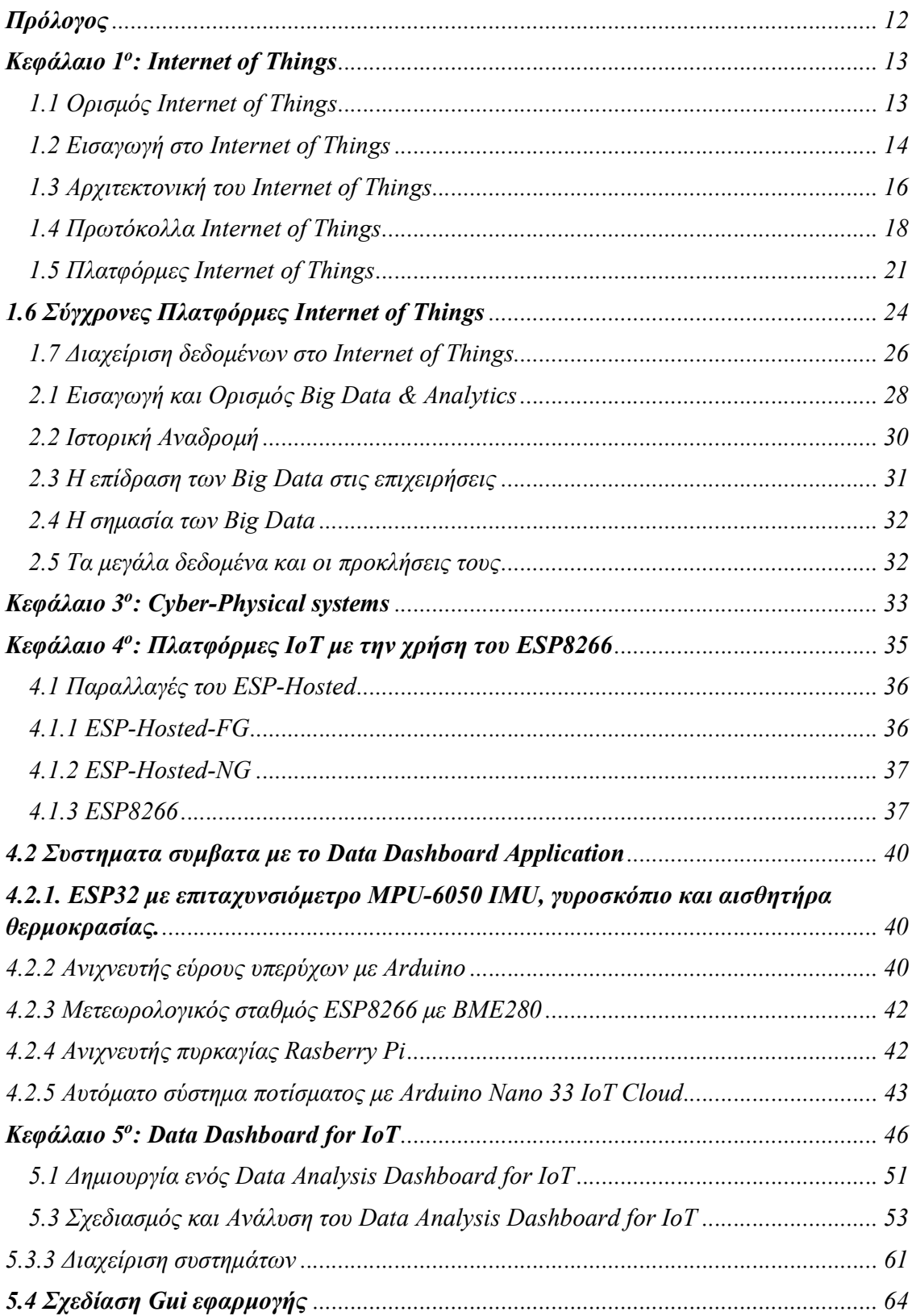

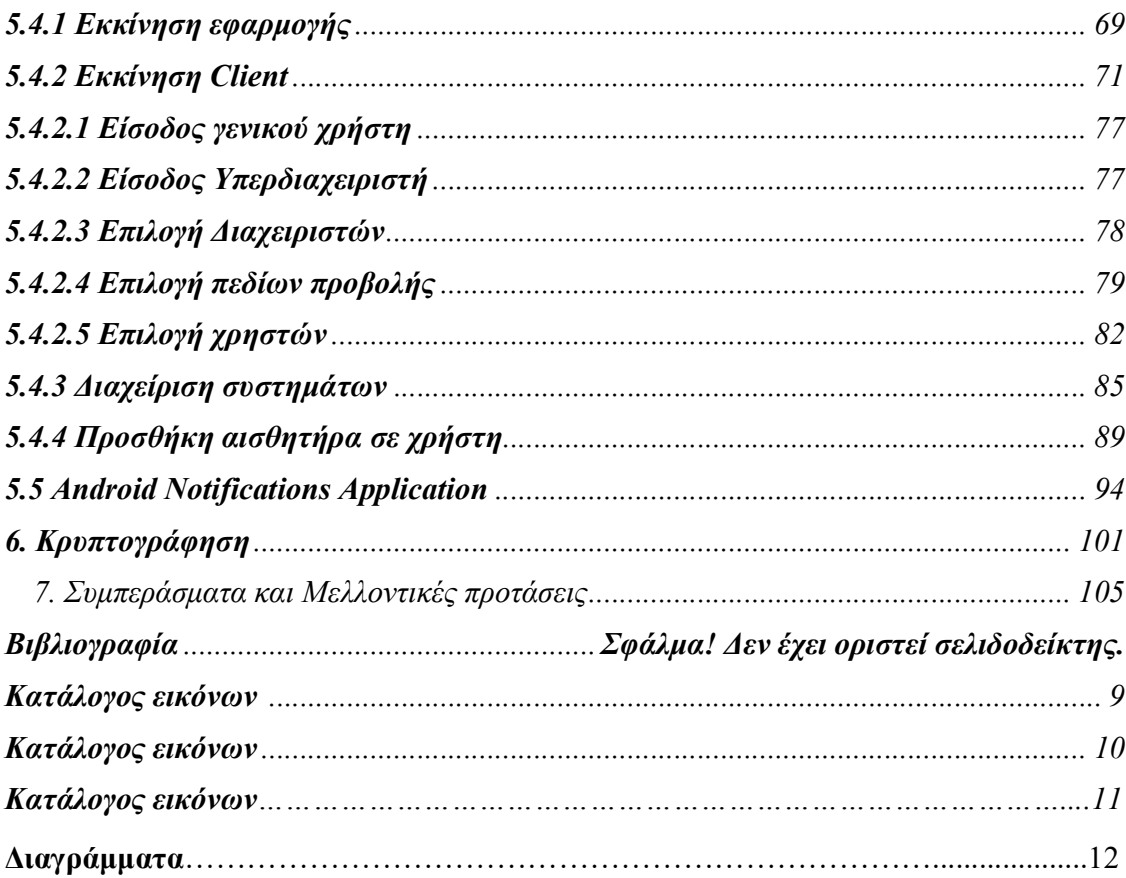

# Κατάλογος εικόνων

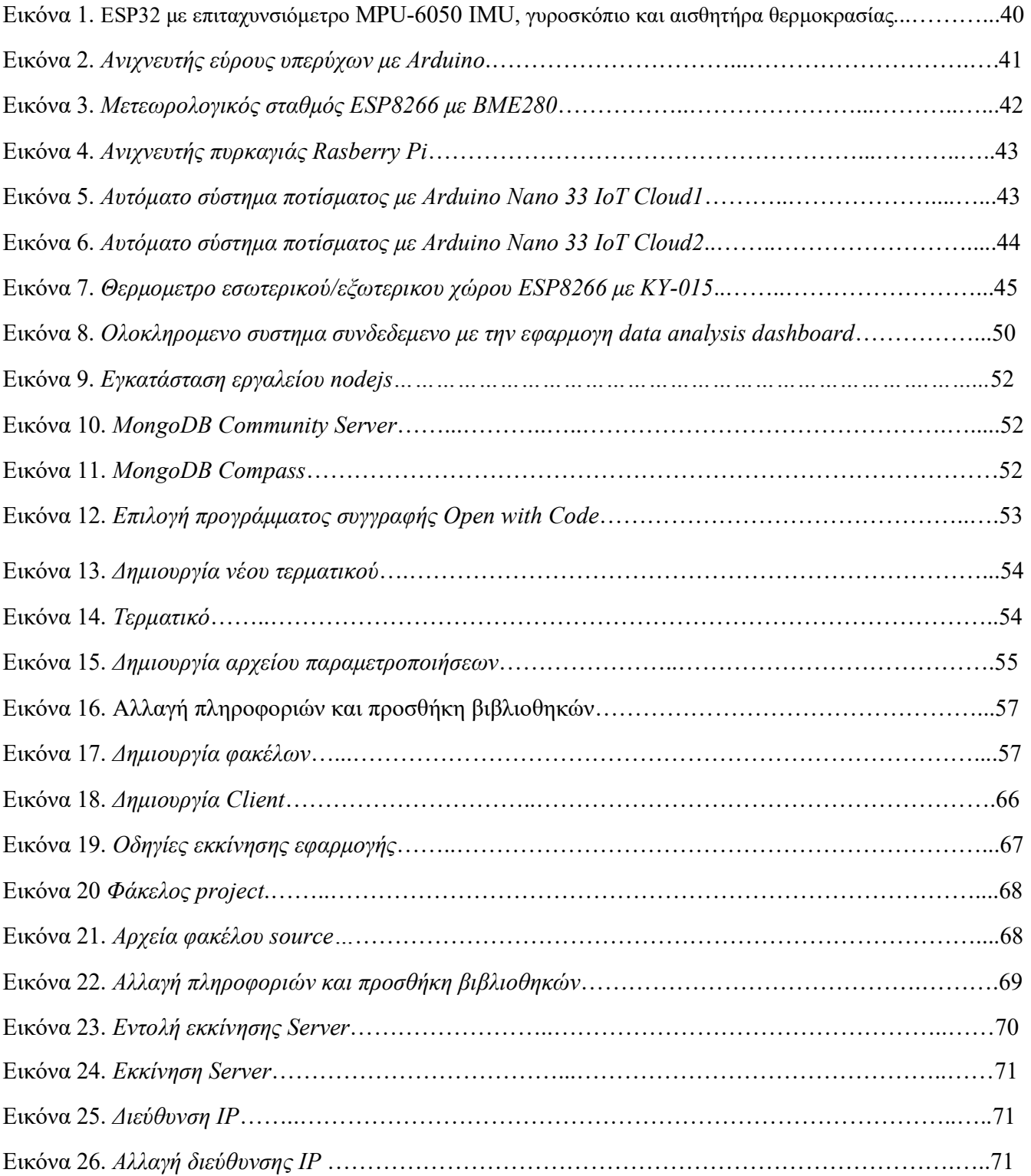

# Κατάλογος εικόνων

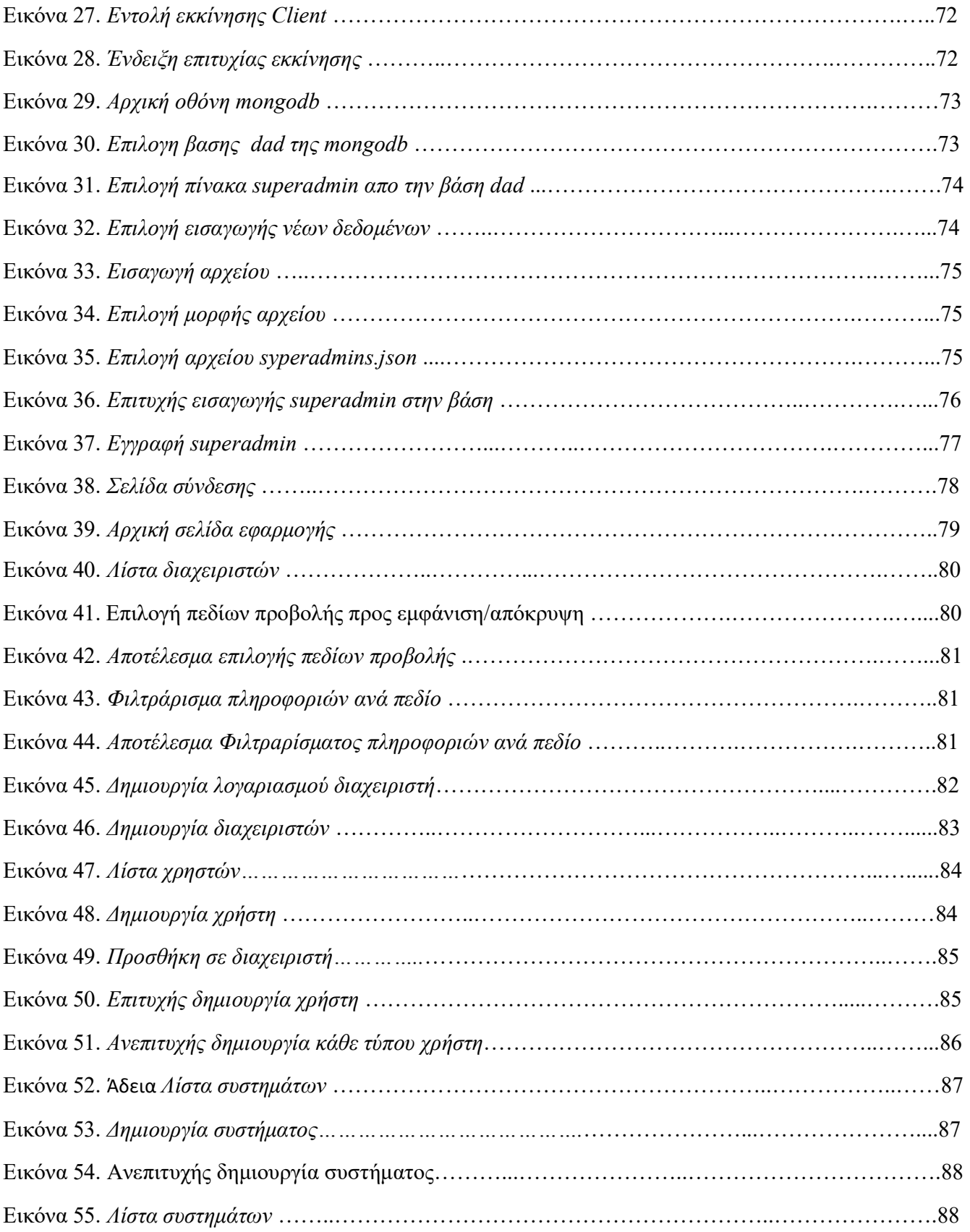

# Κατάλογος εικόνων

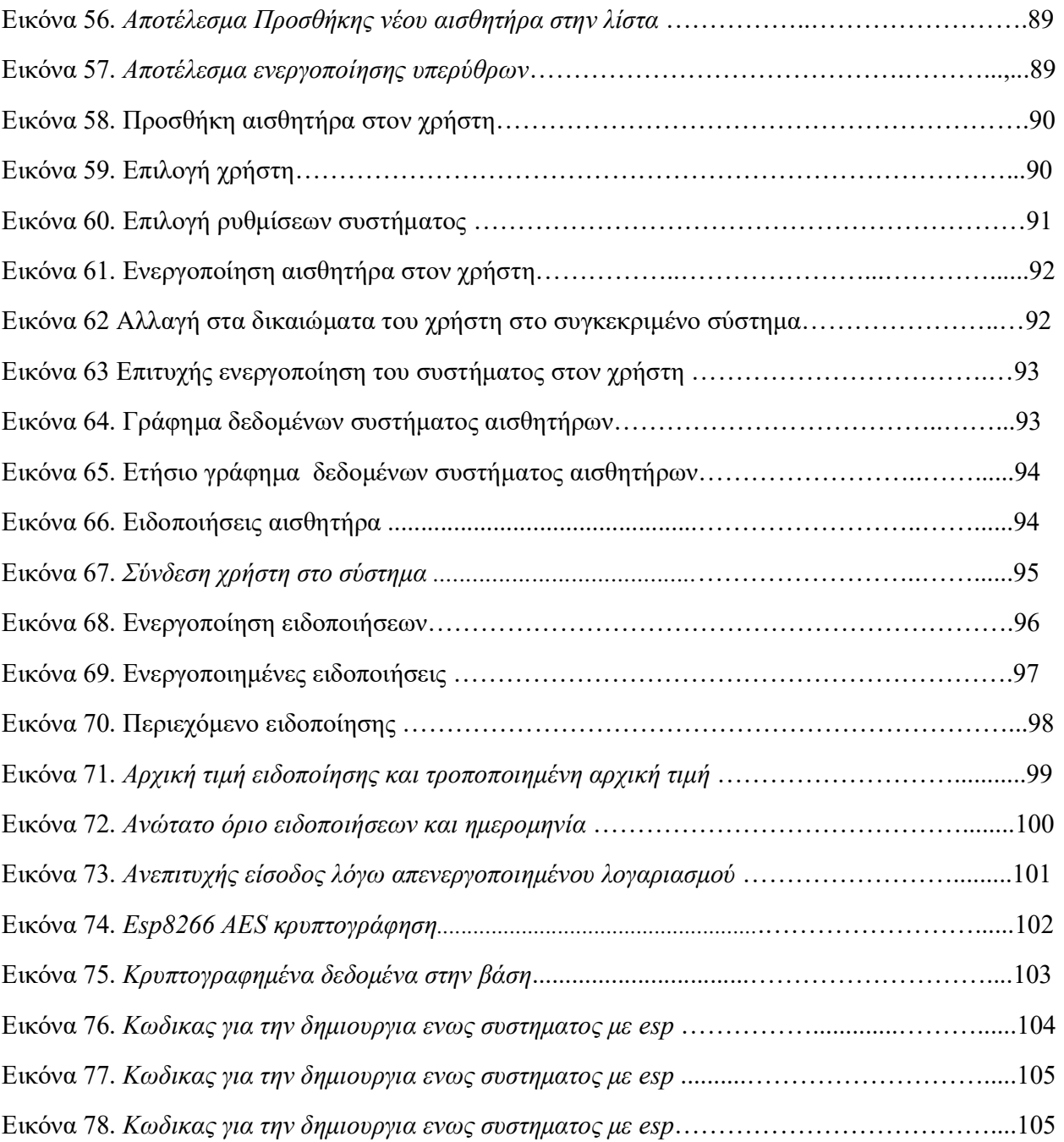

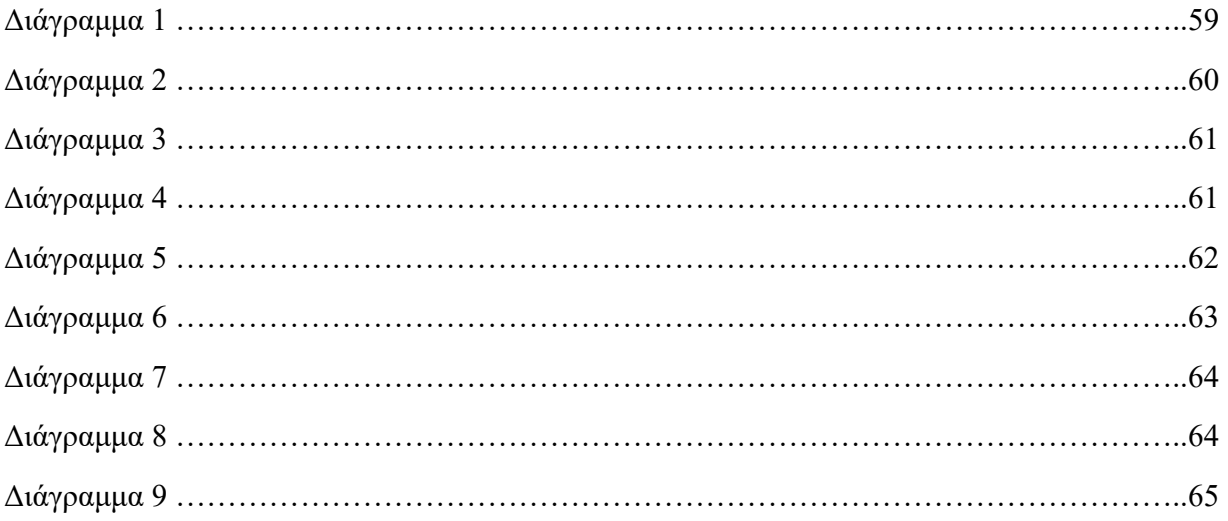

## Πρόλογος

 Η παρούσα εργασία με τίτλο «Data Dashboard Analysis for IoT» εκπονήθηκε στα πλαίσια της διπλωματικής μου εργασίας, που εντάσσεται στο πρόγραμμα προπτυχιακών σπουδών του τμήματος Μηχανικών Πληροφορικής και Υπολογιστών του Πανεπιστημίου Δυτικής Αττικής. Σκοπός της διπλωματικής μου εργασίας ήταν η δημιουργία μιας open source διαδικτυακής εφαρμογής, η οποία θα δέχεται δεδομένα, χωρίς περιορισμό όγκου, από απομακρυσμένα ΙοΤ συστήματα, στα οποία θα τοποθετούνται διαφόρων ειδών

αισθητήρες. Στο πρώτο μέρος της εργασίας περιλαμβάνεται μια βιβλιογραφική ανασκόπηση και ανασκόπηση ερευνών σχετικά με το θέμα της εργασίας ενώ στο δεύτερο μέρος της εργασίας πραγματοποιείται η ανάλυση του σχεδιασμού της εφαρμογής και του τρόπου λειτουργίας της. Στο τέλος, διατυπώνονται τα συμπεράσματα και οι περιορισμοί που προέκυψαν από την δημιουργία της εφαρμογής ενώ, παράλληλα δίνονται προτάσεις για την μελλοντική εξέλιξή της.

Κλείνοντας, αισθάνομαι την ανάγκη να ευχαριστήσω τα πρόσωπα που συνέβαλαν στην υλοποίηση της προσπάθειάς μου. Αρχικά, θα ήθελα να ευχαριστήσω τον καθηγητή μου κ. Ιωάννη Βογιατζή, που μου επέτρεψε να δημιουργήσω την συγκεκριμένη εφαρμογή, καθώς και για την καθοδήγηση και την στήριξη που μου πρόσφερε καθ' όλη την διάρκεια υλοποίησης της εργασίας. Επιπροσθέτως, θα ήθελα να ευχαριστήσω τους ανθρώπους από το οικογενειακό μου περιβάλλον και τους κοντινούς μου ανθρώπους για την συνεχή στήριξη και για την εμπιστοσύνη που μου έδειξαν.

> Νικόλαος Ρούσσας Αθήνα, 2023

## Κεφάλαιο 1<sup>ο</sup> : Internet of Things

### 1.1 Ορισμός Internet of Things

Το Internet of Things (ΙοΤ) αναφέρεται σε ένα δίκτυο διασυνδεδεμένων φυσικών συσκευών, οχημάτων, οικιακών και άλλων συσκευών που μπορούν να συλλέγουν και να μοιράζονται δεδομένα μεταξύ τους. Η τεχνολογία αυτή έχει αναδειχθεί ως μία από τις σημαντικότερες τεχνολογικές εξελίξεις του τρέχοντος αιώνα, με σημαντικές επιπτώσεις τόσο για τους ιδιώτες όσο και για τις επιχειρήσεις. Το IoT χαρακτηρίζεται από την ενσωμάτωση αισθητήρων και actuators που επιτρέπουν στις συσκευές να

αλληλοεπιδρούν με το εσωτερικό ή το εξωτερικό περιβάλλον, δημιουργώντας ένα τεράστιο δίκτυο διασυνδεδεμένων συσκευών ικανό να ανταλλάσσει πληροφορίες σε πραγματικό χρόνο [7].

Η τεχνολογία IoT έχει εξελιχθεί σημαντικά από την ίδρυσή της, τη δεκαετία του 1950 μέχρι και σήμερα, με την έλευση των υπολογιστών και την αυξανόμενη ψηφιοποίηση των συσκευών που επιτρέπουν τη δημιουργία πιο σύνθετων και διασυνδεδεμένων δικτύων. Το IoT έχει γίνει ένα σημαντικό εργαλείο για τις επιχειρήσεις, επιτρέποντάς τους να βελτιστοποιήσουν τις παραγωγικές τους διαδικασίες, να αυξήσουν την αποδοτικότητα και να μειώσουν το κόστος. Επιπλέον, οι συσκευές IoT έχουν γίνει όλο και πιο δημοφιλείς μεταξύ των καταναλωτών, παρέχοντάς νέους τρόπους παρακολούθησης και ελέγχου των σπιτιών, των οχημάτων και άλλων προσωπικών αντικειμένων [51].

Ωστόσο, η ευρεία υιοθέτηση της τεχνολογίας IoT έχει εγείρει μια σειρά προκλήσεων, συμπεριλαμβανομένων των ανησυχιών σχετικά με την προστασία της ιδιωτικής ζωής και την ασφάλεια των δεδομένων. Καθώς ο αριθμός των συνδεδεμένων συσκευών συνεχίζει να αυξάνεται, ο τρόπος προστασίας του απορρήτου και των δεδομένων έχει καταστεί μείζον ζήτημα. Επιπλέον, η πολυπλοκότητα των δικτύων IoT δημιουργεί σημαντικές προκλήσεις διαλειτουργικότητας, καθιστώντας δύσκολη την απρόσκοπτη επικοινωνία των συσκευών μεταξύ τους [35].

Παρά τις προκλήσεις αυτές, το IoT αναμένεται να συνεχίσει να αναπτύσσεται ραγδαία τα επόμενα χρόνια, καθώς εμφανίζονται νέες τεχνολογίες και εφαρμογές. Ειδικότερα, η ανάπτυξη νέων τεχνολογιών αισθητήρων και η αυξανόμενη διαθεσιμότητα λύσεων συνδεσιμότητας χαμηλού κόστους αναμένεται να οδηγήσουν στην υιοθέτηση συσκευών IoT τόσο στον καταναλωτικό όσο και στον επιχειρηματικό τομέα [61].

### 1.2 Εισαγωγή στο Internet of Things

Τα τελευταία χρόνια, η τεχνολογία IoT είναι μια ταχέως εξελισσόμενη τεχνολογία, καθώς αποτελεί ένα δίκτυο διασυνδεδεμένων συσκευών, αισθητήρων και μηχανημάτων που είναι ικανά να συλλέγουν και να μοιράζονται δεδομένα μεταξύ τους

χωρίς καμία ανθρώπινη παρέμβαση. Η τεχνολογία IoT βασίζεται στην ιδέα της σύνδεσης καθημερινών αντικειμένων στο διαδίκτυο και της επικοινωνίας μεταξύ τους, δημιουργώντας ένα έξυπνο και διασυνδεδεμένο περιβάλλον. Ειδικότερα, έχει επιφέρει επανάσταση σε διάφορους κλάδους όπως είναι η υγειονομική περίθαλψη, η γεωργία, οι μεταφορές και τα logistics [46], παρέχοντας πληροφορίες σε πραγματικό χρόνο και βελτιώνοντας τη λειτουργική αποδοτικότητα τους. Ακόμη, αναμένεται να επιφέρει σημαντικά οικονομικά οφέλη με εκτιμώμενο μέγεθος αγοράς 1,6 τρισεκατομμυρίων δολαρίων μέχρι το 2025 [28].

Η τεχνολογία IoT είναι εφικτή μέσω ενός συνδυασμού διαφόρων τεχνολογιών ενεργοποίησης όπως αισθητήρες, ασύρματη επικοινωνία, υπολογιστικό νέφος και ανάλυση δεδομένων. Πιο συγκεκριμένα, οι αισθητήρες χρησιμοποιούνται για τη συλλογή δεδομένων από τον φυσικό κόσμο ενώ η ασύρματη επικοινωνία χρησιμοποιείται για τη μεταφορά δεδομένων στο νέφος. Ακόμη, η ανάλυση δεδομένων χρησιμοποιείται για την επεξεργασία των δεδομένων και τη δημιουργία συμπερασμάτων ενώ το υπολογιστικό νέφος χρησιμοποιείται για την αποθήκευση και την επεξεργασία δεδομένων και για την παροχή πρόσβασης σε εφαρμογές και υπηρεσίες που μπορούν να προσπελαστούν από οπουδήποτε και ανά πάσα στιγμή [8].

Παρά τα πολυάριθμα οφέλη της τεχνολογίας IoT, υπάρχουν αρκετές προκλήσεις που πρέπει να αντιμετωπιστούν. Μία από τις σημαντικότερες προκλήσεις είναι η ασφάλεια καθώς οι συσκευές IoT είναι ευάλωτες σε κυβερνοεπιθέσεις λόγω της διασυνδεδεμένης φύσης τους [4]. Μια άλλη πρόκληση είναι η διαλειτουργικότητα, καθώς οι συσκευές IoT κατασκευάζονται από διαφορετικούς προμηθευτές και χρησιμοποιούν διαφορετικά πρωτόκολλα επικοινωνίας, γεγονός που καθιστά δύσκολη την απρόσκοπτη συνεργασία τους. Επιπλέον, η φύση των δεδομένων που συλλέγονται από τις συσκευές IoT είναι συχνά αδόμητη και σε διάφορες μορφές, γεγονός που καθιστά δύσκολη την επεξεργασία και την ανάλυσή τους. Η χρήση της μηχανικής μάθησης θεωρείται σημαντική πτυχή για την εξαγωγή χαρακτηριστικών από δεδομένα πολυμέσων, η οποία εξάγει σημαντικές πληροφορίες από μη δομημένα δεδομένα πολυμέσων [36]. Επιπλέον, τα πρωτόκολλα δρομολόγησης και PHY-MAC έχουν

μελετηθεί εκτενώς, αγνοώντας τη φύση και τις απαιτήσεις των δεδομένων πολυμέσων [27].

 Επιπλέον, ταχέως αναπτυσσόμενη τεχνολογία IoT είναι και to Mobile Internet of Things (M-IoT) που επιτρέπει στις κινητές συσκευές να αλληλοεπιδρούν με τις συσκευές του IoT και να τις ελέγχουν. Το M-IoT επιτρέπει στους χρήστες να παρακολουθούν και να ελέγχουν εξ αποστάσεως τις συσκευές IoT από τις κινητές συσκευές τους, ανεξάρτητα από την τοποθεσία τους. Η τεχνολογία αυτή βασίζεται σε έναν συνδυασμό πρωτοκόλλων ασύρματης επικοινωνίας, δικτύων κινητής τηλεφωνίας και υπηρεσιών υπολογιστικού νέφους για να καταστεί δυνατή η επικοινωνία και η ανταλλαγή δεδομένων μεταξύ κινητών συσκευών και συσκευών IoT. Το M-IoT έχει τη δυνατότητα να μεταμορφώσει τον τρόπο με τον οποίο αλληλοεπιδρούμε με τον κόσμο γύρω μας και μπορεί να καταστήσει ευκολότερη την αλληλεπίδραση των χρηστών με τις συσκευές IoT, επιτρέποντας νέους τύπους εφαρμογών και υπηρεσιών που δεν ήταν δυνατοί πριν [38].

#### 1.3 Αρχιτεκτονική του Internet of Things

Η αρχιτεκτονική του ΙοΤ έχει μελετηθεί εκτενώς από ερευνητές και ειδικούς στον τομέα. Πιο συγκεκριμένα, έρευνα στον τομέα πρότεινε την αρχιτεκτονική τριών επιπέδων‧ το perception layer αποτελείται από αισθητήρες και συσκευές που συλλέγουν δεδομένα, το network layer που αποτελείται από δίκτυα επικοινωνίας που μεταφέρουν δεδομένα και από το application layer που αποτελείται από εφαρμογές λογισμικού και υπηρεσίες που επεξεργάζονται δεδομένα και παράγουν πληροφορίες [28]. Ωστόσο, στην εν λόγω έρευνα έχει τονιστεί η σημασία της τυποποίησης στην αρχιτεκτονική του IoT για τη διασφάλιση της διαλειτουργικότητας και της συμβατότητας μεταξύ συσκευών και εφαρμογών [34].

Μια άλλη έρευνα πρότεινε την αρχιτεκτονική software-defined device layer, που αποσυνδέει το λογισμικό από το υλικό, επιτρέποντας μεγαλύτερη ευελιξία, επεκτασιμότητα και προσαρμοστικότητα στην ανάπτυξη συσκευών IoT. Η αρχιτεκτονική αυτή χρησιμεύει ως επίπεδο επικοινωνίας με διαφορετικές συσκευές υλικού, επιτρέποντας τον έλεγχο και τη διαχείριση των συσκευών IoT [30]. Επιπλέον, έρευνα σχετικά με την αρχιτεκτονική, τις τεχνολογίες, την ασφάλεια και την ιδιωτικότητα του IoT, εντόπισε τέσσερις τύπους αρχιτεκτονικής του IoT. Ειδικότερα, ο πρώτος τύπος είναι η traditional architecture που βασίζεται στην διάκριση perception layer,network layer και application layer. Ο δεύτερος τύπος είναι η service-oriented architecture που επικεντρώνεται στην παροχή υπηρεσιών IoT. Ο τρίτος τύπος είναι η event-driven architecture που βασίζεται στην επεξεργασία και την ενεργοποίηση συμβάντων. Ο τέταρτος τύπος είναι η data-centric architecture που επικεντρώνεται στη διαχείριση και την επεξεργασία των δεδομένων IoT. Οι ερευνητές τόνισαν τη σημασία της ασφάλειας και της ιδιωτικότητας στην αρχιτεκτονική του IoT, προτείνοντας τη χρήση ενός πολυεπίπεδου μοντέλου ασφάλειας [42].

Όσον αφορά το Mobile Internet of Things (M-IoT) έχει προταθεί μια αρχιτεκτονική έξι επιπέδων‧ recognition, physical object, communication, middleware, multimodal computation και application level. Συγκεκριμένα, το επίπεδο recognition είναι υπεύθυνο για την αναγνώριση των συσκευών με τη χρήση ηλεκτρονικών κωδικών προϊόντων και κωδικών παντός είδους, καθώς και για την περαιτέρω αναγνώριση των αντικειμένων με βάση το IPv4 ή το IPv6. Άλλοι ερευνητές προτείνουν μια αποτελεσματική τεχνική αναγνώρισης που βασίζεται στον μηχανισμό συμπίεσης 6LoWPAN μέσω IPv6. Το επίπεδο physical object συλλέγει δεδομένα από κλιμακωτά ή πολυμεσικά αντικείμενα με βάση τη διαμόρφωσή τους και τα μεταδίδει στην κεντρική μονάδα για περαιτέρω επεξεργασία [49][68].

Εν συνεχεία, το επίπεδο communication έχει την ίδια λειτουργικότητα με τα στρώματα σύνδεσης, δικτύου και μεταφοράς στην traditional architecture του IoT. Το επίπεδο middleware παρέχει υποστήριξη σε επίπεδο λογισμικού για λειτουργικές υπηρεσίες, συμπεριλαμβανομένης της ανακάλυψης πόρων, της διαχείρισης δεδομένων και μη λειτουργικών υπηρεσιών, όπως η αξιοπιστία, η επεκτασιμότητα και η ασφάλεια. Επίσης, το επίπεδο multimodal computation είναι υπεύθυνο για την παροχή στοιχείων υλικού για υπολογισμούς και λειτουργικά συστήματα πραγματικού χρόνου. Οι ερευνητές προτείνουν ένα υποεπίπεδο για την ανάλυση μεγάλων δεδομένων, το οποίο περιλαμβάνει μια κεντρική μονάδα δεδομένων, μια μονάδα data multimodal concentration, μια μονάδα υπολογισμού multimodal division και μια μονάδα σύνθεσης και λήψης αποφάσεων. Αυτές οι μονάδες είναι ειδικά σχεδιασμένες για τη συγκέντρωση, την ανάλυση, την

επεξεργασία και την εξαγωγή των επιθυμητών χαρακτηριστικών από μεγάλα multimodal data. Τέλος, το επίπεδο application παρέχει τις απαιτούμενες υπηρεσίες μέσω ενός συνόλου πρωτοκόλλων τυποποίησης [68].

### 1.4 Πρωτόκολλα Internet of Things

Η ασφάλεια του IoT εξαρτάται τόσο από λογισμικό όσο και από πρωτόκολλα δικτύου, τα οποία επικεντρώνονται στην ελαχιστοποίηση της κατανάλωσης ενέργειας και στην υποστήριξη των επιπέδων επικοινωνίας. Η δημιουργία ενός δικτύου IoT απαιτεί τον συνδυασμό πολυάριθμων τεχνολογιών, καθεμία από τις οποίες επιλέγεται για να υποστηρίζει συγκεκριμένες ανάγκες επικοινωνίας. Τα πρωτόκολλα IoT μπορούν να ταξινομηθούν ανάλογα με το σκοπό τους και κατηγοριοποιούνται σε τρία επίπεδα επικοινωνίας‧ το physical data transfer, το data transfer protocol και το network operation protocol [5]. Ο παρακάτω πίνακας συνοψίζει τις κύριες λειτουργίες των διαφόρων πρωτοκόλλων IoT.

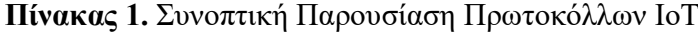

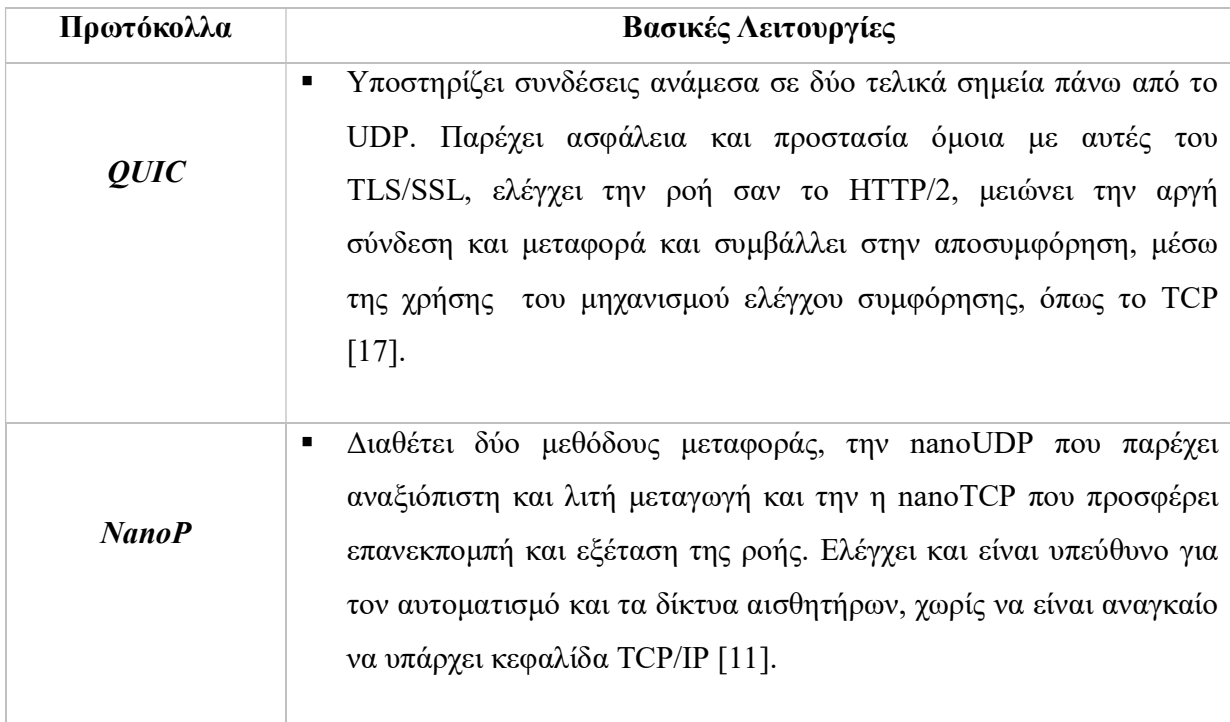

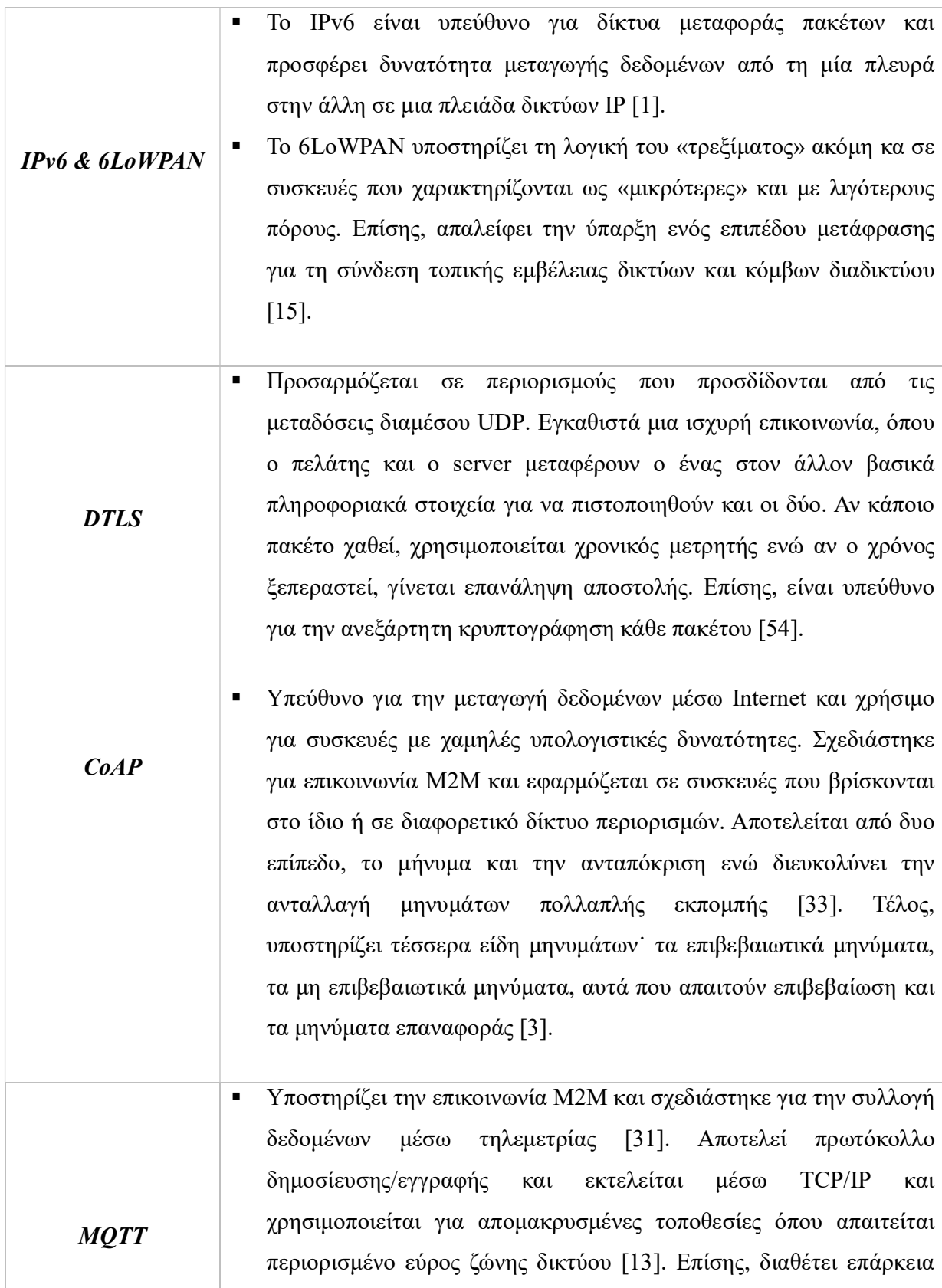

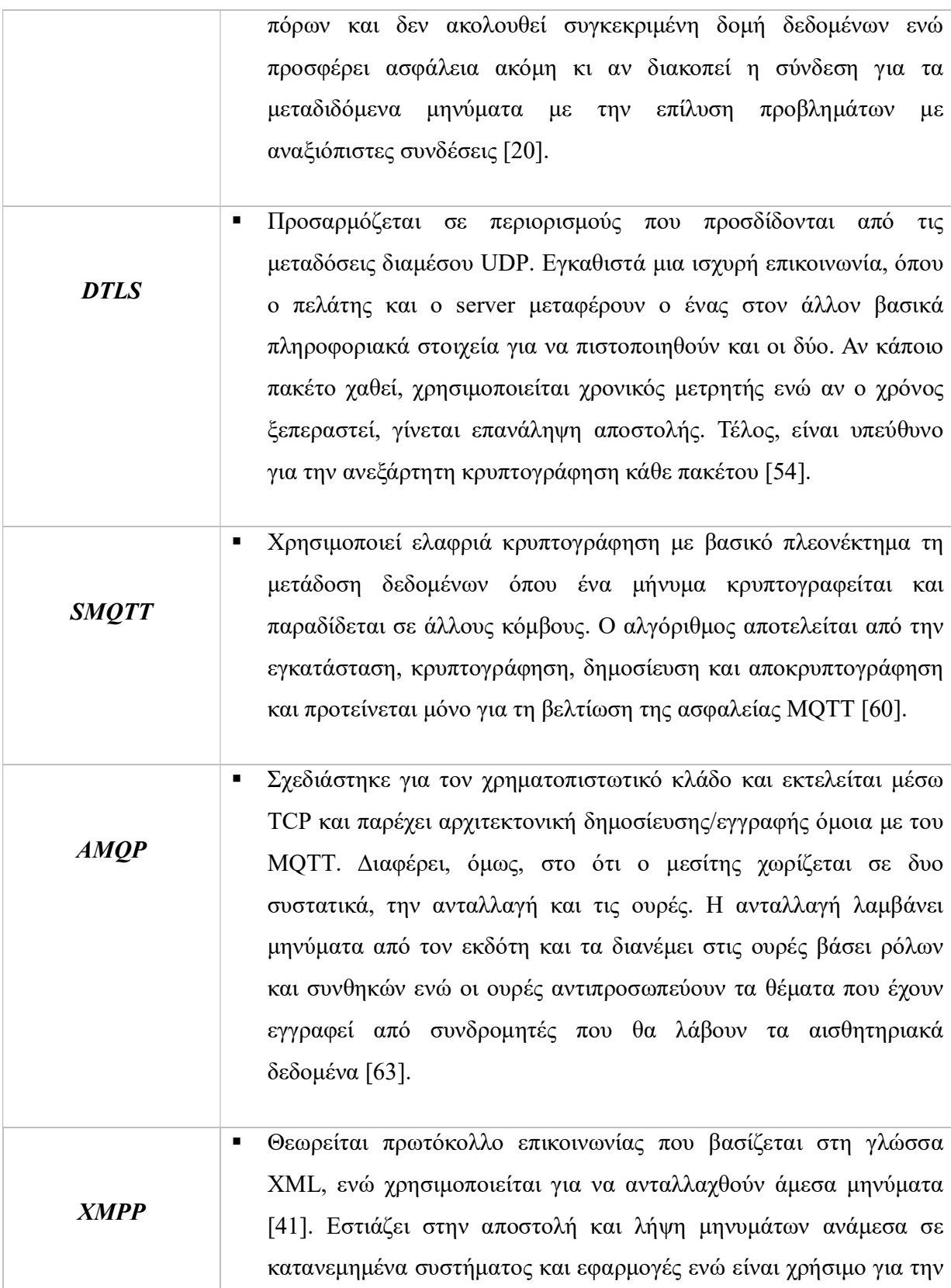

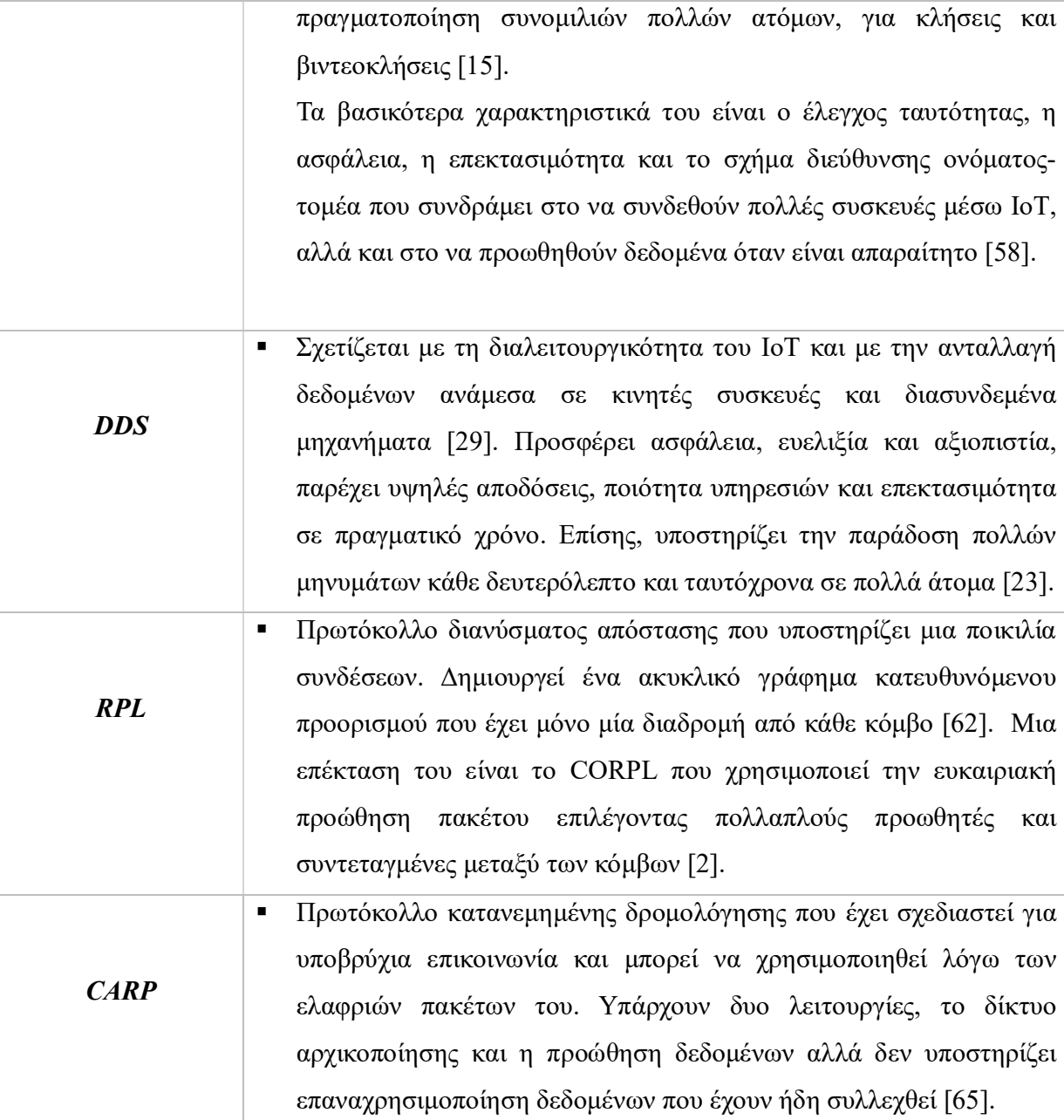

## 1.5 Πλατφόρμες Internet of Things

Όταν αναπτύσσεται κάποια εφαρμογή, η πλατφόρμα είναι αυτή που επιτρέπει στον χρήστη να αναπτύξει και να εκτελέσει οποιαδήποτε εφαρμογή. Μια πλατφόρμα θα μπορούσε να είναι μια σουίτα υλικού και λογισμικού πάνω στην οποία άλλες εφαρμογές μπορούν να λειτουργήσουν. Η πλατφόρμα θα μπορούσε να περιλαμβάνει υλικό πάνω από το οποίο λειτουργικό σύστημα μπορεί να διαμένει. Αυτό το λειτουργικό σύστημα θα επιτρέψει την εφαρμογή να λειτουργεί πάνω από αυτό παρέχοντας τα απαραίτητα περιβάλλοντα σε αυτό [48].

 Οι πλατφόρμες (πιο συγκεκριμένα οι πλατφόρμες εφαρμογών IoT) παρέχουν ένα ολοκληρωμένο σύνολο γενικών, δηλαδή, λειτουργιών ανεξάρτητων από εφαρμογές που μπορούν να χρησιμοποιηθούν για τη δημιουργία εφαρμογών IoT. Όταν υπάρχει μόνο μία σύνδεση επικοινωνίας μεταξύ συσκευών ενός τύπου με άλλη συσκευή του ίδιου τύπου τότε μπορεί να δημιουργηθεί ένα σύστημα συγκεκριμένης υπηρεσίας. Σε περίπτωση επικοινωνίας όμως μεταξύ συσκευών πολλαπλών τύπων, υπάρχει η ανάγκη μιας κοινής τυπικής πλατφόρμας εφαρμογών που κρύβει την ετερογένεια των διαφόρων συσκευών παρέχοντας ένα κοινό περιβάλλον εργασίας [16].

 Μια πλατφόρμα εφαρμογής IoT είναι μια εικονική λύση, που σημαίνει ότι βρίσκεται πάνω από το cloud. Τα δεδομένα είναι η οντότητα που οδηγεί την επιχειρηματική ευφυΐα και κάθε συσκευή έχει κάτι να πει με άλλες συσκευές που είναι δεδομένα. Μέσω της συνδεσιμότητας cloud, η πλατφόρμα εφαρμογών IoT μεταφράζει τέτοια δεδομένα συσκευών σε χρήσιμες πληροφορίες, Έτσι, παρέχει στον χρήστη μέσα για την υλοποίηση περιπτώσεων επιχειρηματικής χρήσης και επιτρέπει την προγνωστική συντήρηση, την πληρωμή ανά χρήση, την ανάλυση και τη διαχείριση δεδομένων σε πραγματικό χρόνο. Επομένως, οι πλατφόρμες εφαρμογών IoT παρέχουν μια πλήρη σουίτα για την ανάπτυξη εφαρμογών και την συντήρησή τους [16].

Συνοπτικά, αναφέρεται ότι όλες οι πλατφόρμες αναφέρονται σε συστήματα βασιζόμενα σε υπολογιστικό νέφος, υποστηρίζουν το MQTT ως πρωτόκολλο συνδεσιμότητας και παρέχουν εργαλεία για τη συλλογή και ανάλυση δεδομένων IoT. Ωστόσο, οι πλατφόρμες IBM BlueMix, ThingWorx και Nimbits δεν είναι ανοικτού κώδικα, ενώ οι Zetta και Nimbits είναι πλήρως ανοικτού κώδικα. Επίσης, η πλατφόρμα Yaler δεν προσφέρει διαχείριση συσκευών ή αναλύσεις και η πλατφόρμα Oracle Java Embedded δεν προσφέρει υπηρεσία που βασίζεται σε υπολογιστικό νέφος. Τέλος, η πλατφόρμες AWS και η Axeda υποστηρίζουν SOAP, ενώ η Digital Service Cloud και η Zetta υποστηρίζουν WebSocket. Στον παρακάτω πίνακα παρουσιάζονται συγκριτικά οι πλατφόρμες του Internet of Things (IoT).

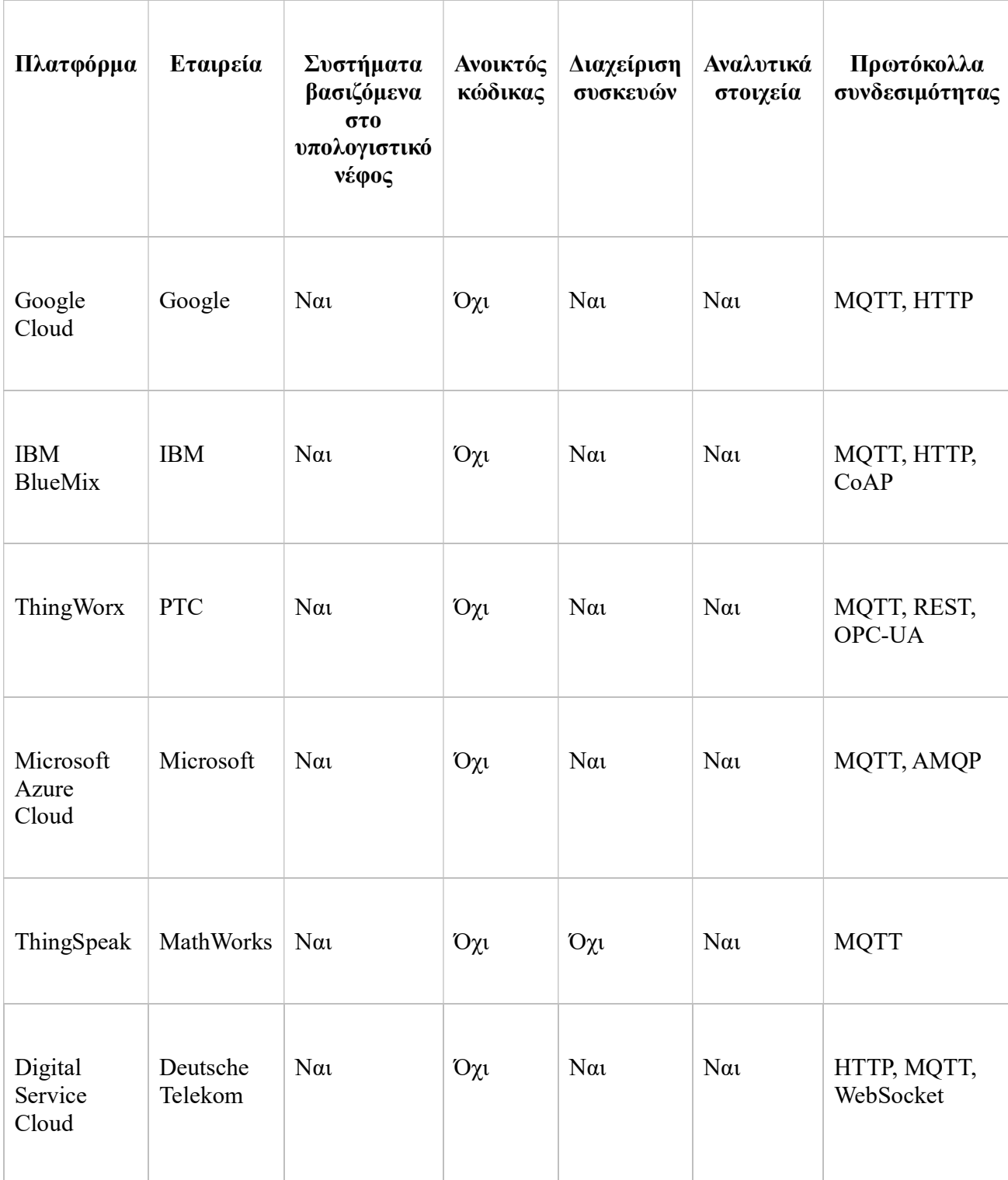

# Πίνακας 2. Πλατφόρμες Internet of Things

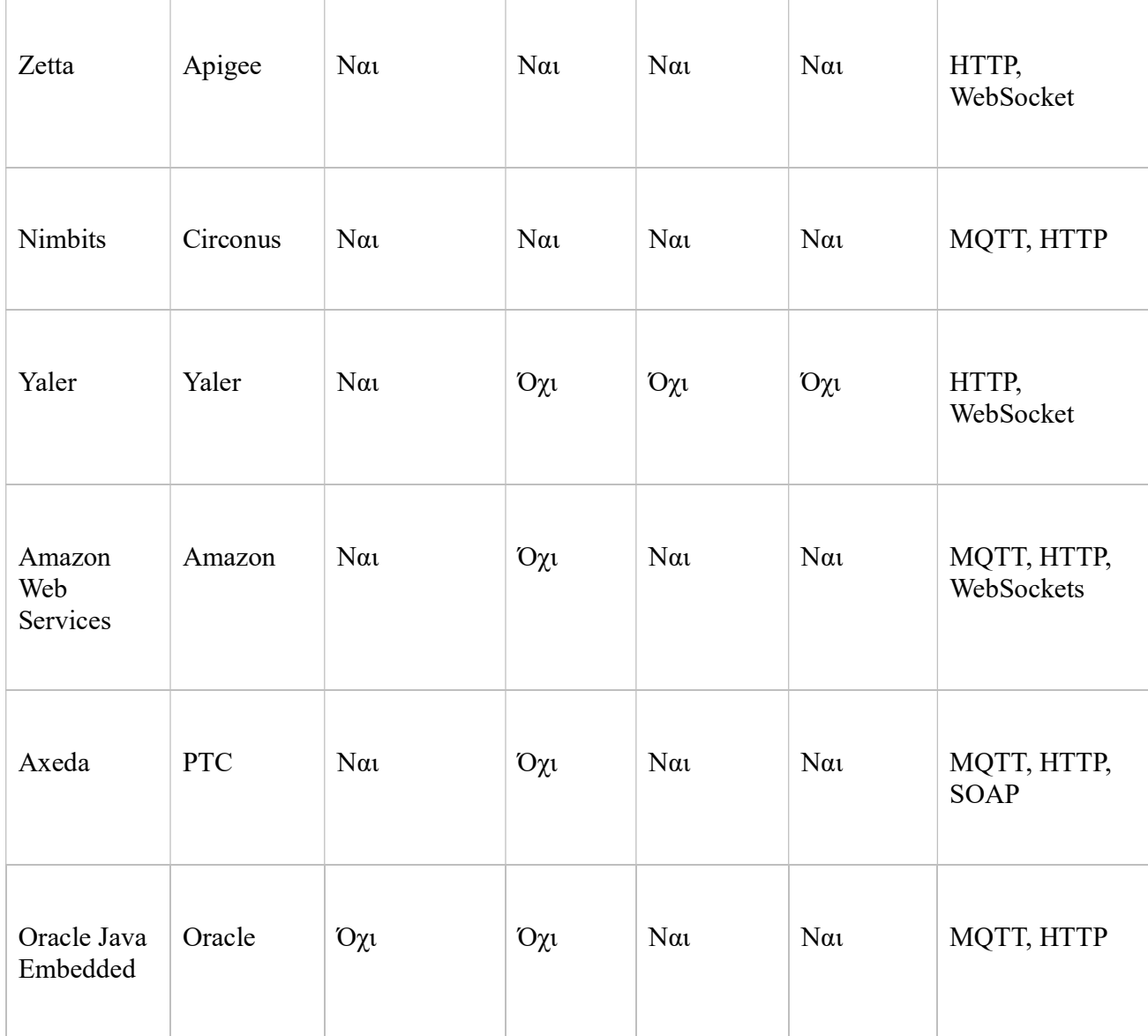

# 1.6 Σύγχρονες Πλατφόρμες Internet of Things

Οι σύγχρονες πλατφόρμες Internet of Things βασίζονται σε συστήματα υπολογιστικού νέφους, υποστηρίζουν το MQTT ως πρωτόκολλο συνδεσιμότητα και παρέχουν δυνατότητες διαχείρισης συσκευών και ανάλυσης. Ωστόσο, οι πλατφόρμες Fosstrack και OpenRemote είναι πλήρως ανοικτού κώδικα, ενώ οι άλλες πλατφόρμες δεν είναι. Επίσης, η πλατφόρμα Arkessa δεν παρέχει χαρακτηριστικά ανάλυσης. Ακόμη, η πλατφόρμα Fosstrack υποστηρίζει το LLRP ως πρωτόκολλο συνδεσιμότητας, ενώ οι άλλες πλατφόρμες όχι. Μάλιστα, ορισμένες πλατφόρμες υποστηρίζουν το πρωτόκολλο CoAP. Τέλος, οι πλατφόρμες Carriots και DeviceCloud προσφέρονται από κατασκευαστές υλικού ενώ άλλες πλατφόρμες προσφέρονται από εταιρείες λογισμικού. Στον παρακάτω πίνακα συνοψίζονται οι ομοιότητες και οι διαφορές των σύγχρονων πλατφόρμων IoT.

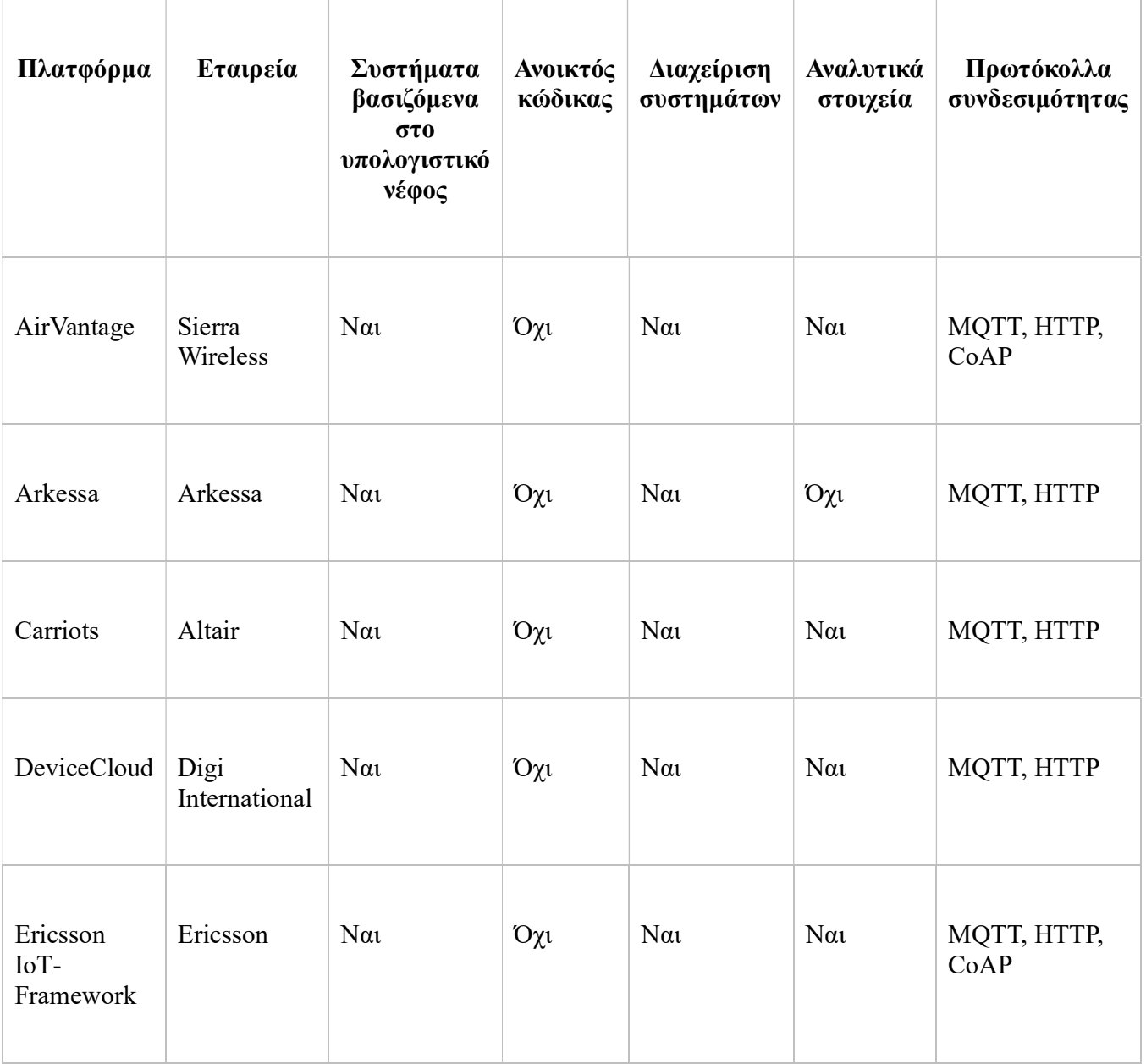

Πίνακας 3. Σύγχρονες Πλατφόρμες Internet of Things

25

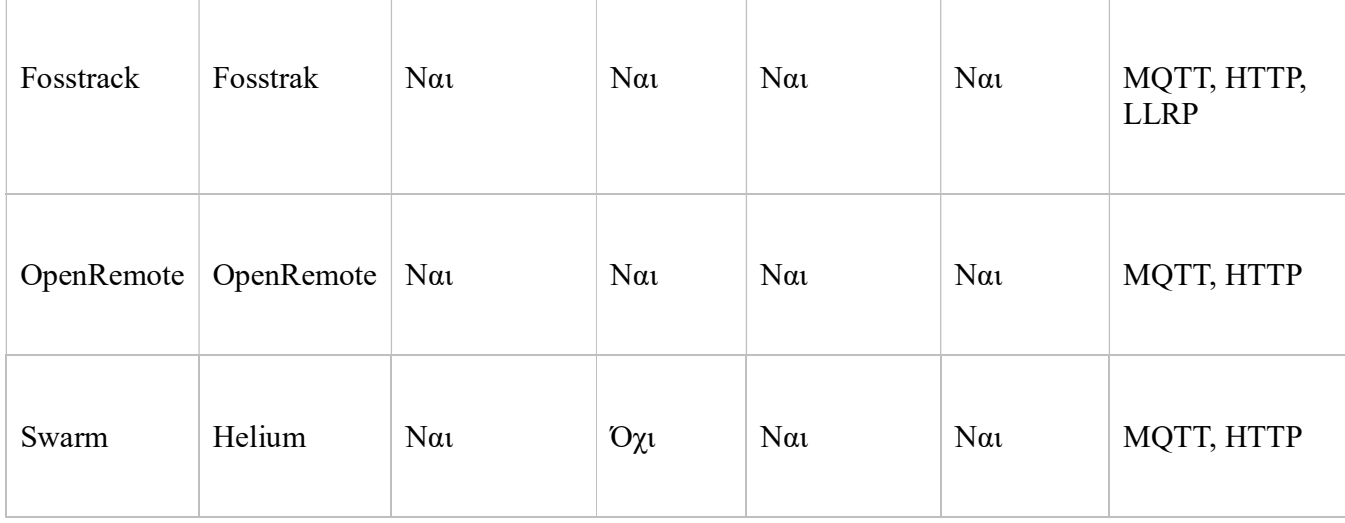

### 1.7 Διαχείριση δεδομένων στο Internet of Things

Μία από τις μεγαλύτερες προκλήσεις που σχετίζονται με το είναι η IoT διαχείριση των τεράστιων ποσοτήτων δεδομένων που παράγονται από αυτές τις συσκευές. Η αποτελεσματική διαχείριση δεδομένων είναι ζωτικής σημασίας για την επιτυχία των εφαρμογών IoT, καθώς επιτρέπει την ανάλυση και την επεξεργασία δεδομένων για την εξαγωγή πολύτιμων πληροφοριών και τη λήψη αποφάσεων [19].

Μια βασική πτυχή της διαχείρισης δεδομένων στο IoT είναι ο σχεδιασμός και η εφαρμογή συστημάτων διαχείρισης δεδομένων που μπορούν να χειριστούν τον όγκο και την ταχύτητα των δεδομένων που παράγονται από συσκευές IoT. Οι παραδοσιακές σχεσιακές βάσεις δεδομένων ενδέχεται να μην είναι κατάλληλες για δεδομένα IoT λόγω των περιορισμών τους στο χειρισμό μεγάλων όγκων δεδομένων και της απαίτησής τους για δομημένα δεδομένα. Ως αποτέλεσμα, οι μη σχεσιακές βάσεις δεδομένων, όπως οι βάσεις δεδομένων NoSQL, έχουν αποκτήσει δημοτικότητα για τη διαχείριση δεδομένων IoT, καθώς έχουν σχεδιαστεί για να χειρίζονται μη δομημένα και ημιδομημένα δεδομένα [59].

Μια άλλη σημαντική πτυχή της διαχείρισης δεδομένων IoT είναι η ενοποίηση και η διαλειτουργικότητα διαφορετικών πηγών δεδομένων. Οι συσκευές IoT μπορούν να παράγουν δεδομένα σε διαφορετικές μορφές και δομές και είναι σημαντικό να

διασφαλιστεί ότι αυτά τα δεδομένα μπορούν να ενσωματωθούν και να υποβληθούν σε επεξεργασία αποτελεσματικά. Η χρήση τυποποιημένων πρωτοκόλλων και μορφών μπορεί να διευκολύνει τη διαλειτουργικότητα και να επιτρέψει την απρόσκοπτη ανταλλαγή δεδομένων μεταξύ διαφορετικών συστημάτων [70].

Εκτός από τον όγκο και την ποικιλία, η ταχύτητα των δεδομένων που παράγονται από συσκευές IoT είναι μια άλλη πρόκληση για τη διαχείριση δεδομένων. Συχνά απαιτείται επεξεργασία δεδομένων σε πραγματικό χρόνο για εφαρμογές IoT, κάτι που απαιτεί αποτελεσματική αποθήκευση, επεξεργασία και ανάλυση δεδομένων. Τεχνολογίες όπως το edge computing και το fog computing μπορούν να βοηθήσουν στην αντιμετώπιση αυτής της πρόκλησης επιτρέποντας την επεξεργασία δεδομένων στην άκρη του δικτύου ή στο cloud, αντίστοιχα [14].

Αναφορικά με το IoT data lifecycle, αυτό αποτελείται από data intensive systems όπως είναι τα data production, data collection, data aggregation or connection, data delivery, data preprocessing και data storage/updating-archiving. Πιο συγκεκριμένα, το data production system περιλαμβάνει την ανίχνευση και τη μεταφορά δεδομένων από συσκευές IoT και την περιοδική αναφορά αυτών των δεδομένων στους ενδιαφερόμενους. Τα δεδομένα είναι τυπικά με χρονική σήμανση και μπορεί να έχουν τη μορφή απλών ζευγών κλειδιού-τιμής ή να περιέχουν πλούσιο περιεχόμενο ήχου, εικόνας ή βίντεο.

To data collection system περιλαμβάνει την αποθήκευση των δεδομένων για ορισμένο χρονικό διάστημα και πιθανώς το φιλτράρισμα και την επεξεργασία τους σε σημεία συγκέντρωσης ή πύλες εντός του δικτύου. Οι τεχνολογίες ασύρματης επικοινωνίας όπως Zigbee, Wi-Fi και κινητής τηλεφωνίας μπορούν να χρησιμοποιηθούν για την αποστολή δεδομένων σε σημεία συλλογής [9][59].

To data aggregation or connection system αναπτύσσει συναρτήσεις σύνοψης και συγχώνευσης σε πραγματικό χρόνο για τη συμπίεση του όγκου των δεδομένων που θα αποθηκευτούν και θα μεταδοθούν. Αυτό είναι απαραίτητο αφού η μετάδοση όλων των ακατέργαστων δεδομένων από το δίκτυο σε πραγματικό χρόνο μπορεί να είναι απαγορευτικά δαπανηρή δεδομένης της αύξησης των ρυθμών ροής δεδομένων και του περιορισμένου εύρους ζώνης [9][59].

To data delivery system περιλαμβάνει την αποστολή των αποτελεσμάτων της επεξεργασίας που θα αποθηκευτούν περαιτέρω στο σύστημα, είτε ως τελικές απαντήσεις είτε για αποθήκευση και σε βάθος ανάλυση. Οι ενσύρματες ή ασύρματες ευρυζωνικές επικοινωνίες μπορούν να χρησιμοποιηθούν για τη μεταφορά δεδομένων σε μόνιμες αποθήκες δεδομένων [9][59].

Το data preprocessing system περιλαμβάνει το χειρισμό δεδομένων από διαφορετικές πηγές με διαφορετικές μορφές και δομές. Τα δεδομένα ενδέχεται να πρέπει να υποβληθούν σε προεπεξεργασία για τον χειρισμό δεδομένων που λείπουν, την κατάργηση των πλεονασμάτων και την ενσωμάτωση δεδομένων από διαφορετικές πηγές σε ένα ενιαίο σχήμα πριν από τη δέσμευση για αποθήκευση. Αυτή η φάση περιλαμβάνει επίσης την ενσωμάτωση σχήματος, η οποία ορίζει έναν συνεπή τρόπο πρόσβασης στα δεδομένα χωρίς να χρειάζεται να προσαρμόσετε την πρόσβαση για τη μορφή δεδομένων κάθε πηγής [9][59].

Τέλος, το data storage/updating-archiving system περιλαμβάνει την αποτελεσματική αποθήκευση και οργάνωση των δεδομένων και τη συνεχή ενημέρωση των δεδομένων με νέες πληροφορίες καθώς καθίστανται διαθέσιμες. Η αρχειοθέτηση χρησιμοποιείται για δεδομένα μόνο για ανάγνωση, ενώ οι λειτουργίες αποθήκευσης έχουν σκοπό να καταστήσουν τα δεδομένα μακροπρόθεσμα διαθέσιμα για συνεχή πρόσβαση και ενημέρωση [9][59].

## Κεφάλαιο 2ο: Big Data and Analytics

### 2.1 Εισαγωγή και Ορισμός Big Data & Analytics

Την τελευταία δεκαετία φαίνεται πως το να χρησιμοποιούνται, αλλά και να αναλύονται μεγάλα δεδομένα συνιστά μία συνήθεια των επιχειρήσεων, καθώς επιθυμούν να γίνονται ολοένα και περισσότερο καλύτερες, αφού έτσι μπορούν να έχουν τις βάσεις τους στην πραγματικότητα.

Τα Big Data αφορούν σε έναν μεγάλο όγκο δεδομένων, τα οποία εμφανίζονται καθημερινώς στη βάση δεδομένων επιχειρήσεων και παράγονται από ανθρώπους, συναλλαγές και μηχανές. Το να επεξεργάζονται αυτά τα δεδομένα, εξαιτίας του μεγάλου όγκου τους, θεωρείται μία αρκετά δύσκολη διαδικασία ως προς την διαχείρισή τους με την χρήση παραδοσιακών εργαλείων και τεχνικών, ενώ βασικά τους χαρακτηριστικά είναι η μεγάλη ποικιλία πληροφοριών, αλλά και η περίπλοκή δομή τους [55]. Τέσσερα χαρακτηριστικά των Big Data είναι γνωστά με τους όρους volume, veracity, variety and velocity [32].

Η ανάλυση των Big Data βρίσκεται εκεί όπου οι προηγμένες αναλυτικές τεχνικές λειτουργούν σε σύνολα Big Data. Ως εκ τούτου, τα Big Data και Analytics αφορούν στον τρόπο με τον οποίο τα δύο αυτά μπορούν να συνεργαστούν μεταξύ τους για να δημιουργηθεί μία από τις πιο βαθιές τάσεις του Business Intelligence, γεγονός που μπορεί να βοηθήσει τις επιχειρήσεις να τα αξιοποιήσουν και αναπτύξουν με την χρήση ποικίλων στατιστικών εργαλείων [57].

Το να αναλύονται τα Big Data σημαίνει ότι συλλέγονται, εξετάζονται και έτσι αναλύεται μεγάλος όγκος δεδομένων με σκοπό να ανακαλυφθούν νέες τάσεις, αλλά και μοτίβα στην αγορά. Θεωρούνται χρήσιμα, αφού με αυτόν τον τρόπο οι εταιρίες έχουν την δυνατότητα να έχουν περισσότερα, καθώς και αξιόπιστα, δομημένα ή μη δομημένα, δεδομένα. Εξαιτίας αυτών, οι εταιρίες καταφέρνουν να φτάσουν στην καλύτερη λήψη αποφάσεων που αποσκοπούν στην περαιτέρω ανάπτυξή τους, συγκριτικά με την εποχή εκείνη κατά την οποία μοναδική λύση, ώστε να διαχειρίζονται δεδομένα, θεωρείτο το Microsoft Excel. Παράλληλα, οι πληροφορίες που παρέχονται μέσω των δεδομένων αυτών, βοηθούν τις εταιρίες, τόσο γρήγορα όσο και αποτελεσματικά, να είναι ευέλικτες ως προς την εφαρμογή στρατηγικών, αλλά και για να μπορούν να ευδοκιμήσουν και να διατηρήσουν ένα άκρως ανταγωνιστικό πλεονέκτημα σε μια αγορά που εξελίσσεται [44].

Τα Big Data δύνανται να αποθηκευτούν με διάφορους ψηφιακούς τρόπους μεταξύ αυτών οι φωτογραφίες, τα έγγραφα, οι εικόνες, καθώς με μη ψηφιακούς. Όσον αφορά στα μη δομημένα δεδομένα που μπορεί να προκύψουν από πλατφόρμες Social Media, η παραγωγή τους μπορεί να συμβαίνει ανά δευτερόλεπτο, γεγονός που υποδηλώνει την ύπαρξη τεράστιου όγκου δεδομένων, και επομένως περισσότερες ευκαιρίες επεξεργασίας τους [44].

#### 2.2 Ιστορική Αναδρομή

Όπως φαίνεται μέσω της βιβλιογραφικής ανασκόπησης, η χρήση των πρώτων πληροφοριακών συστημάτων από επιχειρήσεις ή οποιονδήποτε άλλο οργανισμό διαπιστώνεται να συμβαίνει στις αρχές των δεκαετιών του '80 και του '90. Τα συστήματα αυτά παρείχαν με αργό ρυθμό τόσο δεδομένα όσο και πληροφορίες, τα οποία θα έδιναν τη δυνατότητα να αποκαλυφθούν τάσεις της εκάστοτε εποχής.

Σκοπός της δημιουργίας των Big Data θεωρείτο η αποθήκευσή τους σε κεντρικές αποθήκες όπως το Data Warehouse. Η αποθήκευση δεδομένων συνιστά μία διαδικασία συλλογής χρήσιμων πληροφοριών που εμπεριέχουν αλήθεια και ως εκ τούτου η εκάστοτε επιχείρηση δύναται να λάβει αποφάσεις. Μέχρι τις αρχές του 2011, τόσο η συλλογή όσο και η ανάπτυξη των Big Data βρισκόταν σε ένα πρώιμο αναπτυξιακό στάδιο, χωρίς να σημαίνει πως δεν μπορούσαν να επωφεληθούν οι επιχειρήσεις από την διαχείριση αυτών. Εξαιτίας της πολυπλοκότητάς τους, τα Big Data δεν έχουν τη δυνατότητα να διατηρηθούν, να διαχειριστούν και να επεξεργαστούν μέσω των συνήθων εργαλείων λογισμικού αποτελεσματικά σε συγκεκριμένο χρόνο [18].

Σήμερα, το διαμοίρασμα των πληροφοριών συμβαίνει γρήγορα και μπορούν να γίνουν αντιληπτές από την πλειοψηφία των ανθρώπων, καθώς τα πληροφοριακά συστήματα ενέχονται σε μεγάλο βαθμό στην καθημερινή μας ζωή. Αυτό συμβαίνει αφού κάθε σύστημα μπορεί να θεωρηθεί ως πηγή δεδομένων, με το διαδίκτυο να αποτελεί την κυρίαρχη πηγή που παρέχει απεριόριστες πληροφορίες, τόσο με τη μορφή κειμένου όσο και με τη μορφή εικόνων ή βίντεο.

#### 2.3 Η επίδραση των Big Data στις επιχειρήσεις

Τα τελευταία χρόνια τα Big Data θεωρούνται μία από τις νεότερες τεχνολογίες όχι μόνο αποθήκευσης αλλά και ανάλυσης δεδομένων που μπορούν να επηρεάζουν διαρκώς μία επιχείρηση [45]. Μάλιστα, φαίνεται πως έχουν τη δυνατότητα να ασκήσουν επιρροή και στον τρόπο σκέψης ολόκληρων εταιριών ως προς τις πληροφορίες που αφορούν την επιχειρηματική ευφυΐα, την ανάλυση αλλά και τις στρατηγικές πληροφόρησης [26].

Τα Big Data παίζουν σημαντικό ρόλο στην λήψη αποφάσεων αφού επιτρέπει στους βασικούς υπεύθυνους να χρησιμοποιούν τις ευκαιρίες που προκύπτουν από τον όγκο των πληροφοριών που συλλέγονται σε πραγματικό χρόνο μέσα από συμπεριφορές πελατών ή και αλυσίδων εφοδιασμού [24][25]. Παράλληλα, οι οργανισμοί μπορούν να υποστηριχθούν στη εξαγωγή τιμών, γεγονός που βοηθά τις επιχειρήσεις τόσο στη λήψη αποφάσεων όσο και στην καλύτερη απόδοσή τους [45].

Λόγω των πολύ μεγάλων ποσοτήτων δεδομένων, θεωρείται δύσκολη η ανάλυσή τους με παραδοσιακούς τρόπους (πχ Excel), με αποτέλεσμα να αντιμετωπίζονται ως μια τεχνική με πολύπλοκα αναλυτικά εργαλεία [21]. Όπως αναφέρθηκε και προηγουμένως, τα Big Data αποτελούνται από τέσσερα βασικά χαρακτηριστικά˙ το volumeπου αναφέρεται στην ποσότητα των δεδομένων, το variety που αφορά στις διάφορες πηγές πληροφοριών, το velocity που αναφέρεται στο πόσο γρήγορα παράγονται και το veracity που αφορά στην ακρίβεια και ποιότητα των δεδομένων [22].

Αν και είναι αδιαμφισβήτητη η σημασία της επανάστασης των Big Data ως προς τη δημιουργία πλεονεκτημάτων όχι μόνο για τους επιχειρήσεις, αλλά και τους ίδιους τους καταναλωτές, δε θα πρέπει να παραλειφθούν και οι κίνδυνοι που εγκυμονούνται εξαιτίας της χρήσης αυτών. Επιπροσθέτως, και οι ίδιες οι ιδιότητες των Big Data υποκρύπτουν κινδύνους που ενδέχεται να σχετίζονται με τη διαχείριση, την ποιότητα, την αρχιτεκτονική, την ασφάλεια και τη διακυβέρνηση [47].

#### 2.4 Η σημασία των Big Data

Το εύρος των δεδομένων εξακολουθεί να εξελίσσεται, με αποτέλεσμα οι επιχειρήσεις να συγκεντρώνουν μεγάλο και αξιοσημείωτο όγκο δεδομένων αλλά και αναλύσεων, προκειμένου να ενημερωθούν για στρατηγικές, καθώς και να λάβουν αποφάσεις, όχι μόνο για προκλήσεις του παρόντος, αλλά και του μέλλοντος.

Φαίνεται, λοιπόν, πως τα Big Data και η ανάλυσή τους θεωρούνται υψίστης σημασίας για τη λήψη κυρίως μιας ποιοτικής απόφασης. Μια ποιοτική απόφαση συνίσταται στο κατά πόσο ακριβής, αλλά και ορθή είναι η απόφαση, ενώ μπορεί είτε να καλυτερεύσει είτε να μειωθεί η αξία της ανάλογα με τη μεταβολή όχι μόνο της ποιότητας, αλλά και της επεξεργασίας της πληροφορίας [53].

Τα Big Data που αναλύονται και παρέχονται από διάφορες πηγές, όπως το κινητό τηλέφωνο, προσφέρουν μεγάλο αριθμό σπουδαίων ωφελειών στους οργανισμούς. Μάλιστα, το πιο σημαντικό όφελος των Big Data θεωρείται η αύξηση της διαθεσιμότητας, προβολής και διαφάνειας των στοιχείων, και επομένως δίνεται στις επιχειρήσεις η δυνατότητα σύγκρισης δεδομένων το εσωτερικό περιβάλλον τους [24][25].

Λαμβάνοντας υπόψη τα παραπάνω διαπιστώνεται πως τα μεγάλα δεδομένα και η ανάλυση αυτών συνδράμουν στην καλύτερη διαχείριση των επιχειρήσεων και κυρίως στη μείωση χρόνου και κόστους προκειμένου να ληφθούν αποφάσεις, αλλά στην εξέλιξη των στρατηγικών ώστε να αναπτυχθούν νέα προϊόντα.

#### 2.5 Τα μεγάλα δεδομένα και οι προκλήσεις τους

Ακόμα και αν τα πλεονεκτήματα των Big Data είναι αρκετά ουσιώδη, εξίσου σημαντικές είναι και οι προκλήσεις τις οποίες θα πρέπει να διαχειριστούν οι επιχειρήσεις ώστε να μπορεί να αξιοποιηθεί στο έπακρο το δυναμικό τους.

Εκτός από τις καινοτομίες που μπορούν να παραχθούν εξαιτίας των Big Data, εισάγονται και αρκετές προκλήσεις και προβλήματα που θα πρέπει να ξεπεραστούν άμεσα, γρήγορα και αποτελεσματικά [31][26]. Ωστόσο, ένα από τα βασικότερα ζητήματα που σχετίζονται με τα Big Data φαίνεται πως συνιστά το υψηλό κόστος της υποδομής. Επιπρόσθετα προβλήματα, που πρέπει να αντιμετωπιστούν, θεωρούνται οι τεχνολογίες πληροφορικής οι οποίες απαιτούνται να εξυπηρετούν τα δεδομένα για να κρατούν το ρυθμό τους, η ανθρώπινη τεχνογνωσία, αλλά και τα ταλέντα που οι διευθύνοντες των επιχειρήσεων απαιτούν.

Οι προκλήσεις, επομένως, που οφείλονται στα Big Data μπορούν να ταξινομηθούν σε τρεις βασικές κατηγορίες˙ των δεδομένων, της διαδικασίας, αλλά και των προκλήσεων διαχείρισης [61]. Από την άλλη, ομαδοποιήθηκαν προκλήσεις των Big Data σε δύο κατηγορίες˙ τεχνολογικές και διοικητικές [26]. Βέβαια, οι προκλήσεις όπως ταξινομήθηκαν θεωρούνται ως μία τεχνολογική πρόκληση, γεγονός που καταδεικνύει ότι η πλειοψηφία των μελετητών υποστηρίζουν πως οι προκλήσεις των Big Data είναι κατά κύριο λόγο τόσο τεχνολογικές όσο και διαχειριστικές [10].

### Κεφάλαιο 3<sup>ο</sup> : Cyber-Physical systems

Τα Cyber-Physical Systems (CPS) είναι συστήματα που συνδυάζουν φυσικά στοιχεία με λογισμικό και τεχνολογίες επικοινωνίας. Το CPS ενσωματώνει υπολογιστικές και φυσικές διαδικασίες, επιτρέποντάς τους να κατανοούν, να ενεργοποιούν και να ελέγχουν τον φυσικό κόσμο. Αυτά τα συστήματα μπορούν να βρεθούν σε ένα ευρύ φάσμα εφαρμογών όπως η κατασκευή, οι μεταφορές, η υγειονομική περίθαλψη και η διαχείριση ενέργειας. Στο CPS, οι αισθητήρες και οι actuators συλλέγουν δεδομένα από τον φυσικό κόσμο και τα τροφοδοτούν σε ενσωματωμένους υπολογιστές, οι οποίοι επεξεργάζονται και αναλύουν τα δεδομένα και, στη συνέχεια, ελέγχουν τις φυσικές διαδικασίες με βάση τα αποτελέσματα. Το CPS βασίζεται, επίσης, σε δίκτυα επικοινωνίας για να επιτρέψει την ανταλλαγή δεδομένων και το συντονισμό μεταξύ των στοιχείων. Μία από τις κύριες προκλήσεις στο CPS είναι η επίτευξη της ασφάλειας και της αξιοπιστίας του συστήματος, καθώς οποιαδήποτε αποτυχία ή επίθεση στον κυβερνοχώρο μπορεί να έχει σοβαρές συνέπειες στον φυσικό κόσμο. Επομένως, το CPS απαιτεί εξειδικευμένες μεθοδολογίες σχεδιασμού που αντιμετωπίζουν τόσο τις φυσικές όσο και τις υπολογιστικές πτυχές του συστήματος. Τα CPS έχουν τη δυνατότητα να φέρουν επανάσταση σε πολλούς κλάδους, βελτιώνοντας την αποδοτικότητα, την ασφάλεια και τις επιδόσεις και δημιουργούν νέες ευκαιρίες για καινοτομία [50].

Τα CPS ορίζονται ως μηχανικά συστήματα που ενσωματώνουν φυσικές διαδικασίες με υπολογιστικές και επικοινωνιακές δυνατότητες. Μία από τις κύριες προκλήσεις στο CPS είναι η ανάπτυξη υβριδικών προσεγγίσεων που ενώνουν διακριτές και συνεχείς μεθόδους για ολοκληρωμένα φυσικά και λογικά συστήματα. Ο έλεγχος των φυσικών διεργασιών και των μηχανικών συστημάτων από υπολογιστικά συστήματα τονίζεται, επίσης, ως κεντρικό χαρακτηριστικό του CPS. Τα στοιχεία των CPS κατηγοριοποιούνται σε φυσικά ή μηχανικά εξαρτήματα, μετατροπείς και συστήματα τεχνολογίας πληροφοριών. Η ενσωμάτωση του χρόνου του φυσικού κόσμου με υπολογιστές που βασίζονται σε γεγονότα είναι μια μοναδική πρόκληση στα CPS. Η ασφάλεια, η αξιοπιστία και η προστασία είναι, επίσης, σημαντικά λόγω της συμμετοχής κρίσιμων φυσικών διεργασιών και μηχανικών συστημάτων [39].

Τα CPS είναι μηχανικά συστήματα που ενσωματώνουν φυσικές διαδικασίες με υπολογιστικές και επικοινωνιακές δυνατότητες και χαρακτηρίζονται από έξι βασικά χαρακτηριστικά:

- 1. Ετερογένεια: Το CPS αποτελείται από διάφορα στοιχεία που μπορούν να αναπτυχθούν από διαφορετικούς κατασκευαστές, χρησιμοποιούν διαφορετικά πρωτόκολλα επικοινωνίας και έχουν διαφορετικές δυνατότητες υπολογισμού και ανίχνευσης. Η ενσωμάτωση αυτών των στοιχείων απαιτεί εξελιγμένες τεχνικές διαλειτουργικότητας και συντονισμού [39][52].
- 2. Διασυνδεσιμότητα: Οι CPS βασίζονται σε δίκτυα επικοινωνίας για τη σύνδεση φυσικών στοιχείων και στοιχείων στον κυβερνοχώρο. Αυτά τα δίκτυα παρέχουν τα μέσα για την ανταλλαγή πληροφοριών, τη μετάδοση εντολών και τον συντονισμό ενεργειών μεταξύ διαφορετικών στοιχείων του συστήματος [39][52].
- 3. Επεκτασιμότητα: Το CPS μπορεί να κυμαίνεται σε μέγεθος από μικρές ενσωματωμένες συσκευές έως συστήματα μεγάλης κλίμακας που εκτείνονται σε πολλούς τομείς και γεωγραφικές περιοχές. Έχουν σχεδιαστεί για να είναι επεκτάσιμα, που σημαίνει ότι μπορούν να προσαρμοστούν και να επεκταθούν ώστε να ανταποκρίνονται στις μεταβαλλόμενες απαιτήσεις [39][52].
- 4. Λειτουργία σε πραγματικό χρόνο: Το CPS πρέπει να λειτουργεί σε πραγματικό χρόνο, πράγμα που σημαίνει ότι πρέπει να ανταποκρίνεται σε γεγονότα και εισροές έγκαιρα. Αυτό απαιτεί υπολογιστικές και επικοινωνιακές δυνατότητες υψηλής ταχύτητας και αποτελεσματικούς αλγόριθμους για την επεξεργασία δεδομένων και τον έλεγχο των φυσικών διαδικασιών [39][52].
- 5. Προσαρμοστικότητα: Το CPS πρέπει να είναι σε θέση να προσαρμόζεται σε μεταβαλλόμενα περιβάλλοντα και συνθήκες. Πρέπει να είναι σε θέση να αισθάνονται τις αλλαγές στον φυσικό κόσμο, να επεξεργάζονται αυτές τις πληροφορίες και να προσαρμόζουν ανάλογα τη συμπεριφορά τους [39][52].
- 6. Αξιοπιστία: Τα CPS πρέπει να είναι αξιόπιστα, που σημαίνει ότι πρέπει να λειτουργούν με ασφάλεια και αξιοπιστία υπό διαφορετικές συνθήκες. Πρέπει να είναι σχεδιασμένα για να εντοπίζουν και να ανακτούν σφάλματα και σφάλματα και να διασφαλίζουν την ασφάλεια των φυσικών διεργασιών που ελέγχουν [39][52].

### Κεφάλαιο 4<sup>ο</sup> : Πλατφόρμες IoT με την χρήση του ESP8266

Η συνδεσιμότητα στο Cloud έχει αποτελέσει θέμα συζήτησης λόγω των πολυάριθμων πλεονεκτημάτων της, τα οποία περιλαμβάνουν αυξημένη προσβασιμότητα συσκευών συνδεδεμένων στο Cloud, βελτιωμένες επιλογές δημιουργίας αντιγράφων ασφαλείας για σημαντικά δεδομένα, βελτιωμένη ασφάλεια της συσκευής, μειωμένο κόστος συντήρησης λόγω ενημερώσεων Over-The-Air και αυξημένη παραγωγικότητα λόγω αυτοματισμού και συνεργασίας μεταξύ διαφορετικών συσκευών. Ως αποτέλεσμα, η εν λόγω τεχνολογία έχει υιοθετηθεί ευρέως σε διάφορους κλάδους, με πάνω από το 60% των οργανισμών να χρησιμοποιούν αυτήν τη στιγμή IoT. Ωστόσο, οι υποστηρικτές του IoT αντιμετωπίζουν ορισμένες προκλήσεις όπως είναι η ενσωμάτωση του IoT με τις υπάρχουσες τεχνολογίες και το κόστος εφαρμογής του. Για να αντιμετωπίσει αυτές τις προκλήσεις, η Espressif έχει αναπτύξει το ESP-Hosted, μια λύση ανοιχτού κώδικα που δεν απαιτεί καμία ή ελάχιστες αλλαγές στις υπάρχουσες τεχνολογίες [40].

Το ESP-Hosted είναι μια καινοτόμος τεχνολογία που επιτρέπει την ασύρματη συνδεσιμότητα υπαρχουσών λύσεων που βασίζονται σε Microprocessor Unit (MPU) και
σε Microcontroller Unit (MCU). Αυτή η αρχιτεκτονική διαχωρίζει τη μονάδα ασύρματης συνδεσιμότητας από την κύρια μονάδα επεξεργασίας κεντρικού υπολογιστή, επιτρέποντας ταχύτερους κύκλους ανάπτυξης και μειωμένες προσπάθειες επαναξιολόγησης. Επιπλέον, η τεχνολογία MPU ή MCU μπορεί να παραμένει συνεχώς σε κατάσταση χαμηλής κατανάλωσης ενέργειας ενώ εξακολουθεί να είναι συνδεδεμένη στο δίκτυο, με αποτέλεσμα την εξοικονόμηση ενέργειας. Η αρχιτεκτονική επιτρέπει, επίσης, ευκολότερες αναβαθμίσεις και παραλλαγές προϊόντων, καθώς οι προγραμματιστές μπορούν εύκολα να αναβαθμίσουν την ασύρματη συνδεσιμότητα των προϊόντων τους ή να έχουν πολλές παραλλαγές του ίδιου προϊόντος με διαφορετικές επιλογές συνδεσιμότητας [37].

Η Espressif έκανε τον πηγαίο κώδικα για το ESP-Hosted δωρεάν, επιτρέποντας στους προγραμματιστές να επωφεληθούν από τις διάφορες δυνατότητες του ESP32. Οι προγραμματιστές μπορούν επίσης να χρησιμοποιήσουν τις δυνατότητες IO και HMI των ESP32 και ESP32-S3 ή τις προηγμένες δυνατότητες ασφαλείας του ESP32-C3, όπως το περιφερειακό ψηφιακής υπογραφής της συσκευής. Οι δυνατότητες χρήσης του ESP-Hosted είναι απεριόριστες, καθιστώντας το ιδανική λύση για οργανισμούς που επιθυμούν να ενσωματώσουν το IoT στις υπάρχουσες τεχνολογίες τους [40].

#### 4.1 Παραλλαγές του ESP-Hosted

Η τεχνολογία ESP-Hosted διατίθεται σε δύο παραλλαγές· το ESP-Hosted-FG και το ESP-Hosted-NG. Η διαφορά μεταξύ τους έγκειται στον τύπο της διεπαφής δικτύου που παρουσιάζεται στον κεντρικό υπολογιστή και στον τρόπο διαμόρφωσης και ελέγχου του Wi-Fi στο ESP SoC. Και οι δύο παραλλαγές διαθέτουν το αντίστοιχο λογισμικό υποδοχής και υλικό λογισμικού [71].

### 4.1.1 ESP-Hosted-FG

Πρόκειται για μια παραλλαγή που παρέχει μια τυπική διασύνδεση 802.3 (Ethernet) στον κεντρικό υπολογιστή, o οποίος παρουσιάζει μια απλή διεπαφή δικτύου 802.3 (Ethernet), μια ελαφριά διεπαφή ελέγχου για τη διαμόρφωση του Wi-Fi στο ESP SoC και, τέλος μια τυπική διεπαφή HCI [71].

Η χρήση της απλής διεπαφής 802.3 καθιστά την τεχνολογία ιδανική για κεντρικούς υπολογιστές MCU. Η τεχνολογία MCU μπορεί να συνεχίσει να εκμεταλλεύεται το Transmission Control Protocol ή Internet Protocol (TCP ή IP) και να αποτρέπει σημαντικές αλλαγές στην εφαρμογή, όταν χρησιμοποιείται η τεχνολογία που βασίζεται στο λογισμικό AT ή όταν ενσωματώνεται η πολύπλοκη διεπαφή 802.11 [71].

### 4.1.2 ESP-Hosted-NG

Αυτή η παραλλαγή είναι ειδικά σχεδιασμένη για κεντρικούς υπολογιστές που εκτελούν λειτουργικό σύστημα Linux, ακολουθώντας μια τυπική προσέγγιση και παρέχοντας παράλληλα μια διεπαφή δικτύου στον κεντρικό υπολογιστή. Αυτό επιτρέπει τη χρήση τυποποιημένων εφαρμογών Wi-Fi όπως το wpa\_supplicant για χρήση με ESP SoCs. Η τεχνολογία αυτή προσφέρει μια διεπαφή δικτύου 802.11, που είναι μια τυπική διεπαφή Wi-Fi σε έναν κεντρικό υπολογιστή Linux. Επίσης, η διαμόρφωση του Wi-Fi υποστηρίζεται μέσω μιας τυπικής διεπαφής cfg80211 στο Linux και τέλος, περιέχει μια τυπική διεπαφή HCI [40].

### 4.1.3 ESP8266

 Η επιτυχία της σύνδεσης των συσκευών εξαρτάται από τον ελεγκτή ESP8266, ο οποίος διαθέτει δυνατότητες Wifi με το πιο χαμηλό κόστος και με εξαιρετικά καλή λειτουργικότητα. Πρόκειται για ένα σύστημα με τσιπ, το οποίο είναι αυτόνομο και διαθέτει ενσωματωμένα πρωτόκολλα TCP/IP που παρέχει πρόσβαση στο δίκτυο Wifi. Επίσης, πρόκειται για μια τεχνολογία χαμηλής ισχύος. Η εκτεταμένη συνδεσιμότητα στο διαδίκτυο δημιουργεί υψηλά προβλήματα στην ασφάλεια όπως είναι η μη εξουσιοδοτημένη πρόσβαση σε συσκευές, η υποκλοπή και η απειλή σε πτυχές της ιδιωτικής ζωής. Οι διάφορες συσκευές που συνδέονται μεταξύ τους μπορούν να ελέγχονται ανά πάσα στιγμή και από οποιονδήποτε χώρο. Έτσι, η πιστοποίηση και η εξουσιοδότηση θεωρούνται απαραίτητες [71].

Οι πίνακες δεδομένων IoT είναι ένα σημαντικό εργαλείο για τη διαχείριση και την κατανόηση δεδομένων από συσκευές IoT. Ο πίνακας δεδομένων είναι ουσιαστικά μια γραφική διεπαφή χρήστη (GUI) που εμφανίζει δεδομένα σε πραγματικό χρόνο από

μία ή περισσότερες συσκευές, επιτρέποντας στους χρήστες να παρακολουθούν και να αναλύουν τα δεδομένα με έναν εύκολο στη χρήση. Οι πίνακες δεδομένων μπορούν να χρησιμοποιηθούν για την παρακολούθηση ενός ευρέος φάσματος μετρήσεων όπως είναι η θερμοκρασία, η υγρασία, η κατανάλωση ενέργειας και η απόδοση του μηχανήματος, μεταξύ άλλων [71].

Μια δημοφιλής συσκευή για την κατασκευή πινάκων δεδομένων IoT είναι ο ESP8266, που αποτελεί μια πλακέτα που δημιουργήθηκε το 2014 από την εταιρεία Ai-Thinker. Πρόκειται για μια μικρή σε μέγεθος πλακέτα, που έχει ορισμένα χαρακτηριστικά που την καθιστούν χρήσιμη σε πολλές εφαρμογές IoT καθώς με τον κατάλληλο προγραμματισμό μπορεί να διαχειρίζεται μικρά κυκλώματα και να λειτουργεί σαν access point [56]. Με αυτόν τον τρόπο δημιουργείται ένα κλειστό δίκτυο στο οποίο μπορούν να συνδεθούν κι άλλες συσκευές και να αλλάξουν δεδομένα, Επίσης, είναι δυνατόν να συνδέεται σε άλλα δίκτυα, μεταφέροντας πληροφορίες μεταξύ διαδικτύου και επεξεργαστών, μια δυνατότητα που αποτελεί την βασική λειτουργία της συγκεκριμένης πλακέτας [40].

Τα βασικά χαρακτηριστικά της συγκεκριμένης πλακέτας είναι o επεξεργαστής L106 32-bit RISC 32-bit, οι ψηφιακές επαφές 17 GPIO pins, η τάση λειτουργίας 3.3V και η τάση εισόδου 3.3V. Επίσης, διαθέτει σειριακές θύρες επικοινωνίας 1 UART και 1 στο GPIO2 μόνο για εκπομπή. Ακόμη, έχει μνήμη 80 KB για αποθήκευση κώδικα και SRAM 32 KB. Χρησιμοποιεί το πρωτόκολλο επικοινωνίας IEEE 802.11 b/g/n Wi-Fi και η συχνότητα του είναι 80MHz.

Το ESP8266 μπορεί να χρησιμοποιηθεί για σύνδεση με μια ποικιλία συσκευών και πλατφορμών IoT, καθιστώντας το ένα χρήσιμο εργαλείο για την κατασκευή πινάκων εργαλείων IoT. Υπάρχουν διάφοροι τρόποι για να δημιουργηθεί ένας πίνακα εργαλείων IoT χρησιμοποιώντας τον ESP8266. Ένα παράδειγμα αποτελεί η χρήση μιας πλακέτας ανάπτυξης ESP8266 όπως το NodeMCU και η σύνδεσή της σε μια οθόνη OLED ή TFT [56].

Το ESP8266 μπορεί να προγραμματιστεί ώστε να ανακτά δεδομένα από μία ή περισσότερες συσκευές IoT, είτε απευθείας είτε μέσω μιας πλατφόρμας Cloud και να εμφανίζει τα δεδομένα στον πίνακα δεδομένων. Μια άλλη επιλογή είναι να χρησιμοποιηθεί ένα ESP8266 για τη δημιουργία ενός διακομιστή Web, στον οποίο μπορεί να υπάρχει πρόσβαση από οποιαδήποτε συσκευή με πρόγραμμα περιήγησης Ιστού. Αυτό επιτρέπει στους χρήστες να προβάλλουν τον πίνακα δεδομένων από οποιαδήποτε τοποθεσία, αρκεί να έχουν σύνδεση στο διαδίκτυο [37] ενώ οι πίνακες δεδομένων IoT μπορούν να προσαρμοστούν για να ανταποκρίνονται στις συγκεκριμένες ανάγκες διαφορετικών χρηστών και εφαρμογών [56].

Ο συνδυασμός ενός πίνακα δεδομένων IoT και ενός μικροελεγκτή ESP8266 είναι μια ισχυρή και ευέλικτη λύση για τη διαχείριση και την κατανόηση δεδομένων από συσκευές IoT. Το ESP8266 διαθέτει τσιπ Wi-Fi τεχνολογίας πυρήνα X-Tensa που παράγεται από την Espressif Systems και περιλαμβάνει τα τσιπ ESP8266EX και ESP8285 [40].

Το ESP8266EX (ή απλά ESP8266) είναι ένα system-on-chip (SOC) το οποίο ενσωματώνει μεταξύ άλλων ένα μονοπύρηνο μικροελεγκτή αρχιτεκτονικής Tensilica 32 bit, τυπικές ψηφιακές περιφερειακές διεπαφές (GPIO), έναν ενισχυτή ισχύος, έναν ενισχυτή χαμηλού θορύβου, φίλτρα και σύστημα διαχείρισης ενέργειας. Παρέχει δυνατότητες για 2,4 GHz Wi-Fi (802.11 b/g/n, υποστηρίζοντας ασφάλεια WPA/WPA2). Έχει συνολικά 16 GPIO, ενσωματωμένο κύκλωμα (I2C), αναλογικό και ψηφιακό μετατροπέα (10-bit ADC), Serial Peripheral Interface (SPI), I2S διασυνδέσεις με DMA, και 2x UART. Υποστηρίζει, επίσης, λειτουργίες pulse width modulation (PWM). Ο πυρήνας του επεξεργαστή, που ονομάζεται "L106" αρχιτεκτονικής της ίδιας της Espressif, βασίζεται στο Tensilica Standard 106Micro 32-Bit Controller Core και λειτουργεί στα 80 MHz ή στα 160 MHz. Μεταξύ άλλων έχει 64 kb boot rom, 32 kb ram ram και 80 kb ram (Karaduman & Challenger, 2021). Τέλος, χρησιμοποιείται ευρέως σε εφαρμογές ΙοΤ και είναι ιδιαίτερα διαδεδομένο και ένα από τα πιο δημοφιλή χαρακτηριστικά του είναι η χαμηλή του τιμή.

### 4.2 Συστηματα συμβατα με το Data Dashboard Application

# 4.2.1. ESP32 με επιταχυνσιόμετρο MPU-6050 IMU, γυροσκόπιο και αισθητήρα θερμοκρασίας.

Το MPU-6050 IMU αδρανειακή μονάδα μέτρησης είναι ένα επιταχυνσιόμετρο τριών αξόνων και αισθητήρας γυροσκοπίου τριών αξόνων. Το επιταχυνσιόμετρο μετρά τη βαρυτική επιτάχυνση και το γυροσκόπιο μετρά την ταχύτητα περιστροφής και μετρά τη θερμοκρασία. Αφού πάρει την μέτρηση μπορεί να συνδεθεί σε ένα WiFi δημιουργόντας έναν διακομιστή Web και στέλνει στον server τα δεδομένα που έχει συλλέξει.

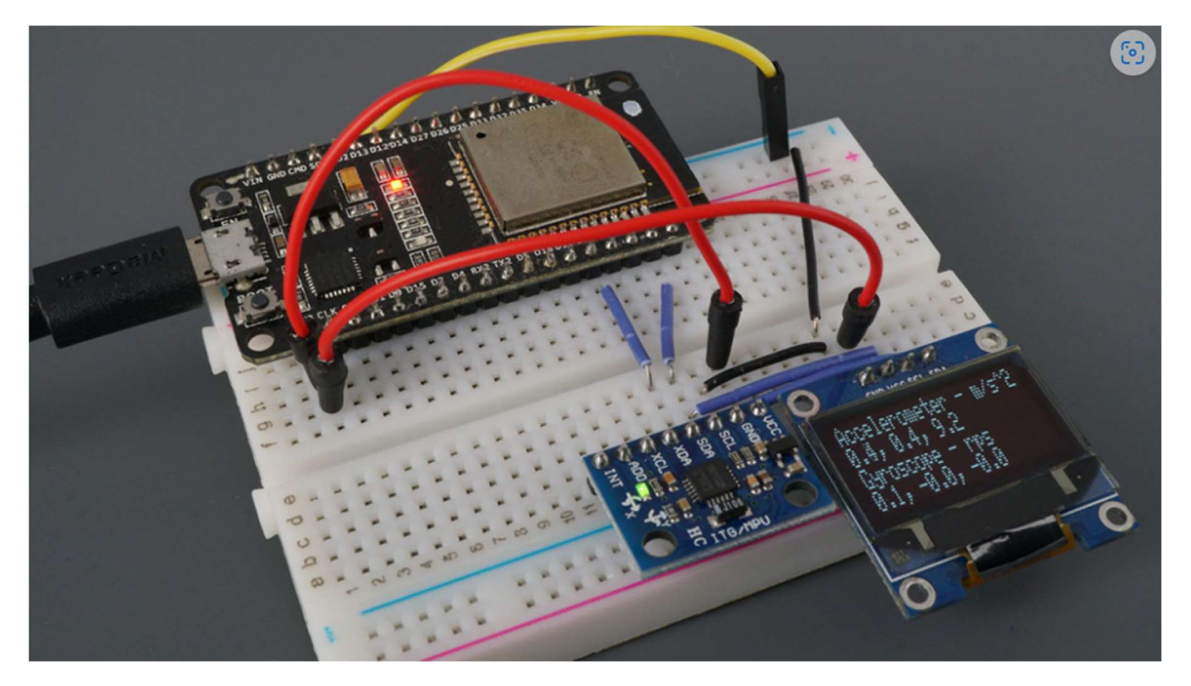

Εικόνα 1. ESP32 με επιταχυνσιόμετρο MP7-6050, γυροσκόπιο και αισθητήρα θερμοκρασίας.

### 4.2.2 Ανιχνευτής εύρους υπερύχων με Arduino

Το HC-SR04 είναι ένας ανιχνευτής εύρους υπερήχων. Ανιχνεύει την απόσταση του πλησιέστερου αντικειμένου μπροστά από τον αισθητήρα, δηλαδή από 3 cm έως 400 cm. Λειτουργεί στέλνοντας μια έκρηξη υπερήχων και ακούγοντας την ηχώ όταν αναπηδά από ένα αντικείμενο. Κάνει ping στα εμπόδια με υπερήχους. Η πλακέτα Arduino στέλνει έναν σύντομο παλμό για να ενεργοποιήσει την ανίχνευση και, στη συνέχεια, ακούει έναν παλμό στον ίδιο ακροδέκτη χρησιμοποιώντας τη λειτουργία pulseIn. Η διάρκεια αυτού του δεύτερου παλμού είναι ίση με το χρόνο που χρειάζεται ο υπέρηχος για να ταξιδέψει στο αντικείμενο και πίσω στον αισθητήρα. Χρησιμοποιώντας την ταχύτητα του ήχου, αυτή τη φορά μπορεί να μετατραπεί σε απόσταση. Αφού πάρει την μέτρηση μπορεί να συνδεθεί σε ένα WiFi με την χρήση του Microchip ATWINC1510-MR210PB1952. Ακόμη, δημιουργεί έναν διακομιστή Web και στέλνει στον server τα δεδομένα που έχει συλλέξει.

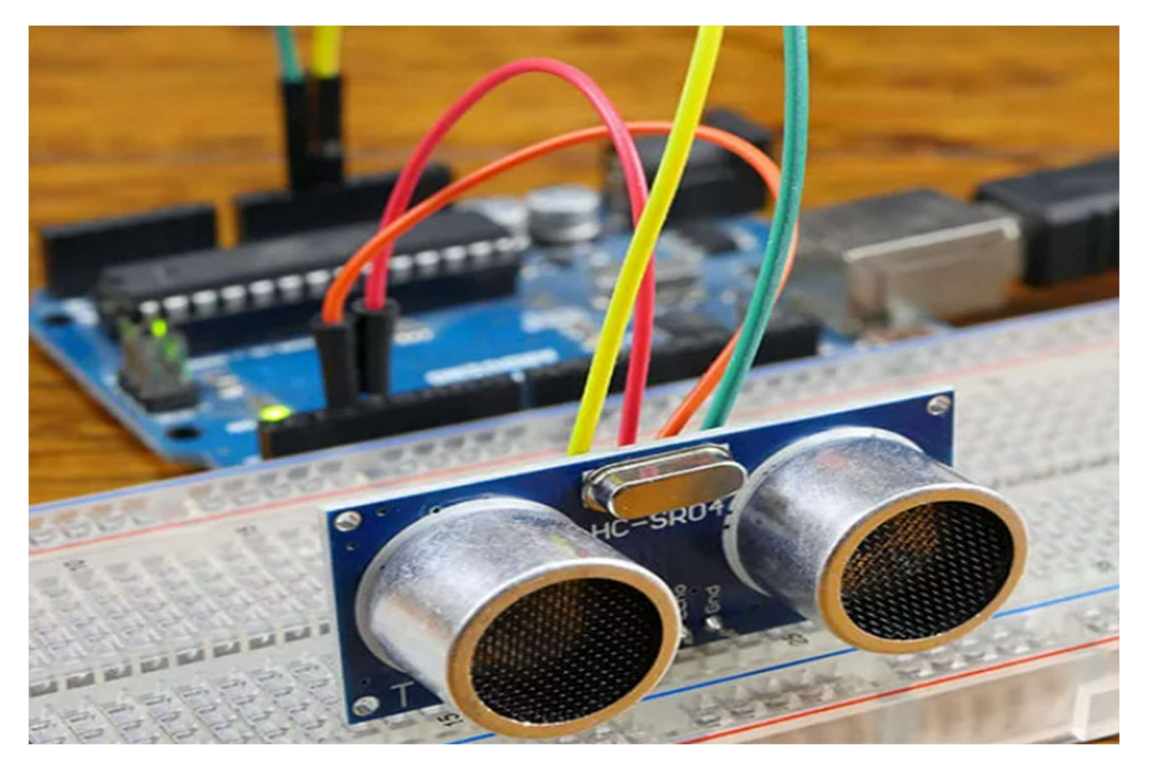

Εικόνα 2. Ανιχνευτής εύρους υπερύχων με Arduino

#### 4.2.3 Μετεωρολογικός σταθμός ESP8266 με BME280

To ESP8266 NodeMCU ως συσκευή ελέγχου που συνδέεται εύκολα με το υπάρχον δίκτυο WiFi και δημιουργεί έναν διακομιστή Web. Όταν οποιαδήποτε συνδεδεμένη συσκευή έχει πρόσβαση σε αυτόν τον διακομιστή ιστού, το ESP8266 διαβάζει σε θερμοκρασία, υγρασία, βαρομετρική πίεση και υψόμετρο από το BME280 και τα στέλνει στον server.

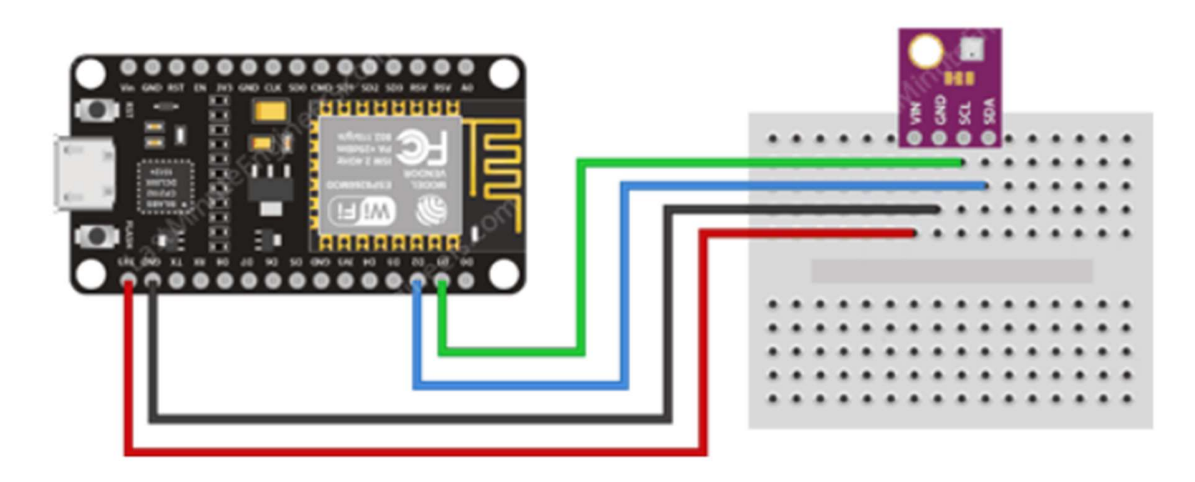

Wiring ESP8266 & BME280 Temperature Humidity Pressure Sensor

Εικόνα 3. Μετεωρολογικός σταθμός ESP8266 με BME280

### 4.2.4 Ανιχνευτής πυρκαγίας Rasberry Pi

Ένας αισθητήρας φλόγας μπορεί να χρησιμοποιηθεί για την ανίχνευση πηγών πυρκαγιάς ή άλλων πηγών φωτός μήκους κύματος στην περιοχή 760nm - 1100 nm. Βασίζεται στον αισθητήρα YG1006 που είναι ένα φωτοτρανζίστορ πυριτίου NPN υψηλής ταχύτητας και υψηλής ευαισθησίας. Αφού πάρει την μέτρηση μπορεί να συνδεθεί σε ένα WiFi. Τέλος, δημιουργεί έναν διακομιστή Web και στέλνει στον server τα δεδομένα που έχει συλλέξει.

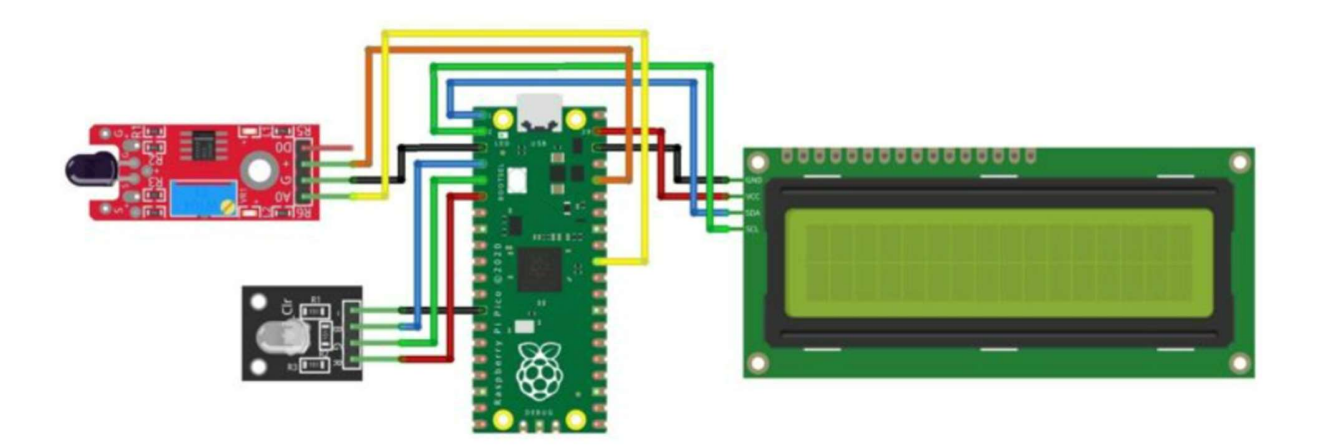

Εικόνα 4. Ανιχνευτής πυρκαγιάς Rasberry Pi

### 4.2.5 Αυτόματο σύστημα ποτίσματος με Arduino Nano 33 IoT Cloud

Αυτό το σύστημα επιτρέπει την παρακολούθηση και το πότισμα των φυτών από οπουδήποτε και αφού πάρει τις μετρήσεις μπορεί να συνδεθεί σε ένα WiFi. Επίσης, δημιουργεί έναν διακομιστή Web και μπορεί να στέλνει στον server τα δεδομένα που έχει συλλέξει.

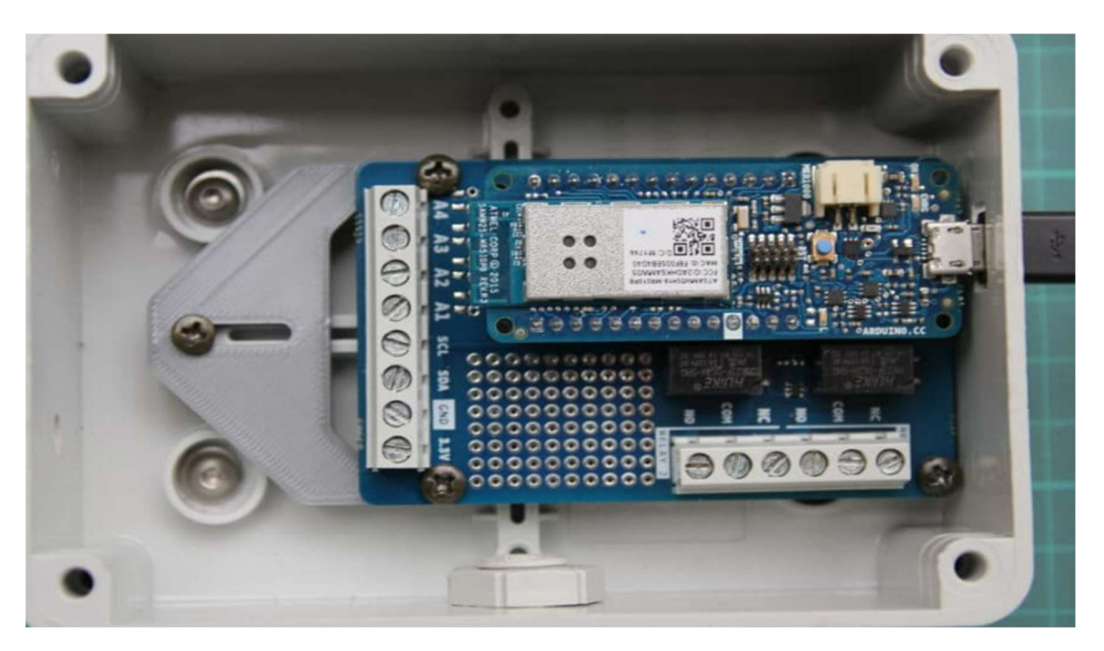

Εικόνα 5. Αυτόματο σύστημα ποτίσματος με Arduino Nano 33 IoT Cloud

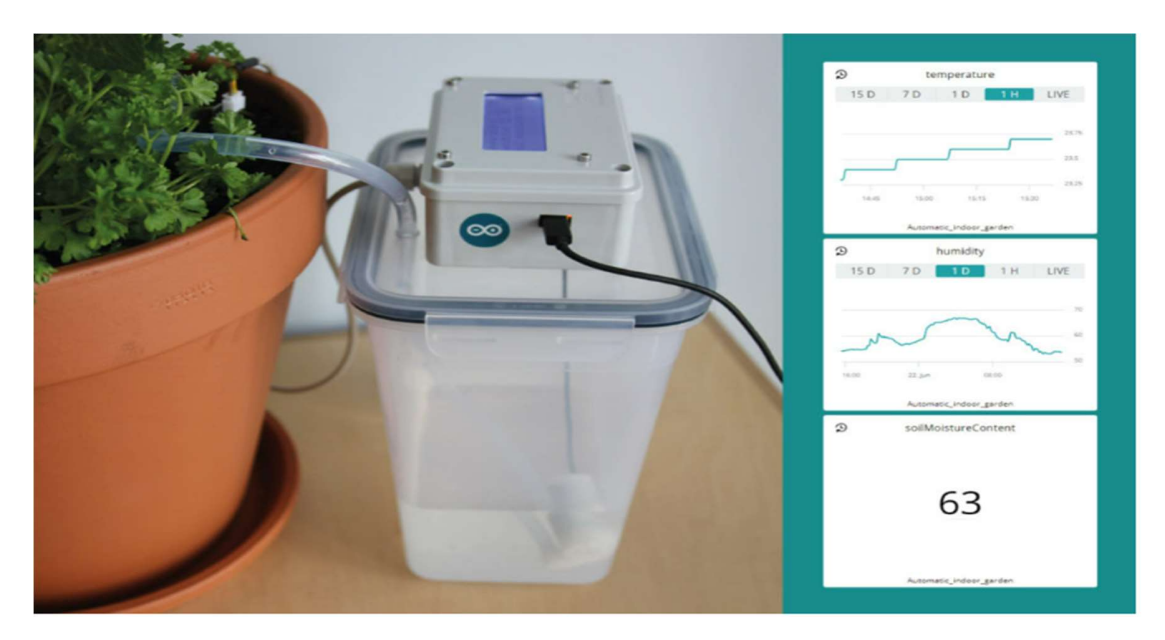

Εικόνα 6. Αυτόματο σύστημα ποτίσματος με Arduino Nano 33 IoT Cloud

#### 4.2.6 Θερμόμετρο εσωτερικού/εξωτερικου χώρου ESP8266 με KY-015

Χρησιμοποιήθηκε ο αισθητήρας KY-015 temp and Humidity. Η μονάδα αισθητήρα θερμοκρασίας και υγρασίας ΚΥ-015 υπάρχει μια ψηφιακή σειριακή διεπαφή για την μέτρηση της υγρασίας και της θερμοκρασίας του περιβάλλοντος. Ο αισθητήρας είναι συμβατός με διάφορους μικροελεγκτές όπως είναι ο Arduino, η Raspberry Pi και το ESP32. Αποτελείται από έναν ψηφιακό αισθητήρα υγρασίας και θερμοκρασίας DHT11, μια αντίσταση 1 kΩ και 3 ακίδες κεφαλίδας. Το DHT11 χρησιμοποιεί ένα εσωτερικό θερμίστορ και έναν χωρητικό αισθητήρα υγρασίας για τον προσδιορισμό των συνθηκών περιβάλλοντος, Επίσης, χρησιμοποιεί ένα εσωτερικό τσιπ το οποίο είναι υπεύθυνο για τη μετατροπή των μετρήσεων σε σειριακό ψηφιακό σήμα. Τέλος, δημιουργεί έναν διακομιστή Web και μπορεί να στέλνει στον server τα δεδομένα που έχει συλλέξει.

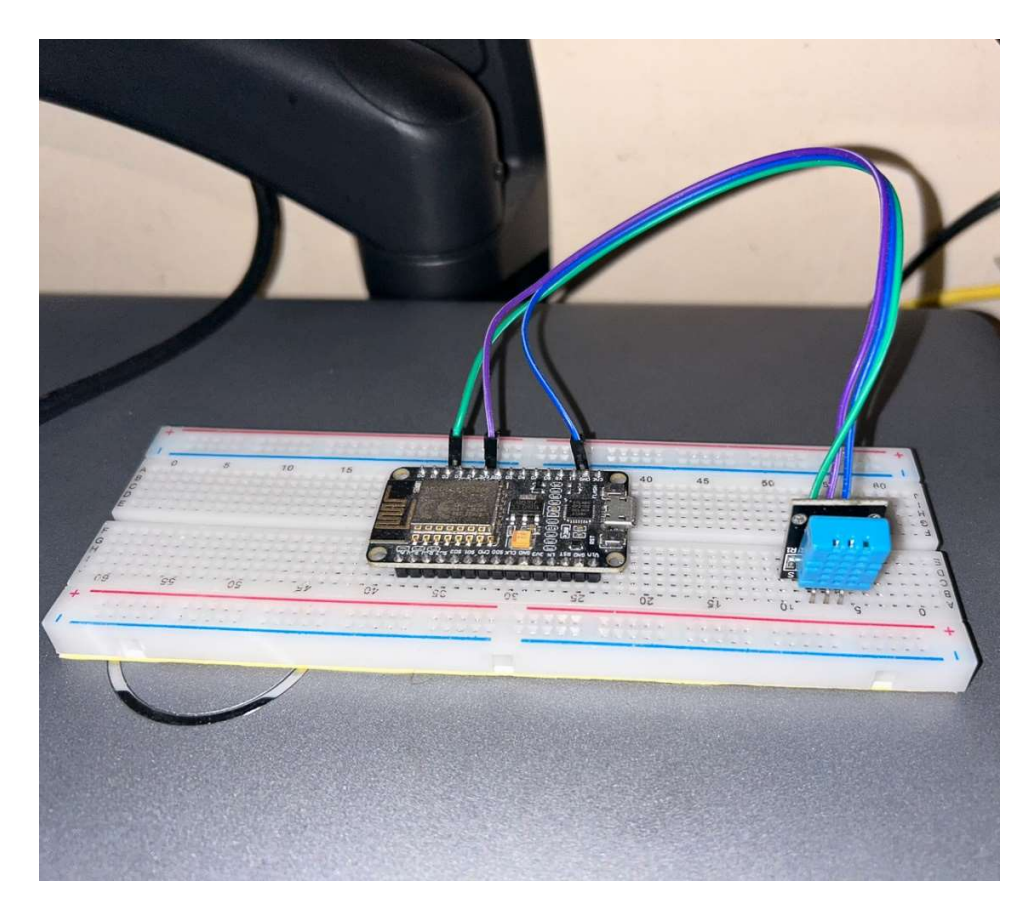

Εικόνα 7. Θερμομετρο εσωτερικού/εξωτερικου χώρου ESP8266 με KY-015

### Kεφάλαιο 5<sup>°</sup>: Data Dashboard for IoT

Ένα εργαλείο οπτικοποίησης δεδομένων γνωστό ως πίνακας ανάλυσης ή δεδομένων IoT μετασχηματίζει, εμφανίζει και οργανώνει ένα σύνολο δεδομένων, που καταγράφονται και μεταδίδονται από συσκευές συνδεδεμένες στο δίκτυο της εκάστοτε εφαρμογής. Η κύρια λειτουργία ενός πίνακα εργαλείων IoT είναι να παρουσιάζει πληροφορίες που μπορούν να διαβαστούν από τον άνθρωπο προκειμένου να παρακολουθεί εξ αποστάσεως τόσο τα ιστορικά όσο και τα τρέχοντα δεδομένα του IoT.

Οι πίνακες εργαλείων ανάλυσης δεδομένων για συστήματα IoT είναι ισχυρά εργαλεία που επιτρέπουν σε επιχειρήσεις και οργανισμούς να οπτικοποιούν και να αναλύουν δεδομένα από συνδεδεμένες συσκευές σε πραγματικό χρόνο. Αυτοί οι πίνακες ελέγχου παρέχουν μια κεντρική τοποθεσία για την πρόσβαση και την ανάλυση δεδομένων από ένα ευρύ φάσμα πηγών, βοηθώντας τους οργανισμούς να λαμβάνουν τεκμηριωμένες αποφάσεις και να βελτιστοποιούν τις λειτουργίες τους. Τα συστήματα IoT παράγουν τεράστιες ποσότητες δεδομένων και οι πίνακες εργαλείων ανάλυσης δεδομένων παρέχουν έναν τρόπο για την κατανόηση αυτών ακριβώς των δεδομένων καθώς και την δυνατότητα εξαγωγής σημαντικών πληροφοριών [43].

Οι πίνακες ελέγχου μπορούν να εμφανίζουν δεδομένα σε διάφορες μορφές, όπως π.χ. γραφήματα, χάρτες και άλλα. Μπορούν να προσαρμοστούν ώστε να εμφανίζουν μόνο τα δεδομένα που είναι πιο σχετικά με τον χρήστη ή την εφαρμογή. Για παράδειγμα, ένας πίνακας εργαλείων για μια αποθήκη με δυνατότητα IoT μπορεί να εμφανίζει δεδομένα σχετικά με τα επίπεδα αποθέματος, τη χρήση εξοπλισμού και τους χρόνους αποστολής, ενώ ένας πίνακας εργαλείων για ένα έξυπνο σπίτι μπορεί να εμφανίζει δεδομένα σχετικά με την κατανάλωση ενέργειας, την ασφάλεια και τη θερμοκρασία. Οι πίνακες εργαλείων ανάλυσης δεδομένων μπορούν να χρησιμοποιηθούν σε ένα ευρύ φάσμα βιομηχανιών και εφαρμογών, από την κατασκευή και την επιμελητεία έως την ενέργεια και τις επιχειρήσεις κοινής ωφέλειας και μπορούν να προσφέρουν μια σειρά από οφέλη. Για παράδειγμα, οι πίνακες ελέγχου μπορούν να βοηθήσουν τους οργανισμούς να εντοπίσουν μοτίβα και τάσεις στα δεδομένα τους, επιτρέποντάς τους να λαμβάνουν πιο

ενημερωμένες αποφάσεις σχετικά με τον τρόπο κατανομής πόρων και τη βελτιστοποίηση των λειτουργιών τους [28].

Μπορούν, επίσης, να χρησιμοποιηθούν για την παρακολούθηση της απόδοσης των συστημάτων IoT και τον εντοπισμό πιθανών ζητημάτων ή προβλημάτων προτού αυτά καταστούν σοβαρά. Εκτός από αυτά τα οφέλη, οι πίνακες εργαλείων ανάλυσης δεδομένων συμβάλλουν στην βελτίωση των εμπειριών των πελατών τους και στην οικοδόμηση ισχυρότερων σχέσεων με τους πελάτες τους. Για παράδειγμα, ένας πίνακας ελέγχου για έναν πάροχο υπηρεσιών με δυνατότητα IoT μπορεί να εμφανίζει δεδομένα σχετικά με τη διαθεσιμότητα της υπηρεσίας και τους χρόνους απόκρισης, βοηθώντας τον πάροχο να εντοπίσει ευκαιρίες για βελτίωση και καλύτερη ανταπόκριση στις ανάγκες των πελατών του [64].

Συνολικά, οι πίνακες εργαλείων ανάλυσης δεδομένων είναι ένα ουσιαστικό εργαλείο για οργανισμούς που βασίζονται σε συστήματα IoT για να διαχειριστούν την επιχείρησή τους. Παρέχουν έναν τρόπο να κατανοηθούν οι τεράστιες ποσότητες δεδομένων που παράγονται από αυτά τα συστήματα και εξάγουν πολύτιμες γνώσεις που μπορούν να βοηθήσουν τους οργανισμούς να λαμβάνουν τεκμηριωμένες αποφάσεις και να βελτιστοποιούν τις λειτουργίες τους [28].

Το IoT είναι μια βιομηχανία που βασίζεται σε δεδομένα, τα οποία προέρχονται από δισεκατομμύρια συσκευές με δυνατότητα σύνδεσης στο Διαδίκτυο. Αυτές με την σειρά τους συλλέγουν δεδομένα που στην πρώιμη μορφή τους είναι συνήθως απρόσιτα ή/και ακατανόητα. Η μετατροπή όλων αυτών των δεδομένων σε χρήσιμες πληροφορίες, απαιτεί την επεξεργασία και μετάφραση τους, καθώς και κάποιες ενέργειες που είναι απαραίτητες για να φανεί η πραγματική αξία του IoT. Παρακάτω ακολουθεί η ανάλυση στα επιμέρους στοιχεία του πίνακα ανάλυσης IoT, ώστε να καταστεί σαφές από τι αποτελείται ένας ουσιαστικά χρήσιμος και αποτελεσματικός πίνακας εργαλείων IoT [28].

Αρχικά, βασικό χαρακτηριστικό ενός πίνακα ελέγχου IoT είναι η χρήση του ως εργαλείο οπτικοποίησης δεδομένων. Για να καταστεί σαφές αυτό, θα μπορούσε να ισχυριστεί κανείς πως το ανθρώπινο μάτι μπορεί να στείλει 8,96 megabit πληροφοριών στον ανθρώπινο εγκέφαλο ανά δευτερόλεπτο. Αυτό ονομάζεται αλλιώς και ταχύτητα όρασης (8,96 Mb/s). Η ανάγνωση κειμένου απαιτεί, κατά μέσο όρο, 120 λέξεις ανά λεπτό για την κατανόηση. Αυτό αντιστοιχεί σε μόλις 81,6 bit δεδομένων ανά δευτερόλεπτο. Η διαφορά απόδοσης στην ταχύτητα μεταξύ της παρατήρησης και του διαβάσματος είναι πολύ μεγάλη, δηλαδή ο ανθρώπινος εγκέφαλος είναι 100.000 φορές ταχύτερος όσον αφορά την μετάφραση οπτικοποιημένων δεδομένων. Είναι φανερό, λοιπόν, πως ο εγκέφαλος μας είναι κατασκευασμένος και προγραμματισμένος ώστε να επεξεργάζεται οπτικοποιημένη πληροφορία γρήγορα και όχι να διαβάζει κείμενα γρήγορα. Το πρώτο βήμα για την κατανόηση του τεράστιου όγκου δεδομένων που μπορεί να συλλεχθεί από έναν και μόνο αισθητήρα είναι η μετατροπή των προεπεξεργασμένων δεδομένων σε ουσιαστικά χρήσιμες απεικονίσεις. Το θεμιτό είναι να βλέπουμε τις πληροφορίες και όχι να τις διαβάζουμε [28].

Ένας αποτελεσματικός πίνακας εργαλείων IoT απαρτίζεται από μια συλλογή εργαλείων για την οπτικοποίηση δεδομένων που είναι ικανά να εμφανίζουν αποτελεσματικά και ευκόλως κατανοητά τα δεδομένα που συλλέγονται. Ένας πίνακας εργαλείων IoT μπορεί να προσφέρει μια ποικιλία οπτικοποιήσεων δεδομένων, όπως είναι τα γραμμικά γραφήματα, τα οποία είναι οι πιο κοινές απεικονίσεις δεδομένων σε πίνακες εργαλείων IoT, μετρητές, γεωγραφικούς χάρτες, σύνοψη, λίστες κατάστασης και στατιστικών στοιχείων, γραμμή, διαγράμματα πίτας, ιστογράμματα και χάρτες συχνότητας [43].

Επιπροσθέτως, η κύρια λειτουργία ενός πίνακα εργαλείων IoT πρέπει να είναι η ικανότητα οργάνωσης δεδομένων IoT σε μια δομή που είναι εύκολα κατανοητή, εάν πρόκειται να παρέχει αναγνώσιμες από τον άνθρωπο πληροφορίες με μια ματιά για δεδομένα IoT. Οι λειτουργίες της οργάνωσης δεδομένων πρέπει να περιλαμβάνουν την ικανότητα μετακίνησης και αλλαγής του μεγέθους, ο χρήστης έχει τη δυνατότητα να ομαδοποιήσει τις σχετικές πηγές δεδομένων και να καθορίσει μια σειρά προβολής για αυτά τα δεδομένα με κινούμενες απεικονίσεις. Με άλλα λόγια, ένας σχεδιαστής πίνακα εργαλείων IoT έχει τη δυνατότητα να βελτιστοποιήσει τόσο τον τύπο της οπτικοποίησης όσο και την ποσότητα των δεδομένων που προβάλλονται με την πάροδο του χρόνου, αλλάζοντας το μέγεθος κάθε οπτικοποίησης των δεδομένων. Παράλληλα, ένας θεατής

μπορεί να περιηγηθεί οπτικά σε έναν περίπλοκο πίνακα εργαλείων IoT, δίνοντας έμφαση σε κάτι σημαντικό. Το χρώμα, οι εικόνες και τα κινούμενα σχέδια αποτελούν, επίσης, αποτελεσματικά χαρακτηριστικά οπτικής έμφασης, παράλληλα με το μέγεθος [43].

Συνήθως ο πίνακας δεδομένων IoT είναι μια ιστοσελίδα ή μια Web εφαρμογή που περιέχει μια οπτική απεικόνιση δεδομένων IoT σε μία οθόνη. Παρέχει απεικονίσεις βασικών μετρήσεων που είναι απαραίτητες στο σύνολο του συστήματος και εμφανίζει σημαντικά δεδομένα σε μια μορφή εύκολα αναγνώσιμη από τον άνθρωπο, η οποία μπορεί εύκολα να γίνει κατανοητή από έναν σχετικό χρήστη. Οι πίνακες ελέγχου IoT συνήθως χρησιμοποιούνται για δύο λόγους‧ οι γραφικές απεικονίσεις μπορούν να χρησιμοποιηθούν σε πλειάδα συσκευών όπως smartphones, φορητούς υπολογιστές ή tablet και τα οπτικά δεδομένα ενημερώνονται συνεχώς σε πραγματικό χρόνο κάτι το οποίο είναι πολύ σημαντικό για τις εφαρμογές του IoT [43].

Ένας πίνακας ελέγχου IoT και μία πλατφόρμα IoT είναι δύο διαφορετικές οντότητες. Ένας πίνακας ελέγχου είναι ένα κομμάτι του έκτου στοιχείου του οικοσυστήματος IoT που ονομάζεται "στοιχείο εφαρμογής" και είναι ουσιαστικά η οπτική απεικόνιση των μετρήσεων. Μια πλατφόρμα IoT, με τη σειρά της, καλύπτει όλα τα συστατικά του οικοσυστήματος που σημαίνει ότι συλλέγει τα δεδομένα από τους αισθητήρες, τα μεταφέρει στο cloud ή σε ένα gateway, τα αποθηκεύει, τα αναλύει, τα προεπεξεργαζεται, τα κρυπτογραφεί και τέλος τα εμφανίζει.

Τέλος, ο κύριος λόγος για τον οποίο χρησιμοποιούνται τα data analysis dashboards είναι ο τεράστιος όγκος δεδομένων που προέρχεται από ένα σύστημα IoT, ο οποίος μπορεί να γίνει εύκολα κατανοητός μέσω της οπτικοποίησης. Εκτός αυτού, η απεικόνιση δεδομένων IoT είναι ένα σημαντικό μέρος του συνόλου ενός συστήματος IoT με τα οφέλη του, όπως η πρόβλεψη συντήρησης, η μείωση του λειτουργικού κόστους, η υψηλότερη παραγωγικότητα και άλλα. Τέλος, μεταξύ των βασικότερων δυνατοτήτων των πινάκων ελέγχου IoT είναι η οπτικοποίηση τηλεμετρίας συσκευής, η συλλογή δεδομένων, η ανίχνευση κατάστασης και τοποθεσίας, η διαχείριση ρυθμίσεων και κωδικών, η εκτέλεση εντολών, οι εξ' απoστάσεως αναβαθμίσεις (ΟΤΑ), η ανάλυση δεδομένων που προέρχονται από τις συσκευές και οι έξυπνες ειδοποιήσεις [28].

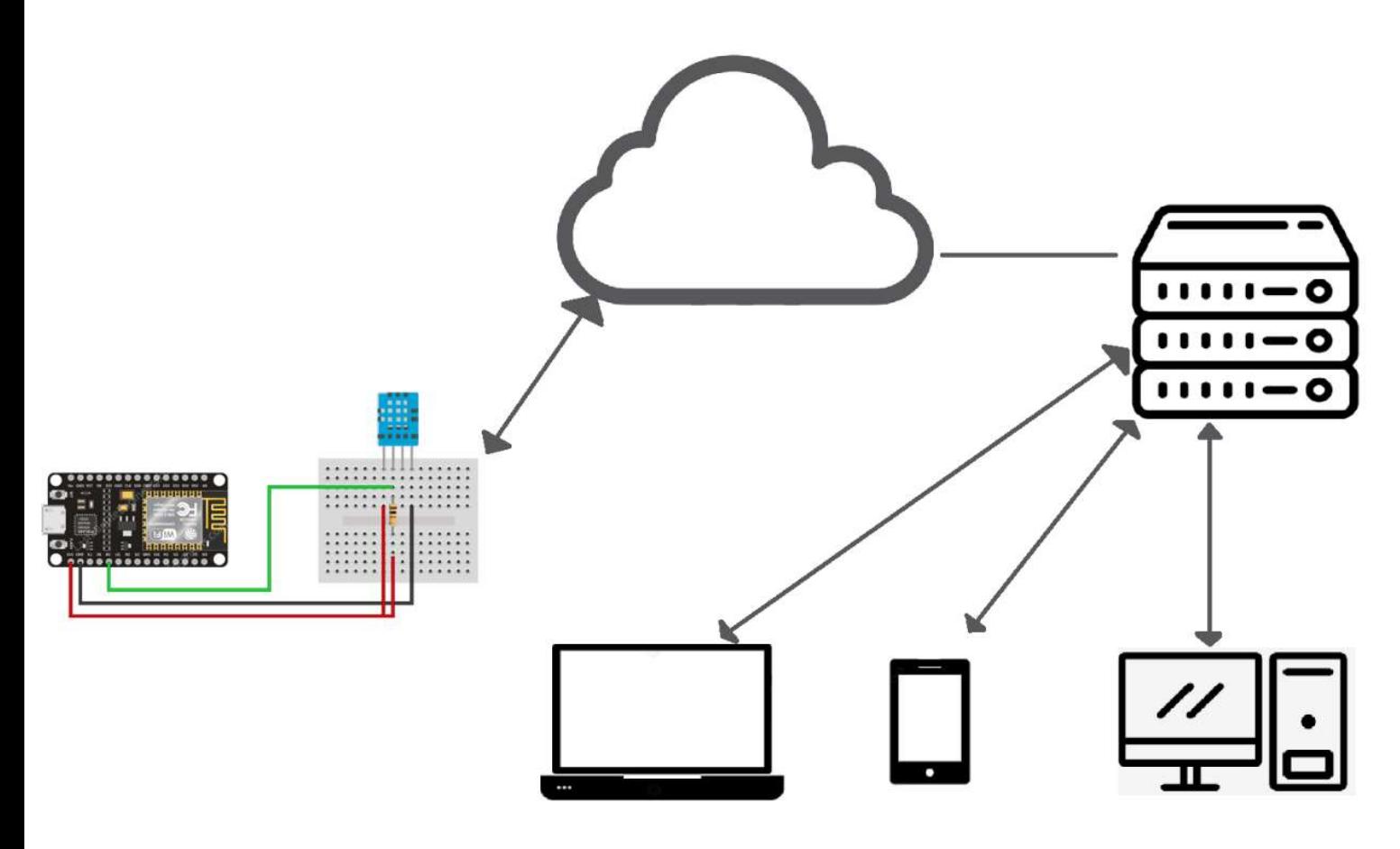

Εικόνα 8. Ολοκληρομενο συστημα συνδεδεμενο με την εφαρμογη data analysis dashboard

#### 5.1 Δημιουργία ενός Data Analysis Dashboard for IoT

Σκοπός της διπλωματικής μου εργασίας ήταν η δημιουργία μιας open source διαδικτυακής εφαρμογής, η οποία θα δέχεται δεδομένα, χωρίς περιορισμό όγκου, από απομακρυσμένα ΙοΤ συστήματα, στα οποία θα τοποθετούνται διαφόρων ειδών

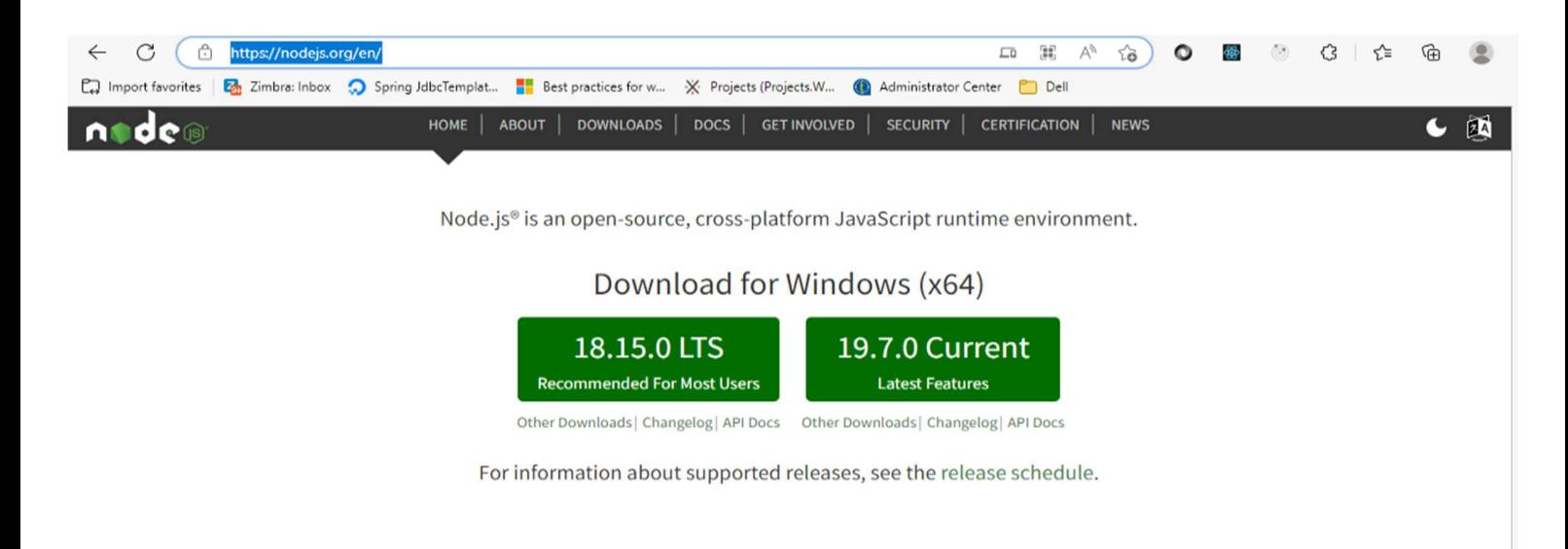

αισθητήρες. Τα δεδομένα που θα λαμβάνονται θα είναι κρυπτογραφημένα με αλγόριθμο κρυπτογράφησης και αφού κρυπτογραφηθούν θα παρουσιάζονται με τον κατάλληλο πραγματικό χρόνο από την εφαρμογή. Η προβολή των δεδομένων θα γίνεται με την χρήση διαγραμμάτων σε πραγματικό χρόνο και θα μπορούν να οριστούν alarms για τις τιμές των αισθητήρων.

Για την δημιουργία του Data Analysis Dashboard χρειάστηκε να γίνει εγκατάσταση ορισμένων εργαλείων. Συγκεκριμένα, έγινε η εγκατάσταση του προγράμματος visual code editor, το οποίο χρησιμοποιήθηκε για την σχεδίαση της εφαρμογής. Στην συνέχεια, πραγματοποιήθηκε η εγκατάσταση του προγράμματος nodejs. το οποίο αξιοποιήθηκε για την ανάπτυξη του server της εφαρμογής και του client.

Εικόνα 9. Εγκατάσταση εργαλείου nodejs.

Τέλος, εγκαταστάθηκε και η βάση δεδομένων MongoDB που χρησιμοποιήθηκε για την ανάπτυξη της εφαρμογής και την αποθήκευση όλων των πληροφοριών.

 $\sim$ 

**The Committee of the Committee** 

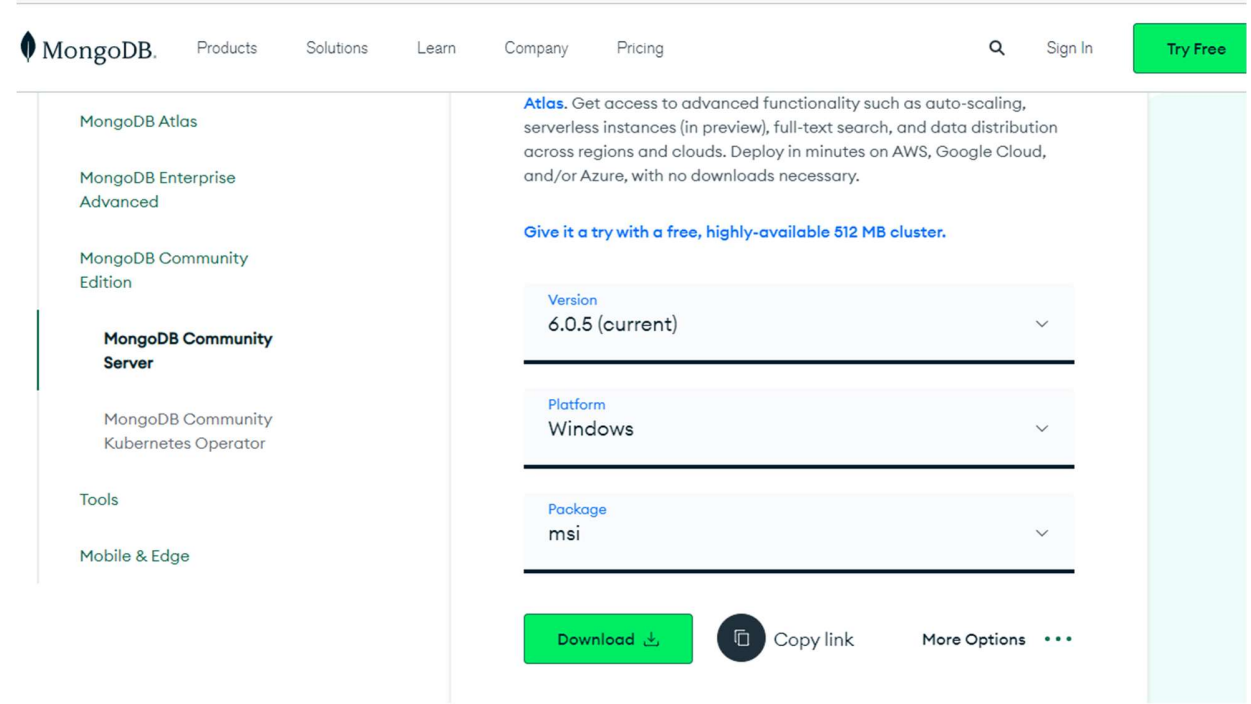

Εικόνα 10. MongoDB Community Server

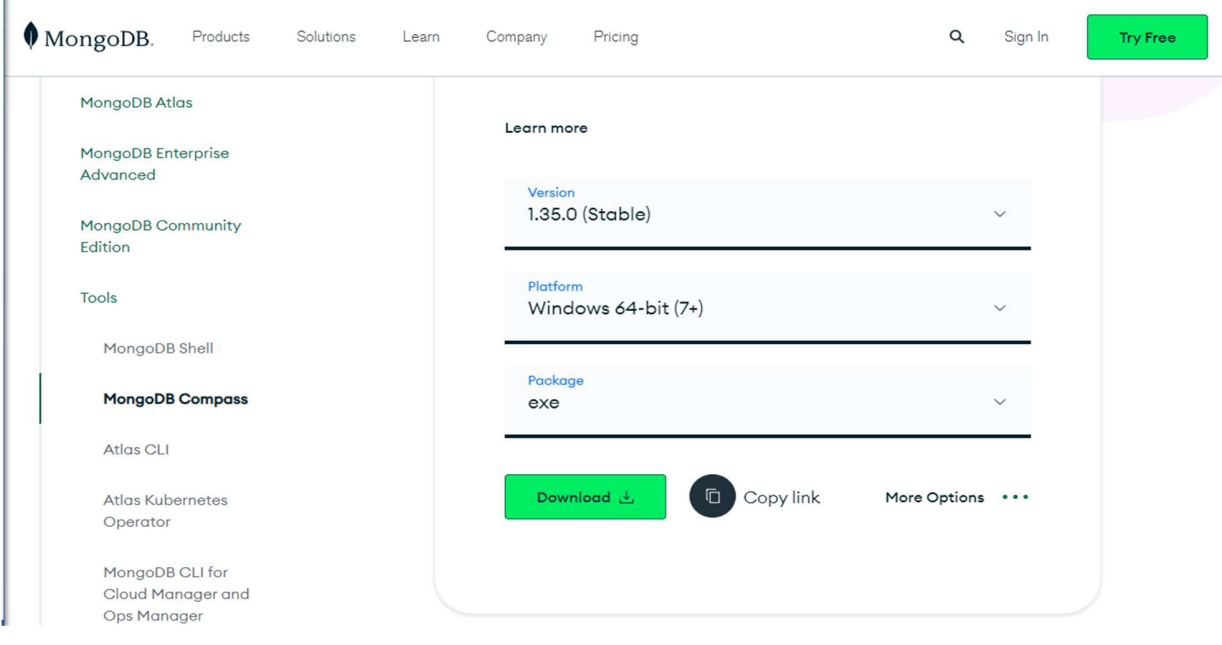

Εικόνα 11. MongoDB Compass

### 5.3 Σχεδιασμός και Ανάλυση του Data Analysis Dashboard for IoT

### 5.3.1 Σχεδίαση Server

Για την υλοποίηση του server REST API έγινε η εγκατάσταση του εργαλείου nodejs. το οποίο μπορούμε να βρούμε στον παρακάτω σύνδεσμο Node.js (nodejs.org). Για την σχεδίαση του λογισμικού έγινε η δημιουργία ενός φακέλου με το νέο project, που έχει το όνομα dad application.

Στην συνέχεια, έγινε η δημιουργία ενός φακέλου για τον Server με τo αντίστοιχο όνομα. Επιλέχθηκε ο φάκελος και πραγματοποιήθηκε άνοιγμα στο πρόγραμμα vs code, έπειτα από την είσοδο στο φάκελο. Κατόπιν, επιλέχθηκε η ένδειξη Open with Code.

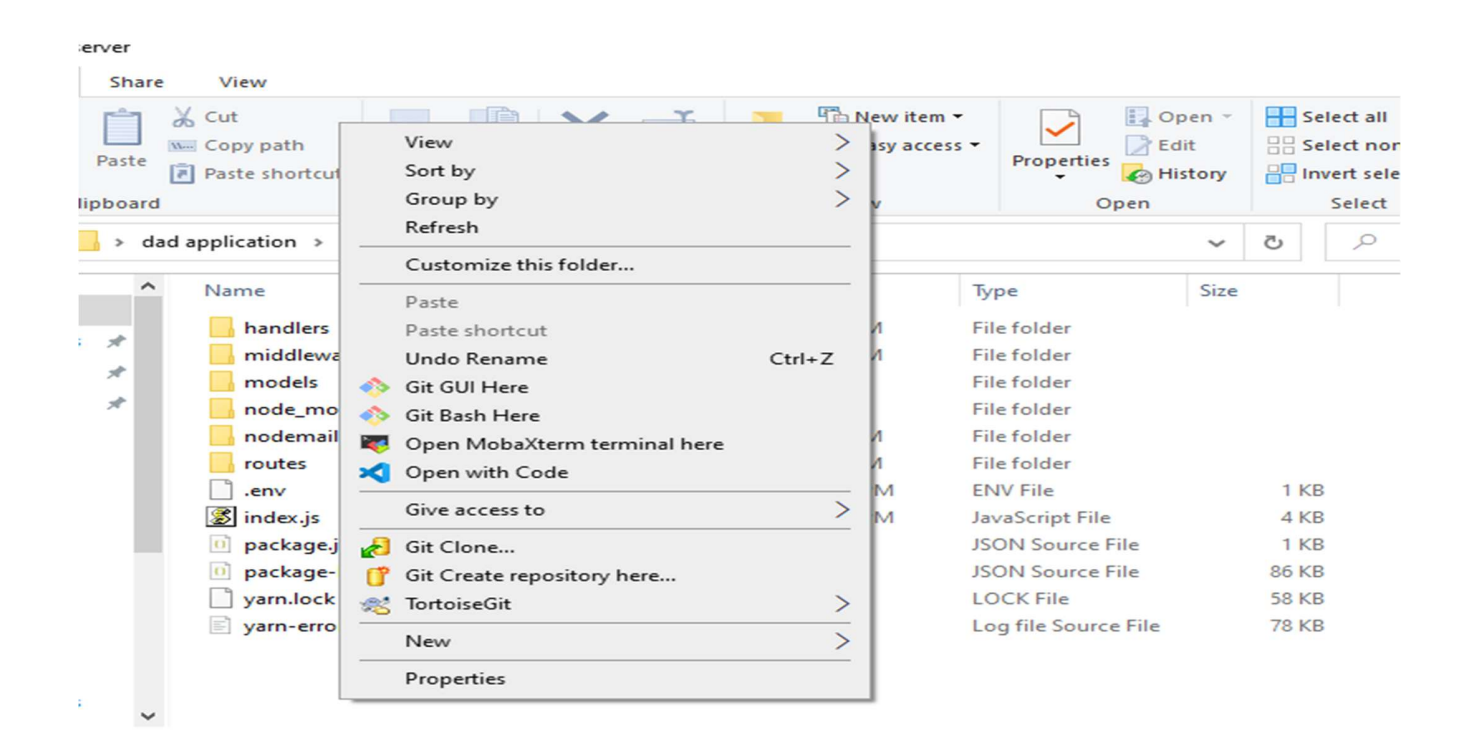

Εικόνα 12. Επιλογή προγράμματος συγγραφής Open with Code

Μετά το άνοιγμα του προγράμματος, έγινε η επιλογή της ένδειξης Terminal και στην συνέχεια επιλέχθηκε η ένδειξη New Terminal, όπως φαίνεται στην εικόνα 11. Αφού δημιουργηθεί το νέο τερματικό εμφανίζεται το παράθυρο της εικόνας 12.

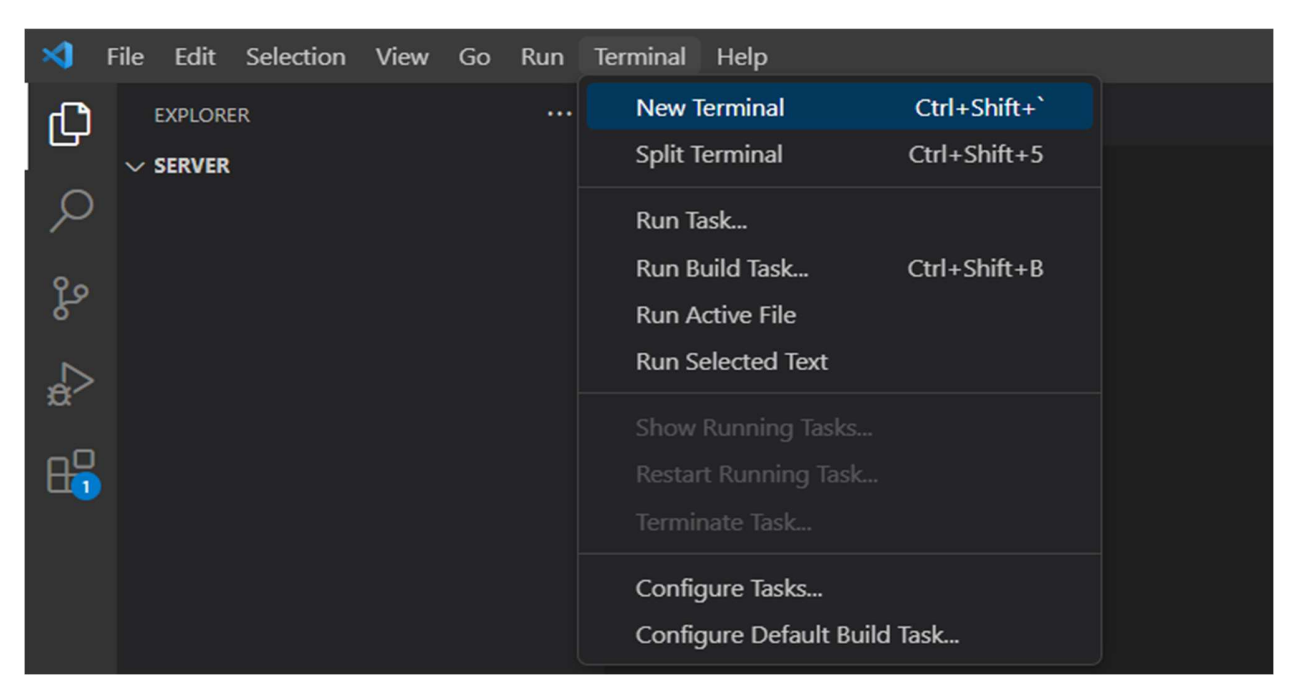

Εικόνα 13. Δημιουργία νέου τερματικού

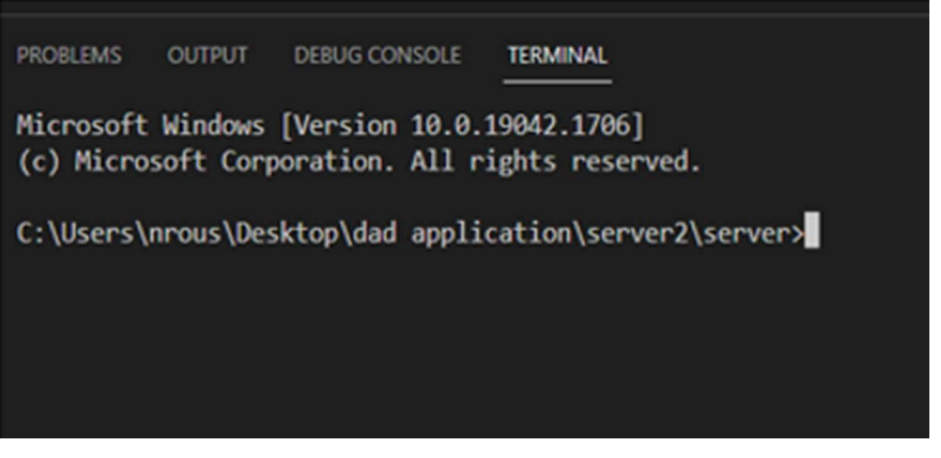

Εικόνα 14. Τερματικό

Στην συνέχεια, δόθηκε η εντολή npm init. Μόλις ολοκληρωθεί η ανωτέρω διεργασία, εμφανίζεται το παράθυρο που απεικονίζεται στην παρακάτω εικόνα, όπου τίθεται η ερώτηση σχετικά με το αν είναι σωστές οι παραμετροποιήσεις του project. Αν δεν προβλέπεται να γίνει κάποια αλλαγή, τότε o χρήστης επιλέγει και πάλι την εντολή enter.

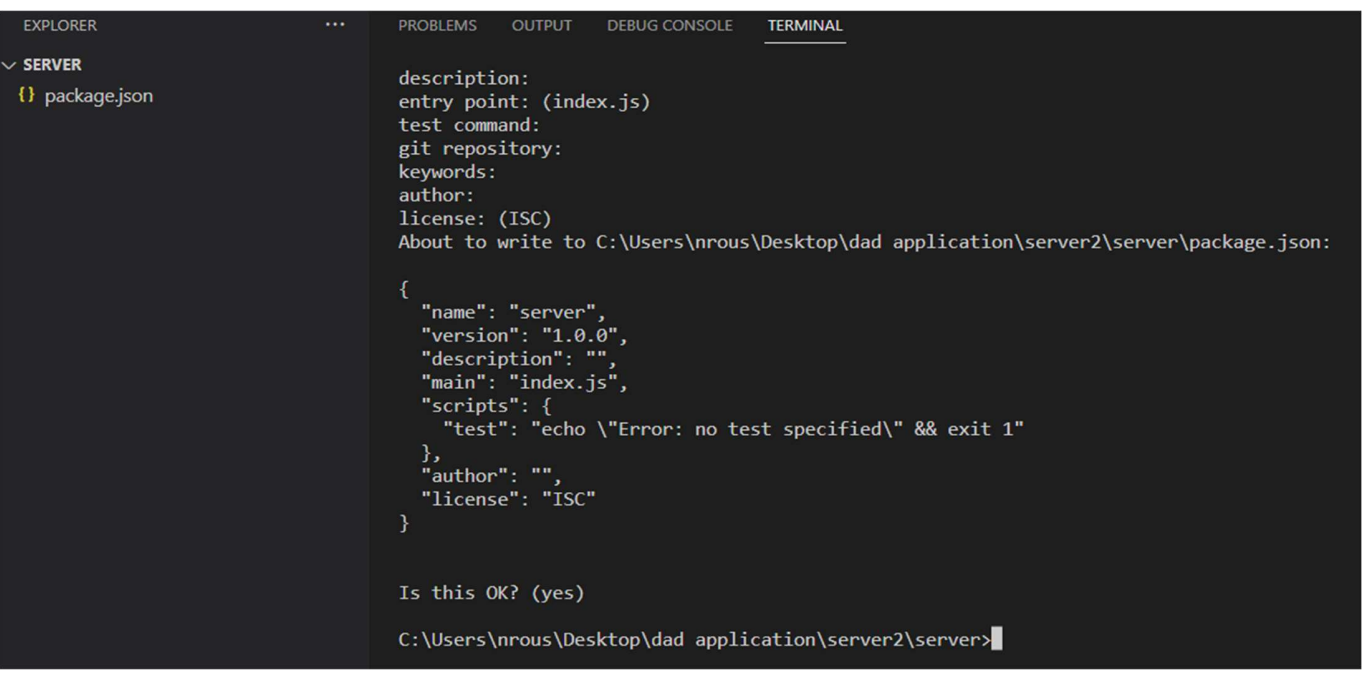

Εικόνα 15. Δημιουργία αρχείου παραμετροποιήσεων

 Στην αριστερή πλευρά του παραθύρου, εμφανίζονται όλοι οι φάκελοι που έχουν δημιουργηθεί στο project. Αρχικά ο φάκελος είναι άδειος και εμφανίζεται μόνο το αρχείο package.json, το οποίο περιλαμβάνει τις πληροφορίες που σχετίζονται με την εφαρμογή. Πραγματοποιείται άνοιγμα του αρχείου και αλλαγή στο όνομα του Server καθώς και στο όνομα του συγγραφέα. Τέλος, προστίθενται και κάποιες βιβλιοθήκες.

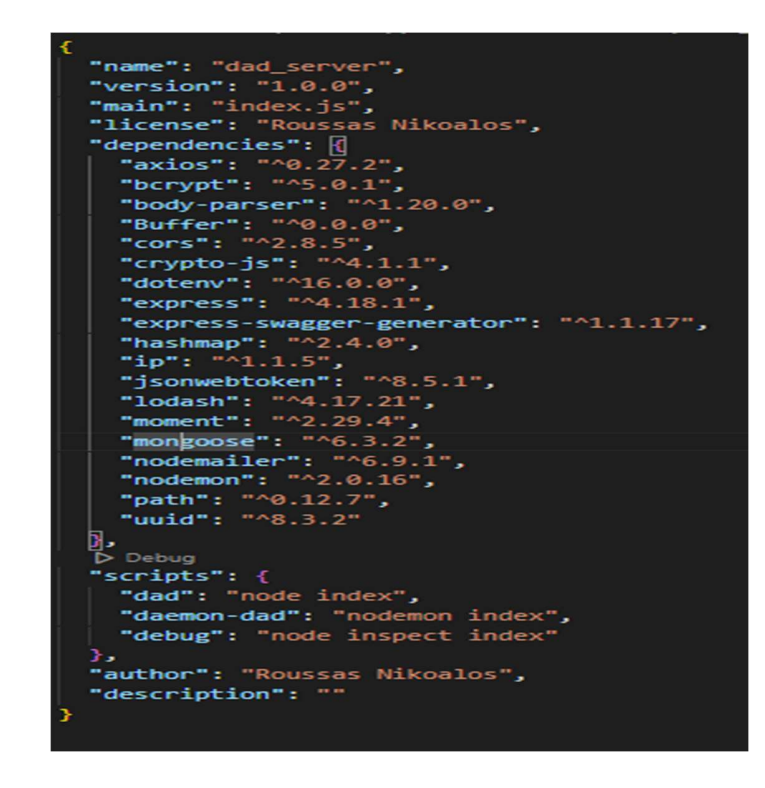

Εικόνα 16. Αλλαγή πληροφοριών και προσθήκη βιβλιοθηκών

Στην συνέχεια έγινε η προθήκη του αρχείου index.js. Το συγκεκριμένο αρχείο αξιοποιήθηκε την συγγραφή του κώδικα ώστε να γίνει η εκκίνηση όλου του server rest api. Σε επόμενο βήμα, δημιουργήθηκαν πέντε φάκελοι με τις παρακάτω ονομασίες· handlers, middleware, models, routes, όπως απεικονίζονται στην παρακάτω εικόνα.

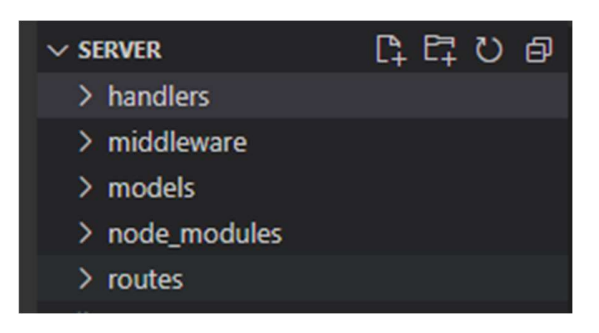

Εικόνα 17. Δημιουργία φακέλων

Πιο συγκεκριμένα, ο φάκελος handlers εμπεριέχει όλα τα απαραίτητα αρχεία που χρειάζονται για την υλοποίηση των διαδρομών του rest api. Ο φάκελος middleware έχει όλα τα αρχεία της υλοποίησης της διασφάλισης της αξιοπιστίας των χρηστών. Ο φάκελος models περιλαμβάνει τα αρχεία για την υλοποίηση των οντοτήτων που αποθηκεύονται στη βάση δεδομένων. Τέλος, στον φάκελο routes είναι αποθηκευμένα τα αρχεία που απαιτούνται για την διαχείριση των διαδρομών του rest api.

### 5.3.2 Διαχείριση των χρηστών

### 5.3.2.1 Δημιουργία και διαχείριση Υπερδιαχειριστή

 Το πρώτο βήμα είναι η δημιουργία του Υπερδιαχειριστή, ο οποίος είναι υπεύθυνος για όλη την διαχείριση του συστήματος, δηλαδή για την δημιουργία, την επεξεργασία των διαχειριστών, των χρηστών και των συστημάτων.

### 5.3.2.2 Είσοδος κάθε τύπου χρήστη στο σύστημα

 Είναι απαραίτητο κάθε χρήστης να είναι αξιόπιστος και αυτό διασφαλίζεται με τρεις μηχανισμούς. Συγκεκριμένα, ο πρώτος μηχανισμός σχετίζεται με την δημιουργία ενός one time token, το οποίο δημιουργείται κατά την είσοδο του χρήστη στο σύστημα. Ο δεύτερος μηχανισμός είναι ο έλεγχος του χρήστη, όταν εισέρχεται στο σύστημα, ώστε να διαπιστωθεί ότι υπάρχει στη βάση δεδομένων ο συγκεκριμένος χρήστης. Ο τρίτος μηχανισμός αφορά τον συνδυασμό του token με τις πληροφορίες που υπάρχουν στη βάση δεδομένων. Ελέγχεται αν οι πληροφορίες αυτές είναι ίδιες με εκείνες που δίνει ο χρήστης, καθώς εισέρχεται στο σύστημα, και αν υπάρχει ταύτιση των πληροφοριών, τότε ο χρήστης συνδέεται επιτυχώς. Ο έλεγχος του κάθε τύπου χρήστη απεικονίζεται στο παρακάτω διάγραμμα.

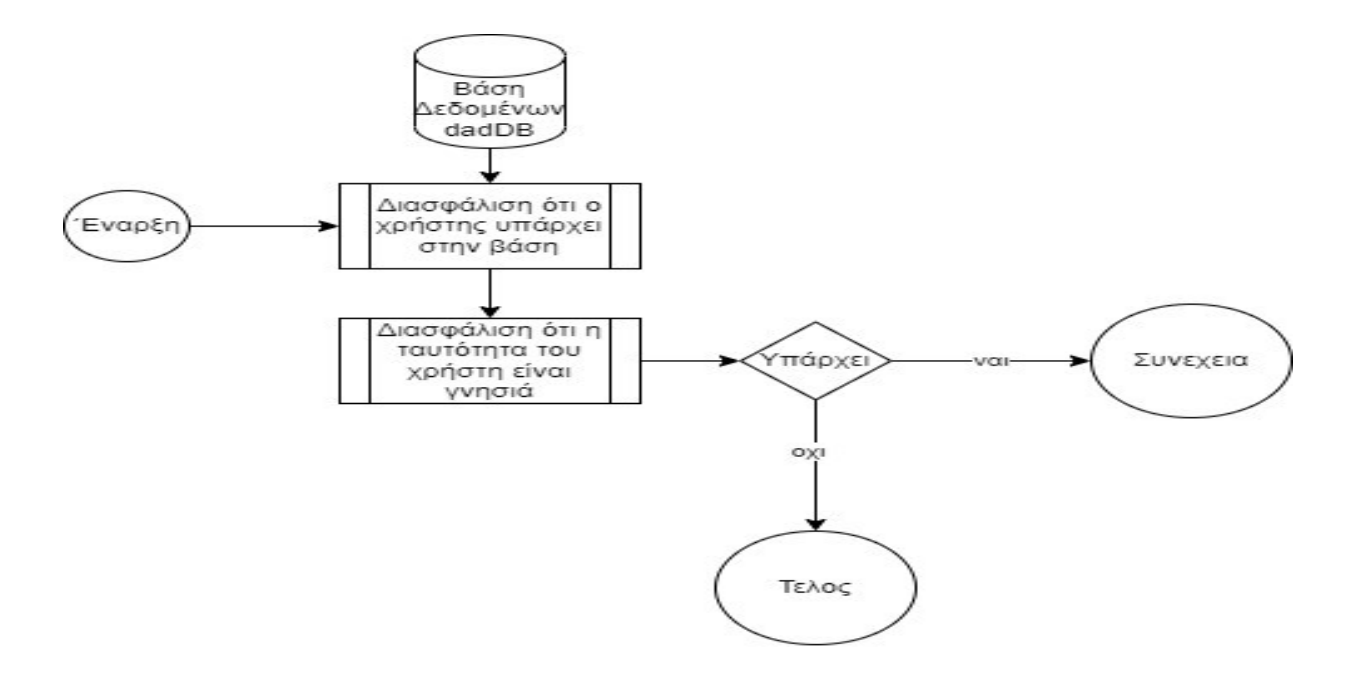

Διάγραμμα 0.0

#### Διάγραμμα 1. Πορεία ελέγχου χρηστών στο σύστημα

## 5.3.2.3. Δημιουργία και διαχείριση διαχειριστών και χρηστών

Η δημιουργία των διαχειριστών προϋποθέτει ότι ο Υπερδιαχειριστής πρέπει να είναι αξιόπιστος, όπως έχει ήδη αναφερθεί. Ο Υπερδιαχειριστής πρέπει να επιτελεί ορισμένες λειτουργίες, μεταξύ των οποίων είναι η δημιουργία, η απενεργοποίηση και η διαγραφή των διαχειριστών και των χρηστών. Επιπλέον, ο διαχειριστής έχει τη δυνατότητα να δημιουργήσει και να απενεργοποιήσει χρήστες που ανήκουν σε αυτόν.

 Στα παρακάτω διαγράμματα παρουσιάζονται αυτές οι λειτουργίες που εκτελεί ο Υπερδιαχειριστής σε σχέση με τους διαχειριστές και αντίστοιχα ο διαχειριστής σε σχέση με τους χρήστες του συστήματος.

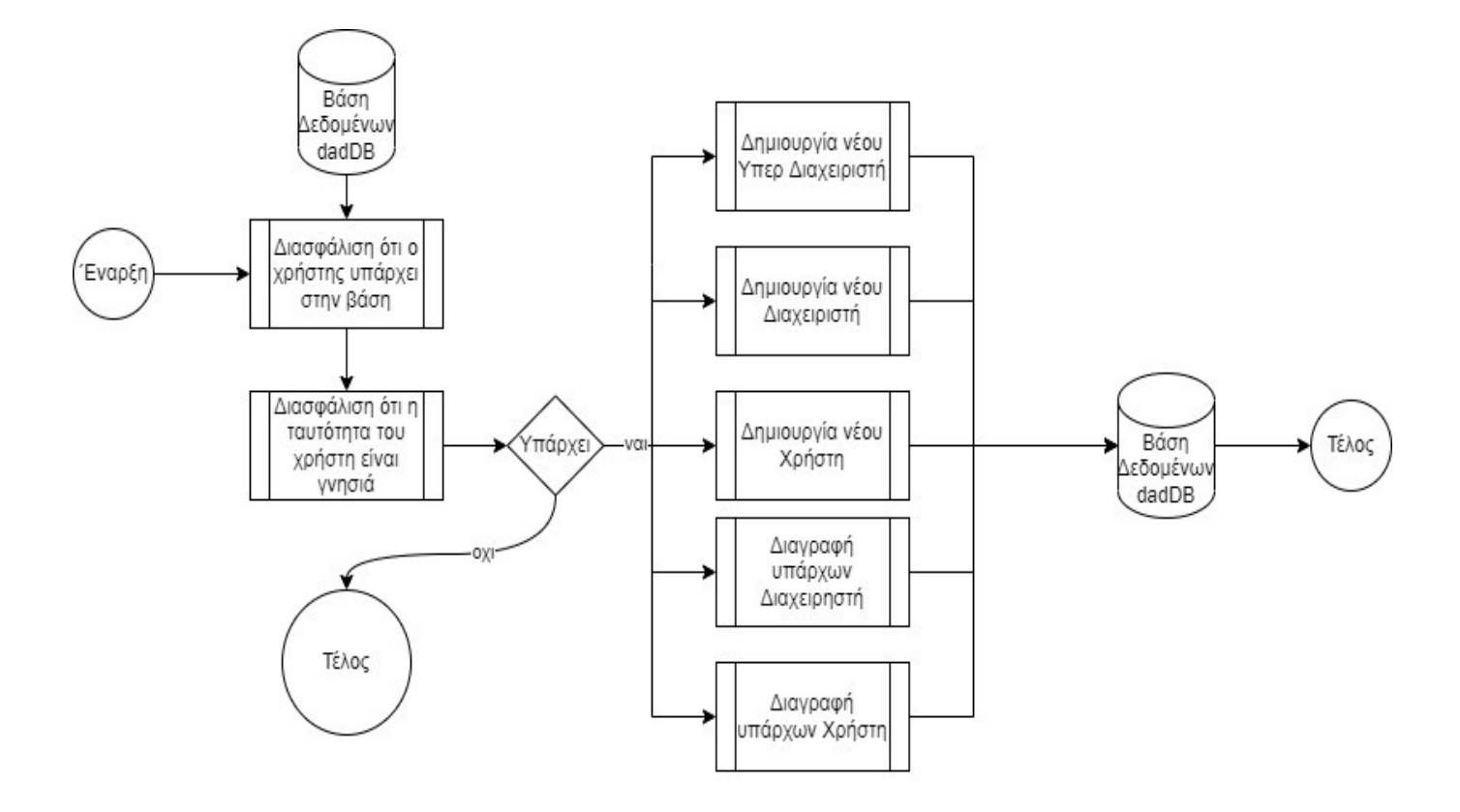

Διάγραμμα 1.0

## Διάγραμμα 2. Δημιουργία, διαγραφή, ενεργοποίηση, απενεργοποίηση διαχειριστών και χρηστών 1.0

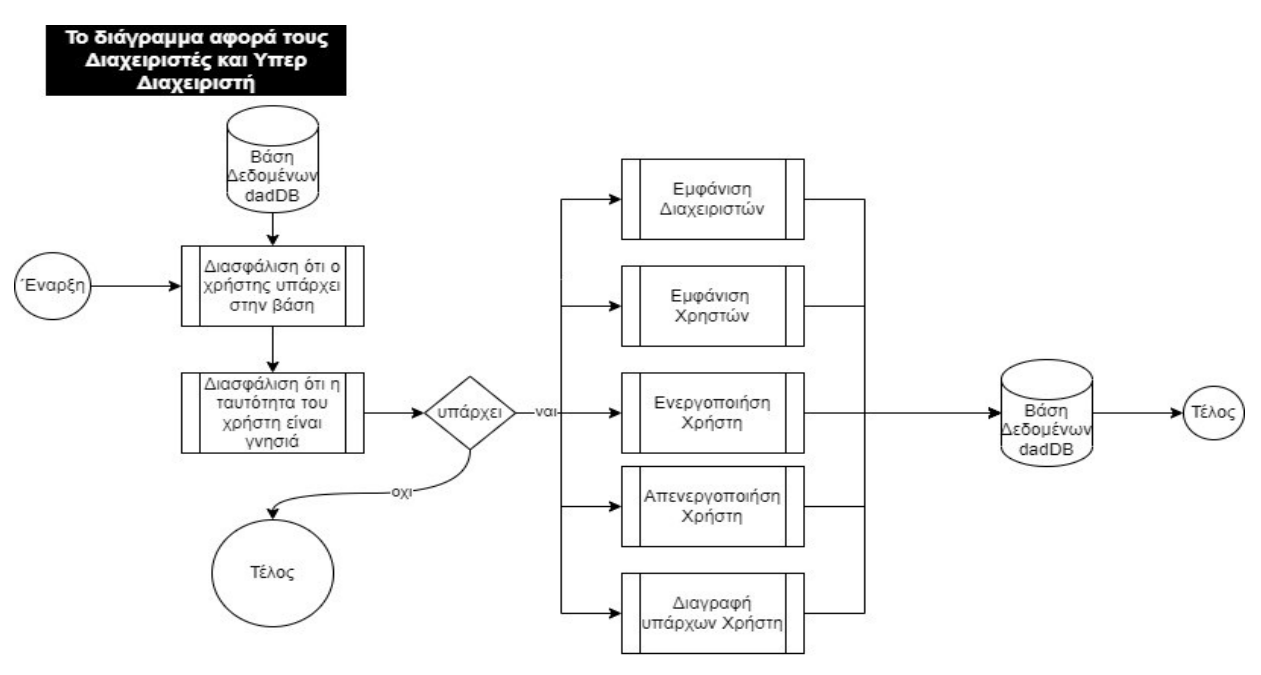

Διάγραμμα 1.1

Διάγραμμα 3. Δημιουργία, διαγραφή, ενεργοποίηση, απενεργοποίηση διαχειριστών και χρηστών 1.1

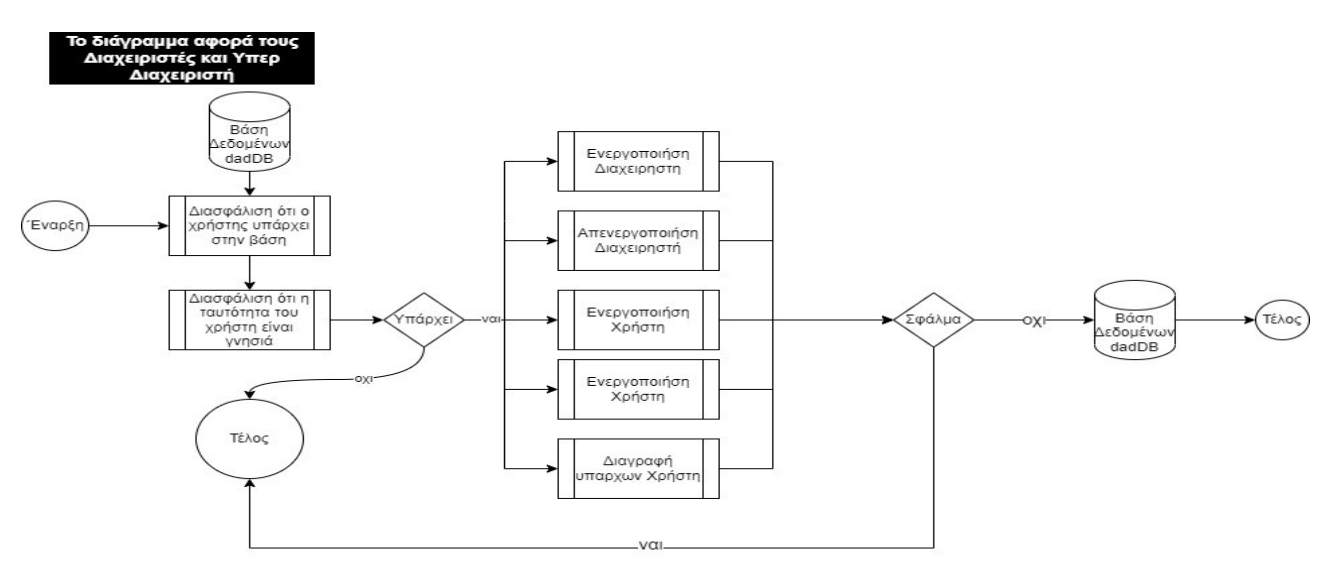

Διάγραμμα 1.2

Διάγραμμα 4. Δημιουργία, διαγραφή, ενεργοποίηση, απενεργοποίηση διαχειριστών και χρηστών 1.2

### 5.3.3 Διαχείριση συστημάτων

#### 5.3.3.1 Δημιουργία και διαχείριση συστήματος

 Για την δημιουργία ενός συστήματος είναι απαραίτητη η αξιοπιστία του Υπερδιαχειριστή ή του Διαχειριστή. Μεταξύ των άλλων λειτουργιών, που επιτελεί ένας Υπερδιαχειριστής είναι η ενεργοποίηση, η απενεργοποίηση, η διαγραφή και η μεταβολή του εκάστοτε συστήματος σε Διαχειριστές. Εν συνεχεία, κάθε Διαχειριστής μπορεί να εκτελέσει τις ίδιες λειτουργίες, δηλαδή να δημιουργήσει, να ενεργοποιήσει, να απενεργοποιήσει, να διαγράψει ή/και να μεταβάλλει το εκάστοτε σύστημα που ανήκει σε αυτόν. Όλες οι ανωτέρω λειτουργίες που εκτελούνται μέσω του Υπερδιαχειριστή και αφορούν τους διαχειριστές του συστήματος απεικονίζονται αναλυτικά στα παρακάτω διαγράμματα.

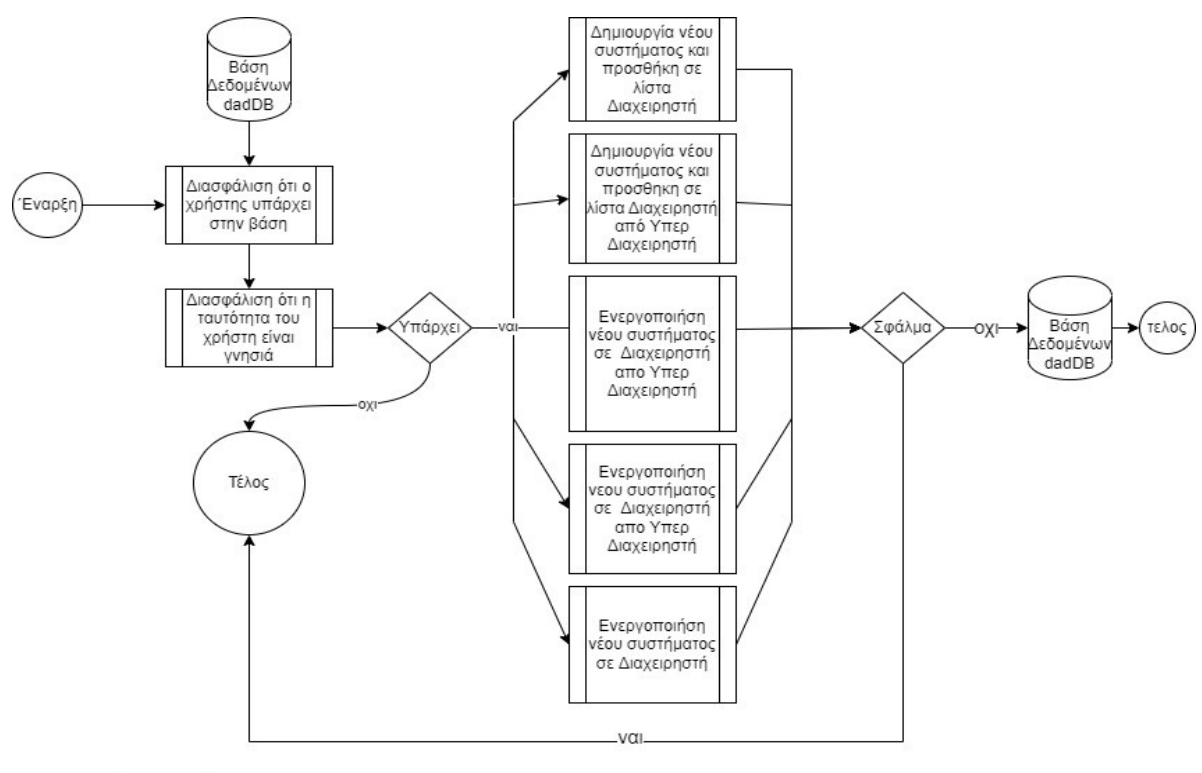

Διάγραμμα 1.3

Διάγραμμα 5. Δημιουργία, ενεργοποίηση, απενεργοποίηση, διαγραφή συστημάτων

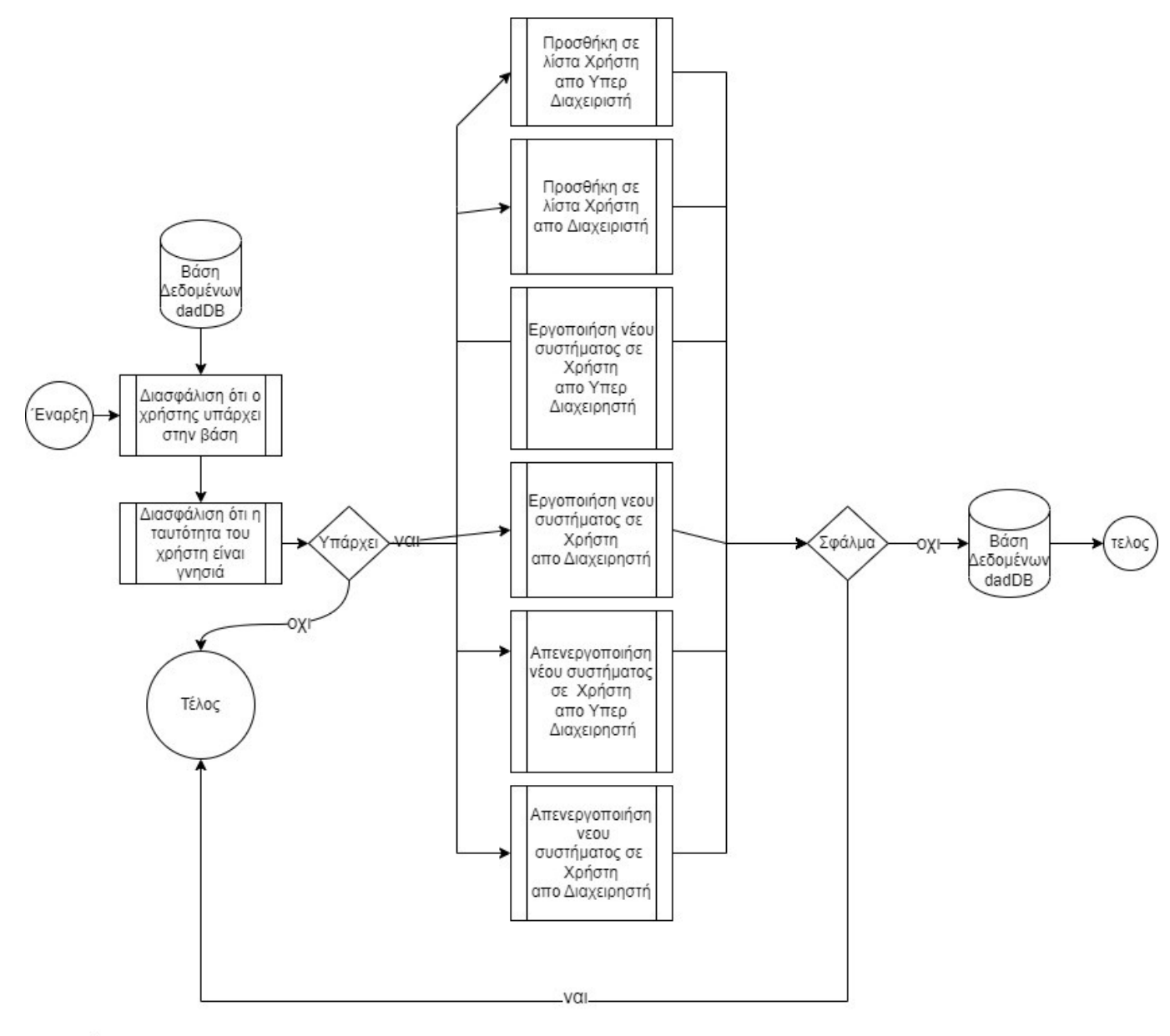

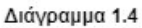

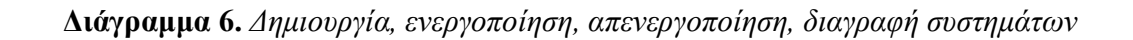

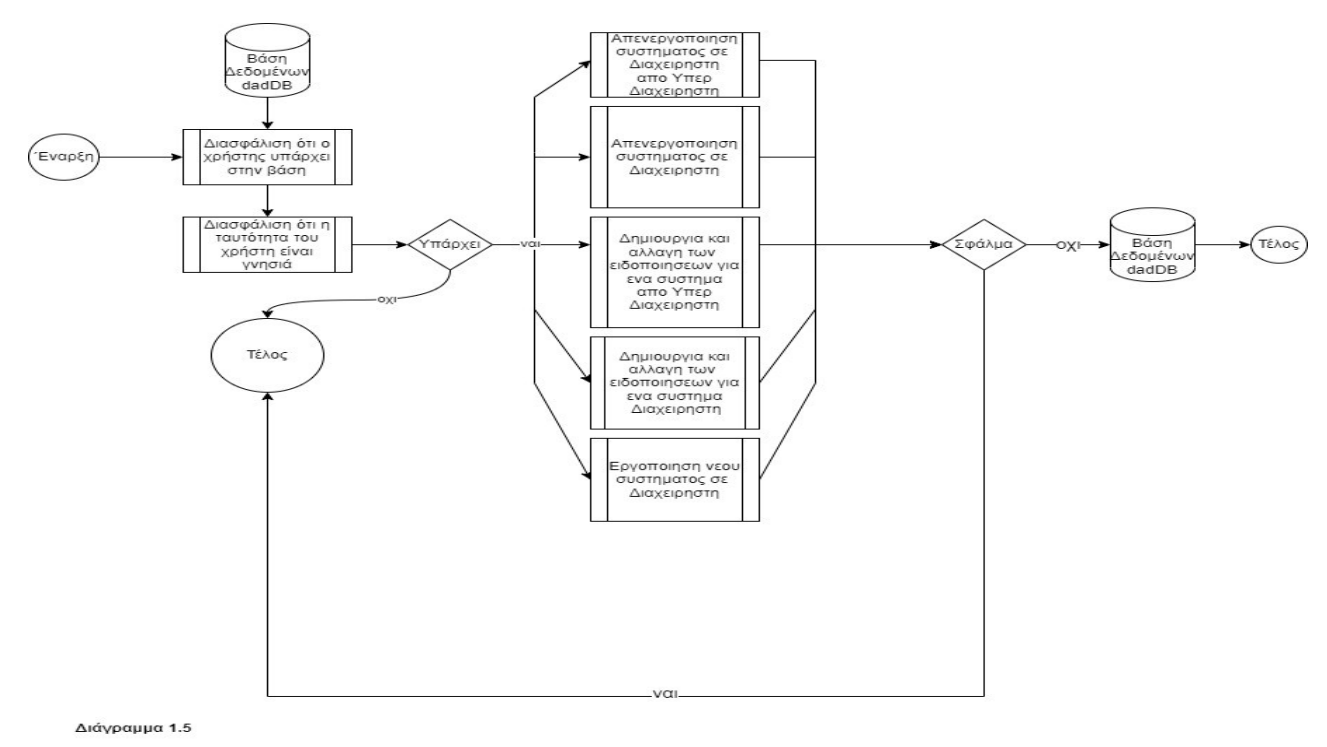

Διάγραμμα 7. Δημιουργία, ενεργοποίηση, απενεργοποίηση, διαγραφή συστημάτων

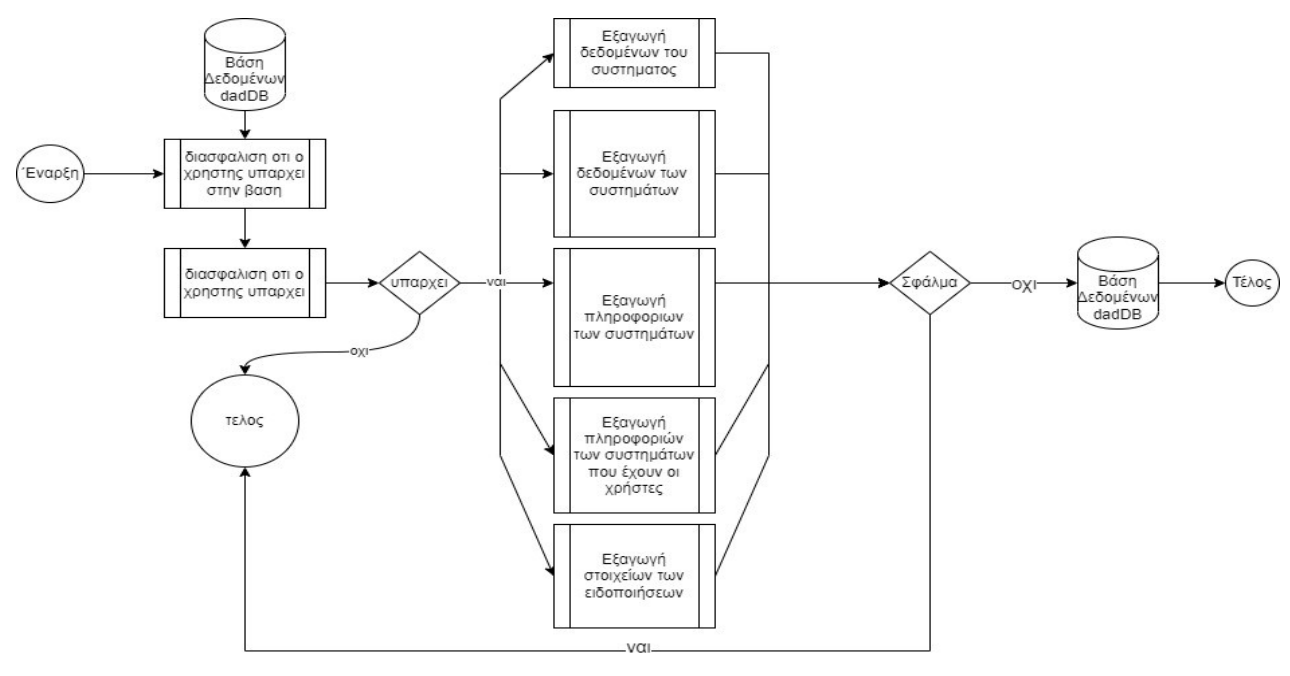

Διάγραμμα 1.6

Διάγραμμα 8. Δημιουργία, ενεργοποίηση, απενεργοποίηση, διαγραφή συστημάτων

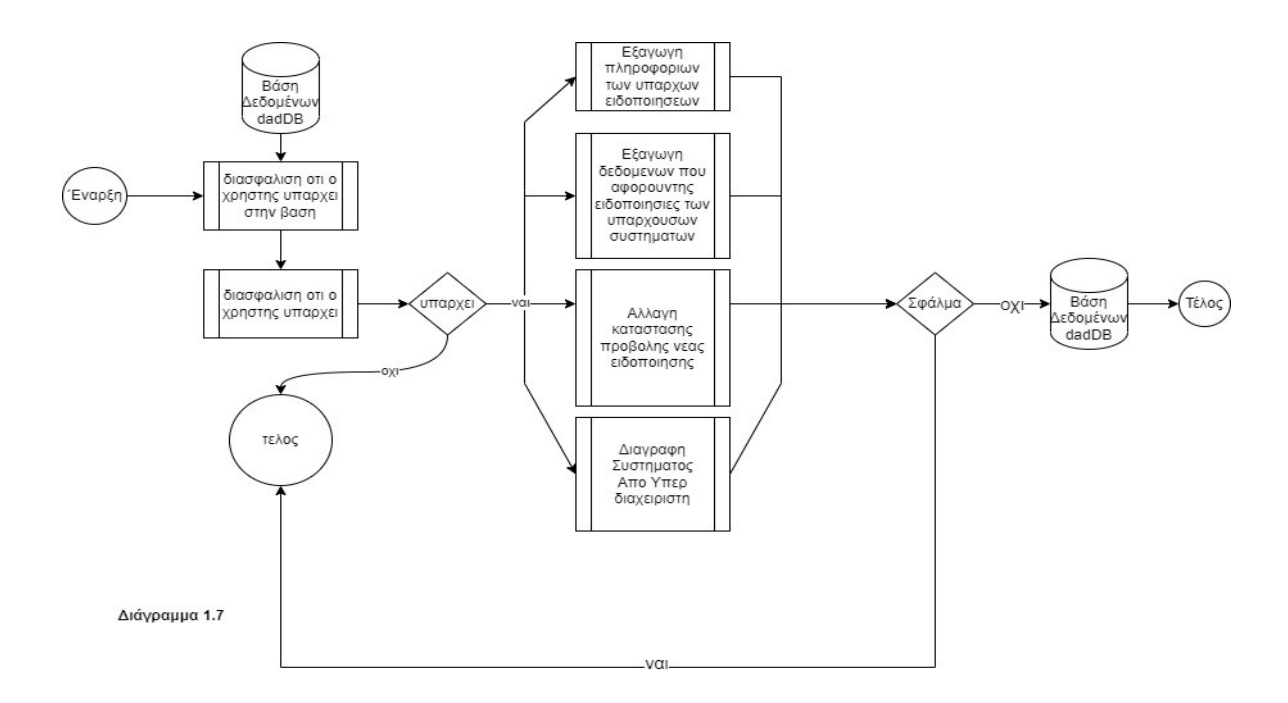

Διάγραμμα 9. Δημιουργία, ενεργοποίηση, απενεργοποίηση, διαγραφή συστημάτων

# 5.4 Σχεδίαση Gui εφαρμογής

 Για την σχεδίαση της Gui εφαρμογής δημιουργήθηκε ένας φάκελος που εμπεριέχει τον client και παίρνει το αντίστοιχο όνομα. Επιλέγεται ο φάκελος και ανοίγει το πρόγραμμα με vs code. Πραγματοποιείται είσοδος στον φάκελο και επιλέγεται η ένδειξη Open with Code, όπως αναφέρθηκε προηγουμένως (βλ. εικόνα 10).

 Σε επόμενο βήμα, πραγματοποιείται και πάλι άνοιγμα του προγράμματος και ακολουθείται η διαδρομή Terminal  $\rightarrow$  New Terminal (βλ. εικόνα 16). Κατόπιν, δίνεται η εντολή npx create-react-app dad-app και επιλέγεται το enter για να ξεκινήσει η εγκατάσταση, όπως φαίνεται στην παρακάτω εικόνα.

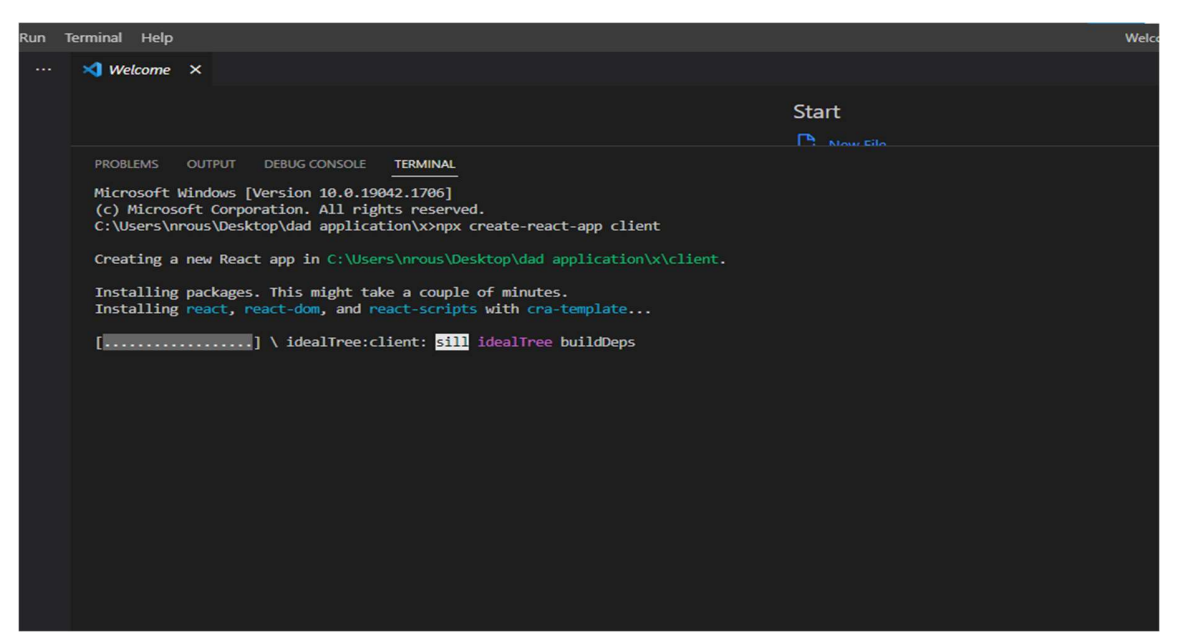

### Εικόνα 18. Δημιουργία Client

Μετά την ολοκλήρωση της εγκατάστασης, εμφανίζεται το παράθυρο που απεικονίζεται στην παρακάτω εικόνα, όπου εμπεριέχει τις οδηγίες σχετικά με το πως μπορεί να ξεκινήσει το development client application.

```
TERMINAL
            OUTPUT
                      DEBUG CONSOLE
Initialized a git repository.
Installing template dependencies using npm...
added 62 packages, and changed 1 package in 5s
231 packages are looking for funding
 run `npm fund` for details
Removing template package using npm...
removed 1 package, and audited 1481 packages in 3s
231 packages are looking for funding<br>run `npm fund` for details
6 high severity vulnerabilities
To address all issues (including breaking changes), run:
 npm audit fix --force
Run `npm audit` for details.
Created git commit.
Success! Created client at C:\Users\nrous\Desktop\dad application\x\client
Inside that directory, you can run several commands:
   Starts the development server.
   Bundles the app into static files for production.
 npm test
   Starts the test runner.
   par run eject<br>Removes this tool and copies build dependencies, configuration files<br>and scripts into the app directory. If you do this, you can't go back!
We suggest that you begin by typing:
  cd client
  npm start
Happy hacking!
C:\Users\nrous\Desktop\dad application\x>
```
66

Εικόνα 19. Οδηγίες εκκίνησης εφαρμογής

Στην αριστερή πλευρά του προγράμματος εμφανίζονται όλοι οι φάκελοι που σχετίζονται με το συγκεκριμένο project. Προκειμένου να υλοποιηθεί η εφαρμογή dad, όλα τα αρχεία πρέπει να μπουν σε υποφακέλους εντός του φακέλου source (src).

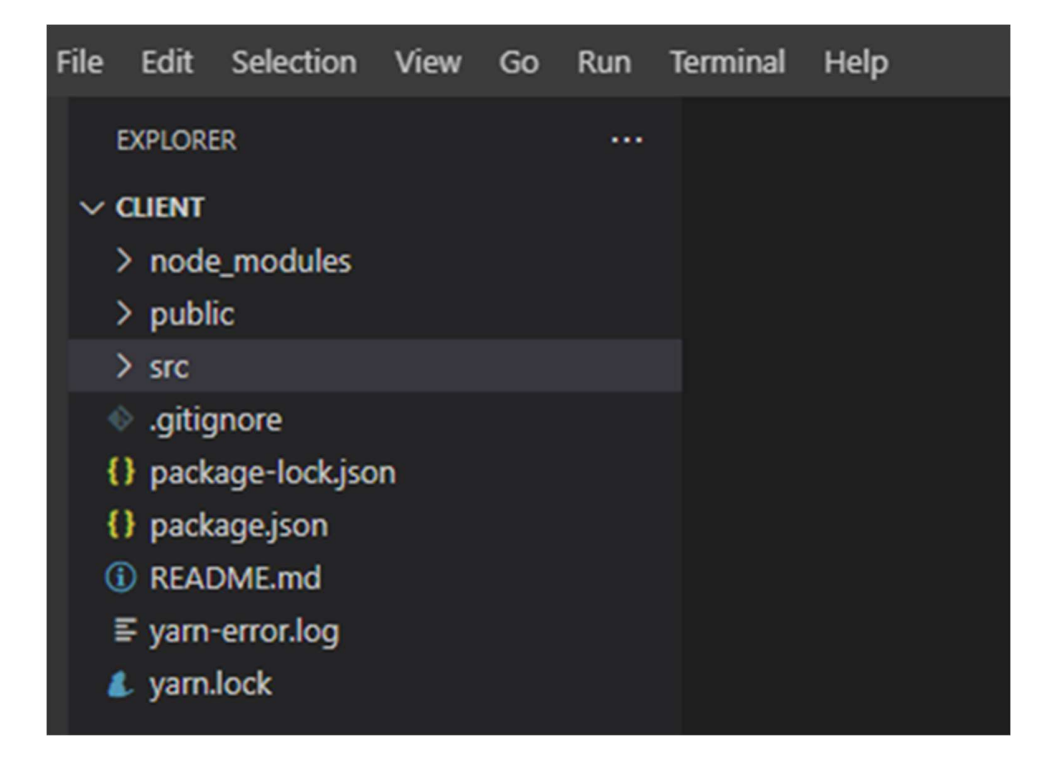

Εικόνα 20. Φάκελος project

| $\sim$ src |                       |  |  |
|------------|-----------------------|--|--|
|            | $\geq$ common         |  |  |
|            | > components          |  |  |
|            | $\ge$ context         |  |  |
|            | $>$ images            |  |  |
|            | $>$ pages             |  |  |
|            | $>$ sounds            |  |  |
|            | $\ge$ store           |  |  |
|            | > style               |  |  |
|            | JS App.js             |  |  |
|            | ta bdata.jpg          |  |  |
|            | JS datatablesource.js |  |  |
|            | JS formSource.js      |  |  |
|            | JS index.js           |  |  |
|            | JS setupProxy.js      |  |  |

Εικόνα 21 Αρχεία φακέλου source (src)

Το αρχείο package.json (βλ. εικόνα 20) εμπεριέχει όλες τις πληροφορίες της εφαρμογής. Πραγματοποιείται άνοιγμα του αρχείου και αλλαγή στο όνομα της εφαρμογής και στον συγγραφέα. Τέλος, γίνεται προσθήκη κάποιων βιβλιοθηκών.

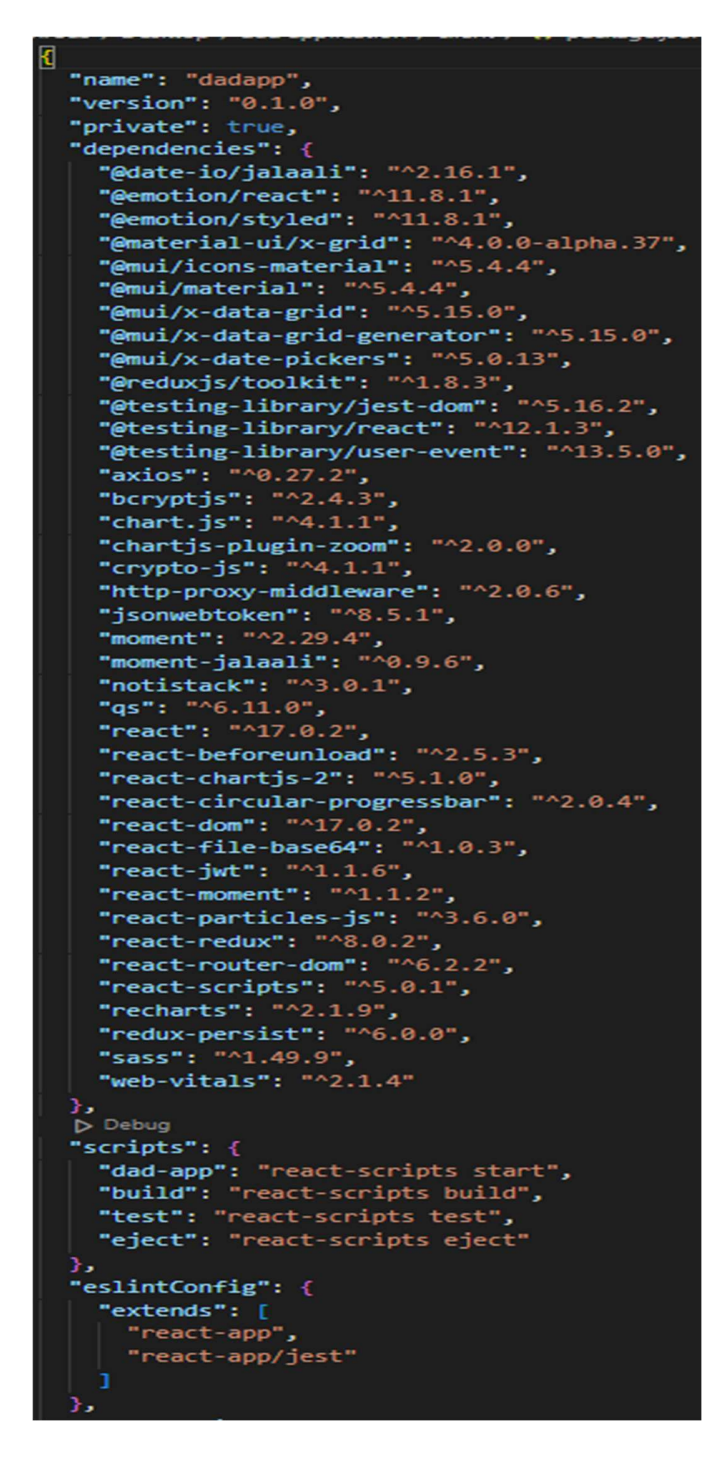

Εικόνα 22. Αλλαγή πληροφοριών και προσθήκη βιβλιοθηκών

### 5.4.1 Εκκίνηση εφαρμογής

Για την εκκίνηση της εφαρμογής πρέπει να πραγματοποιηθεί εκκίνηση του server και στην συνέχεια να γίνει μια παραμετροποίηση στην client εφαρμογή. Πιο συγκεκριμένα για την εκκίνηση του server, ο χρήστης πρέπει να μπει σε ένα τερματικό στην τοποθεσία του server και πραγματοποιήσει εκτέλεση της εντολής npm run daemondad. Αφού εκκινήσει ο server, ο χρήστης μπαίνει στον φάκελο handlers και ανοίγει το αρχείο handler.SensorManagement, προκειμένου να εντοπίσει όλα τα make requests. Εν συνεχεία, βάζει την νέα IP διεύθυνση του server και κάνει αποθήκευση. Πρέπει να σημειωθεί πως όταν γίνεται αποθήκευση το σύστημα εντοπίζει την αλλαγή και κάνει επανεκκίνηση το server χωρίς να χρειαστεί ο χρήστης να κάνει οποιαδήποτε ενέργεια.

Microsoft Windows [Version 10.0.19042.1706] (c) Microsoft Corporation. All rights reserved. C:\Users\nrous\Desktop\dad application\server\server>npm run daemon-dad

Εικόνα 23. Εντολή εκκίνησης Server

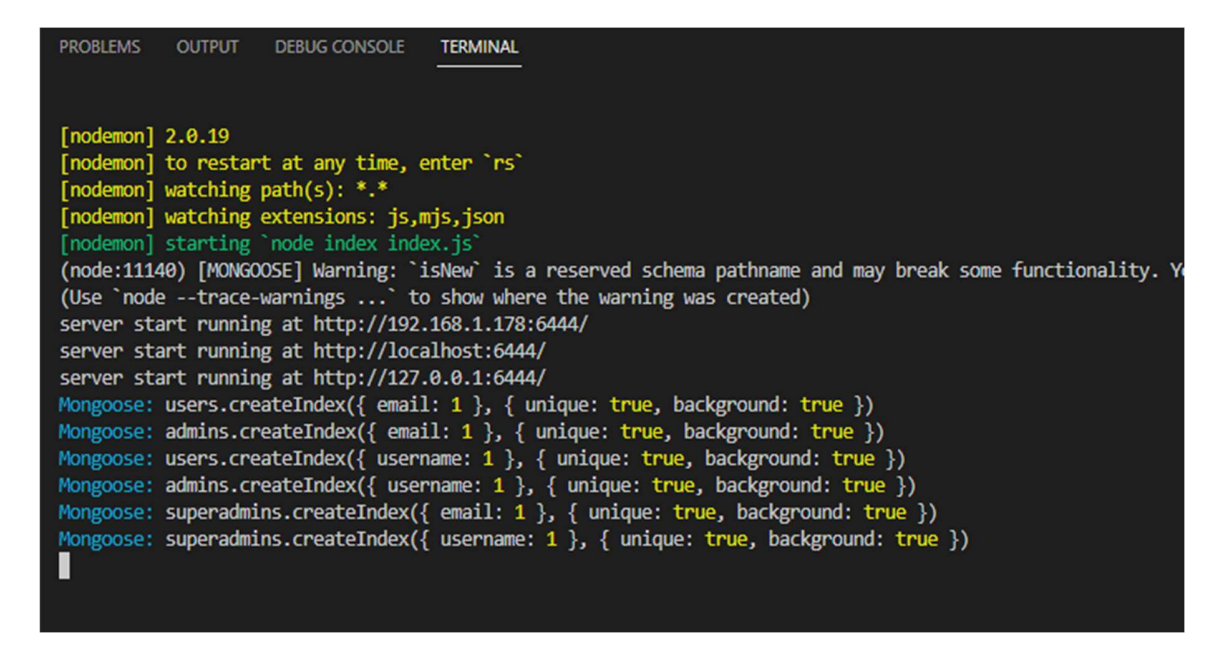

Εικόνα 24. Εκκίνηση Server

(node:23224) | Mondoost | Warning: Isnew Is a reserved schema pathhame (Use `node --trace-warnings ... ` to show where the warning was created) server start running at http://192.168.1.178:6444/

Εικόνα 25. Διεύθυνση IP

ancestoric }, process.env.SECRET\_KEY); console.log("eee", result) let makerequest = !result.ancestorId.includes("")?await axios.post(req.body.url + '?data=http://192.168.1.178:6444/api/dad/RDC/\${ancestorId}

Εικόνα 26. Αλλαγή διεύθυνσης IP

## 5.4.2 Εκκίνηση Client

 Για να εκκινήσει ο Client χρειάζεται ο χρήστης να μπει σε ένα τερματικό στην τοποθεσία της εφαρμογής και να εκτελέσει την εντολή npm run dad-app.

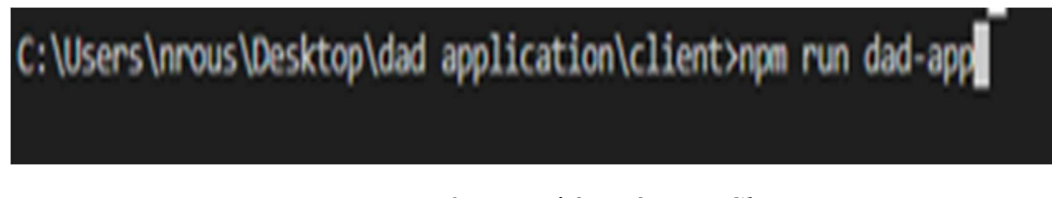

Εικόνα 27. Εντολή εκκίνησης Client

 Αν η εκκίνηση πραγματοποιηθεί επιτυχώς, θα εμφανιστεί στην οθόνη η ένδειξη που απεικονίζεται παρακάτω και θα γίνει η εκκίνηση του browser στην σελίδα αυτή.

| <b>PROBLEMS</b>                                                                                    | <b>OUTPUT</b> | <b>DEBUG CONSOLE</b>                       | TERMINAL |  |  |
|----------------------------------------------------------------------------------------------------|---------------|--------------------------------------------|----------|--|--|
| Compiled successfully!                                                                             |               |                                            |          |  |  |
| You can now view dadapp in the browser.                                                            |               |                                            |          |  |  |
| Local:                                                                                             |               | http://localhost:3000                      |          |  |  |
|                                                                                                    |               | On Your Network: http://192.168.1.178:3000 |          |  |  |
| Note that the development build is not optimized.<br>To create a production build, use yarn build. |               |                                            |          |  |  |

Εικόνα 28. Ένδειξη επιτυχίας εκκίνησης

Στην συνέχεια πρέπει να γίνει η εισαγωγή του superadmin. Ακολουθωντας τις οδηγιες που φαινονται στις εικονες
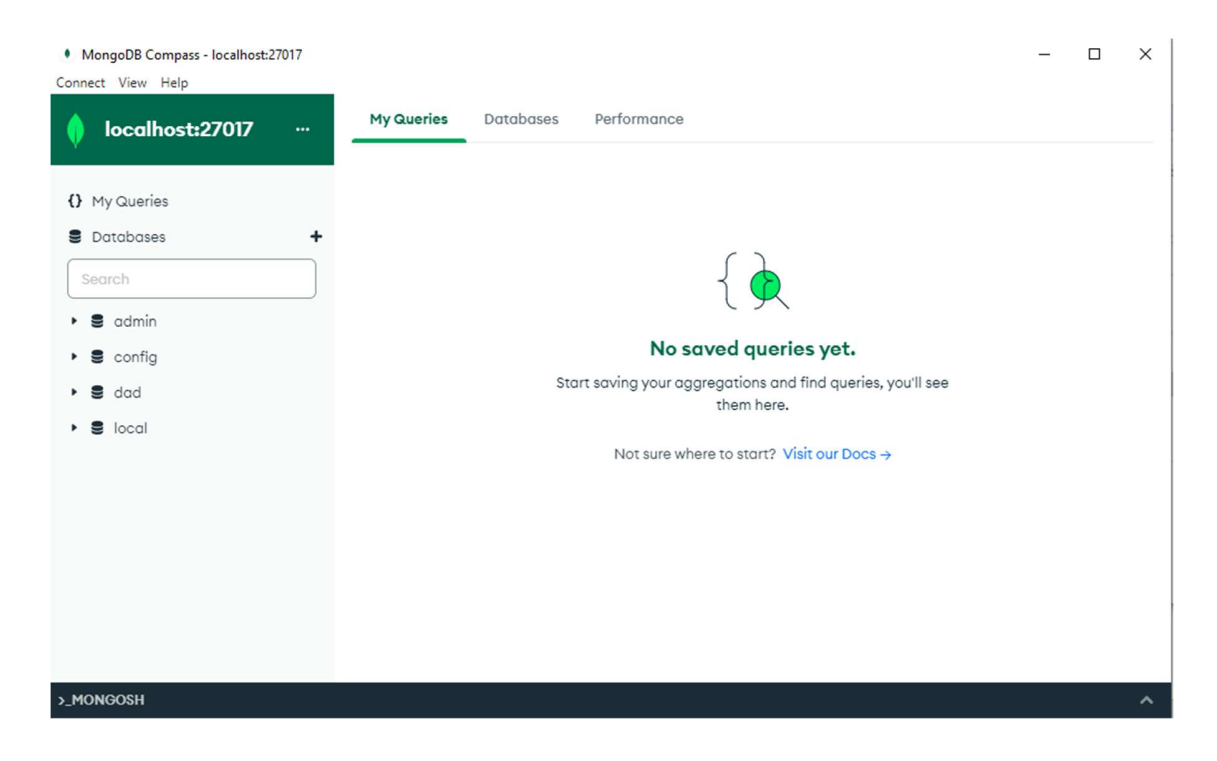

Εικόνα 29. Αρχική οθόνη mongodb

MongoDB Compass - localhost:27017

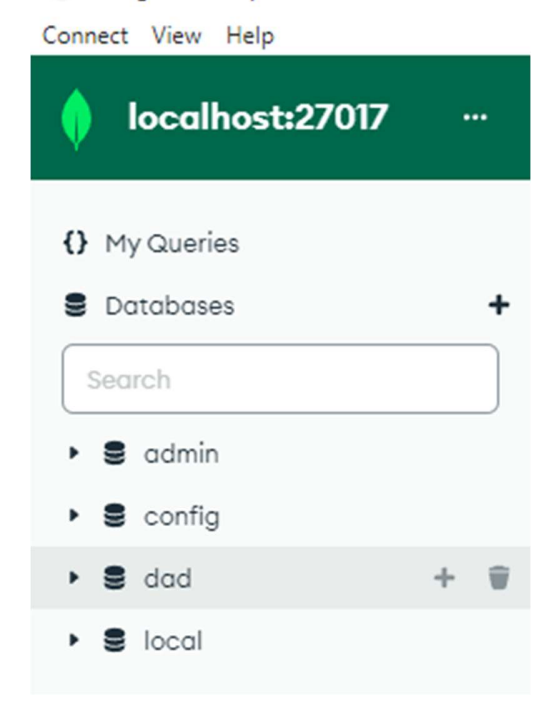

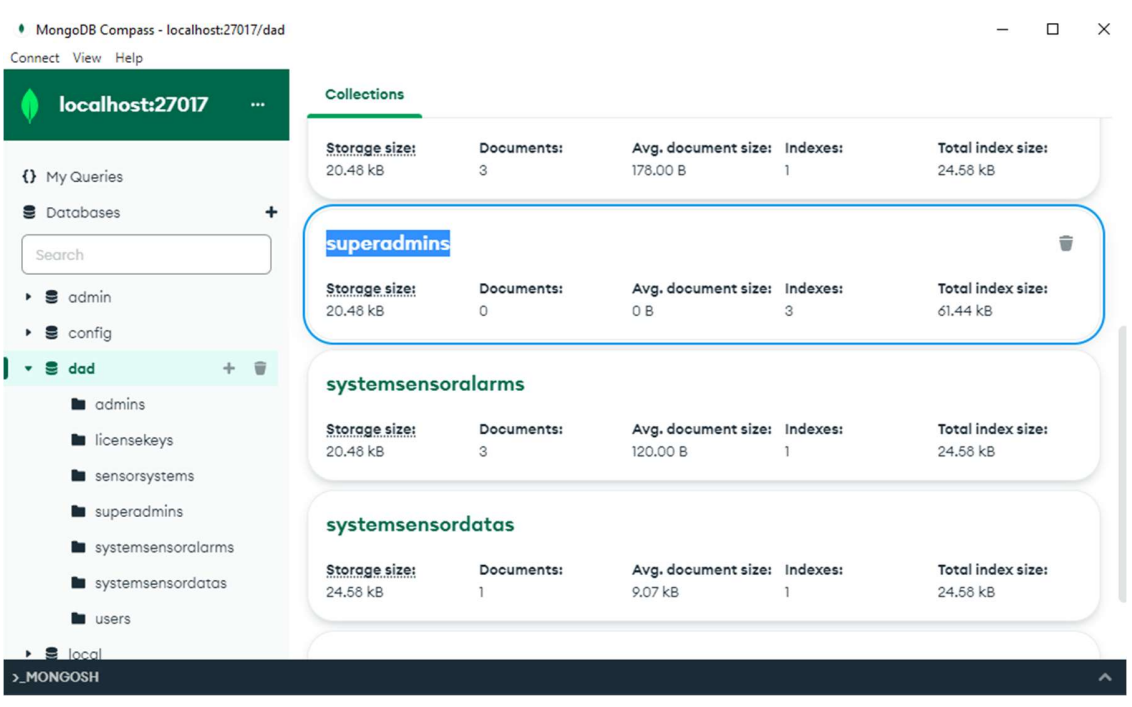

# Εικόνα 30. Επιλογη βασης dad της mongodb

Εικόνα 31. Επιλογή πίνακα superadmin απο την βάση dad

| • MongoDB Compass - localhost:27017/dad.superadmins<br>Connect View Help | П                                                                                                    | $\times$ |
|--------------------------------------------------------------------------|----------------------------------------------------------------------------------------------------|----------|
| localhost:27017<br>$\cdots$                                              | <b>In</b> Documents<br>÷<br>dad.superadmins                                                                                                    |          |
| {} My Queries<br>9<br>Databases<br>٠                                     | 3<br>n<br>dad.superadmins<br><b>DOCUMENTS</b><br><b>INDEXES</b>                                                                                                    |          |
| Search                                                                   | Aggregations<br>Explain Plan<br>Validation<br>Schema<br>Indexes<br><b>Documents</b>                                                                                           |          |
| $\epsilon$ admin<br>$\epsilon$ config                                    | Filter <sup><math>C</math></sup> $Q$ $\star$<br>Type a query: { field: 'value' }<br>More Options $\blacktriangleright$<br>Find<br>Reset<br>$\left\langle \cdot \right\rangle$ |          |
| $\triangleq$ dad                                                         | 上 ADD DATA v<br><b>EXPORT COLLECTION</b><br>$\{\}$<br>$\equiv$<br>$1 - 0$ of $0 \leq 3$<br>$\boxplus$<br><                                                                    |          |
| admins                                                                   |                                                                                                    |          |
| licensekeys                                                              |                                                                                                    |          |
| sensorsystems                                                            |                                                                                                    |          |
| superadmins<br>                                                          |                                                                                                    |          |
| systemsensoralarms                                                       |                                                                                                    |          |
| systemsensordatas                                                        |                                                                                                    |          |
| users                                                                    | This collection has no data                                                                                                    |          |
| $\bullet$ <b>S</b> local                                                 | It only takes a few seconds to import data from a JSON or CSV                                                                                                    |          |

Εικόνα 32. Επιλογή εισαγωγής νέων δεδομένων

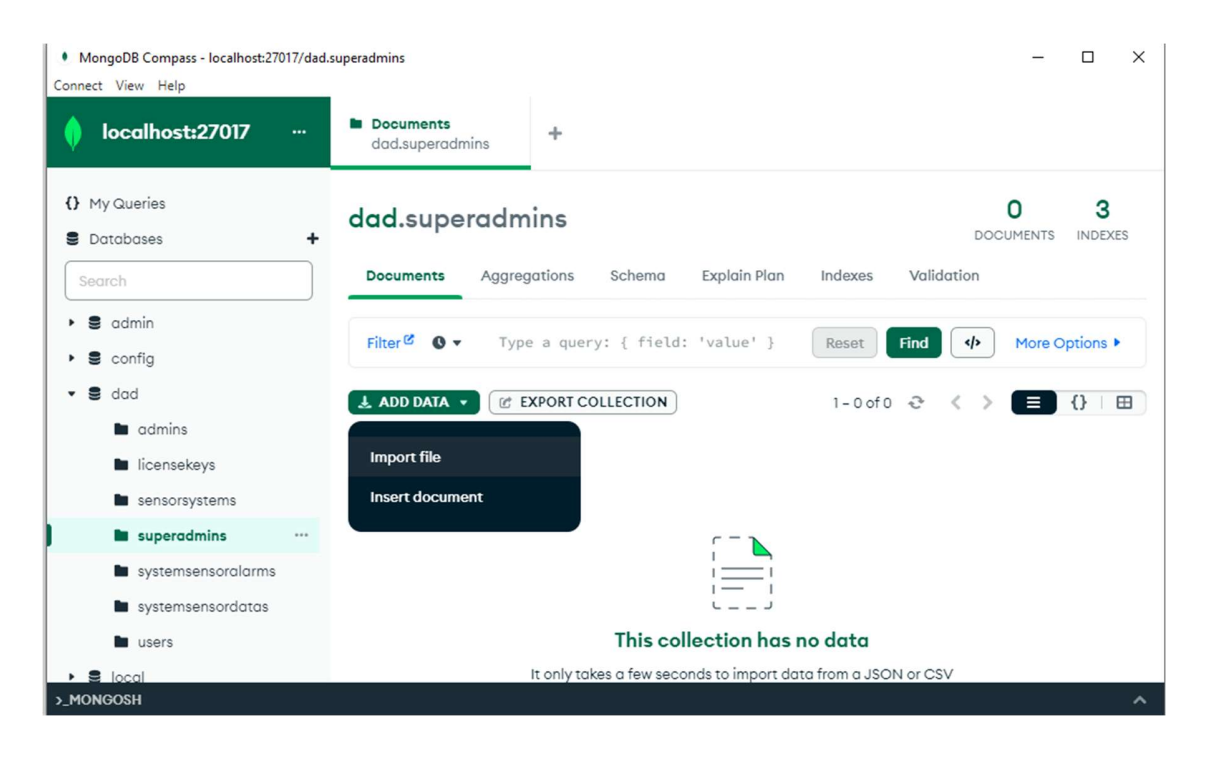

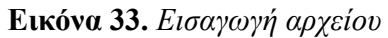

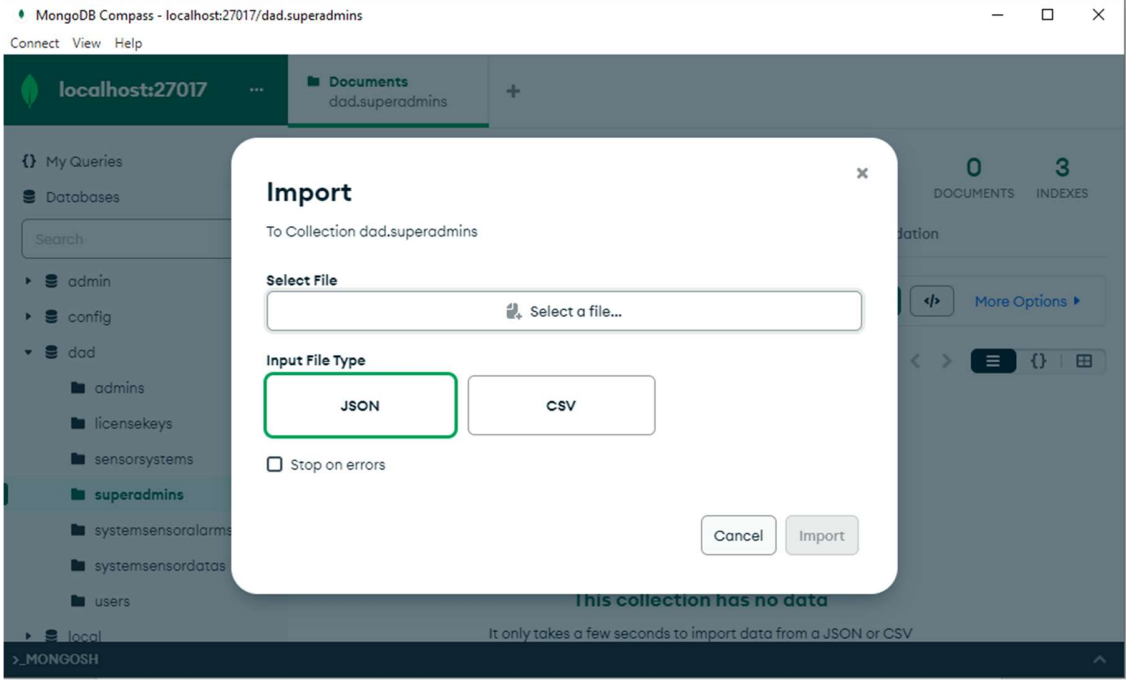

Εικόνα 34. Επιλογή μορφής αρχείου

74

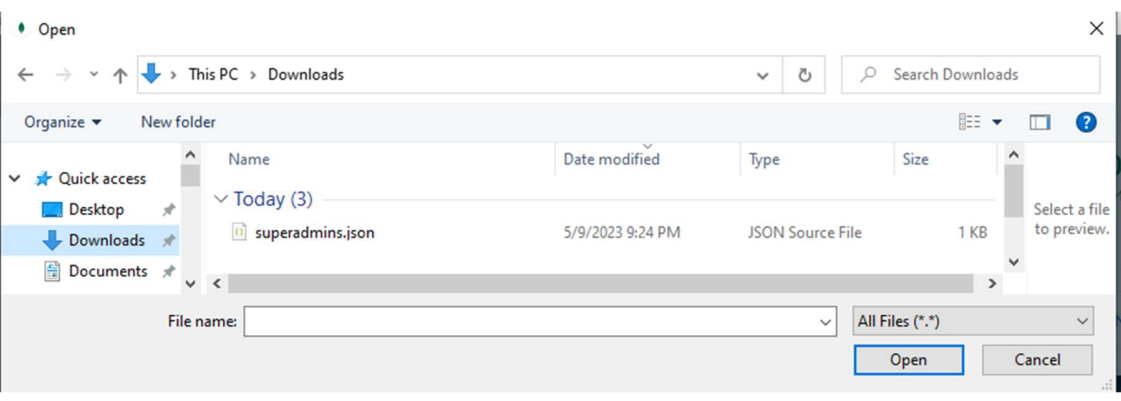

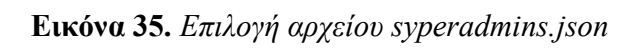

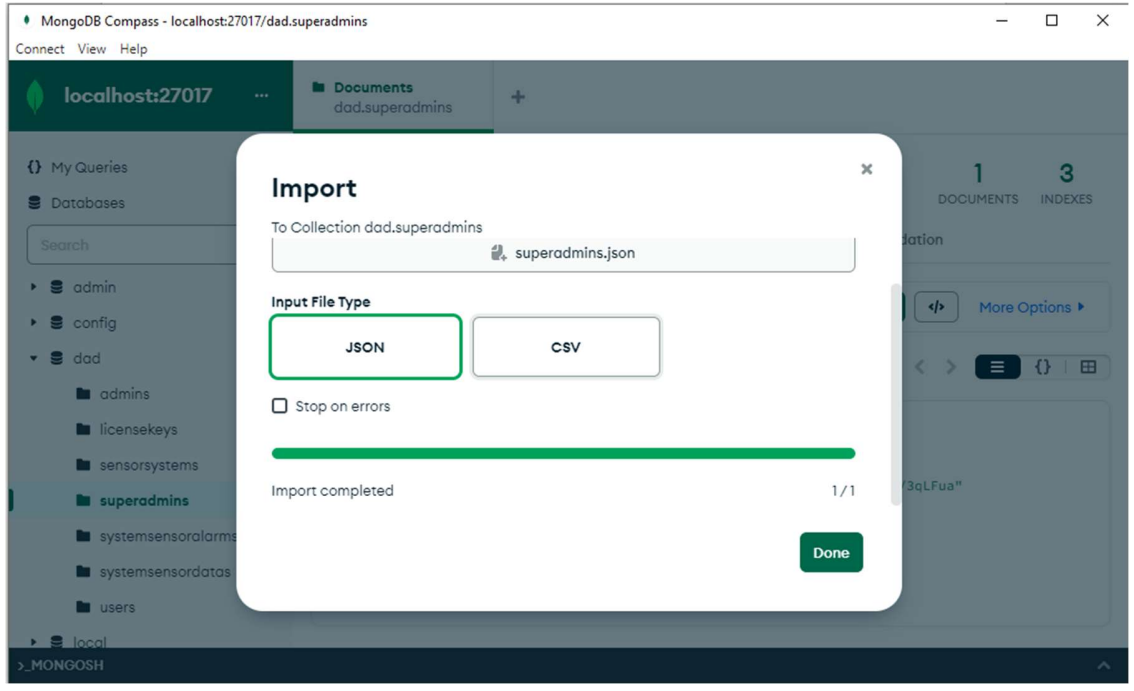

Εικόνα 36. Επιτυχής εισαγωγής superadmin στην βάση

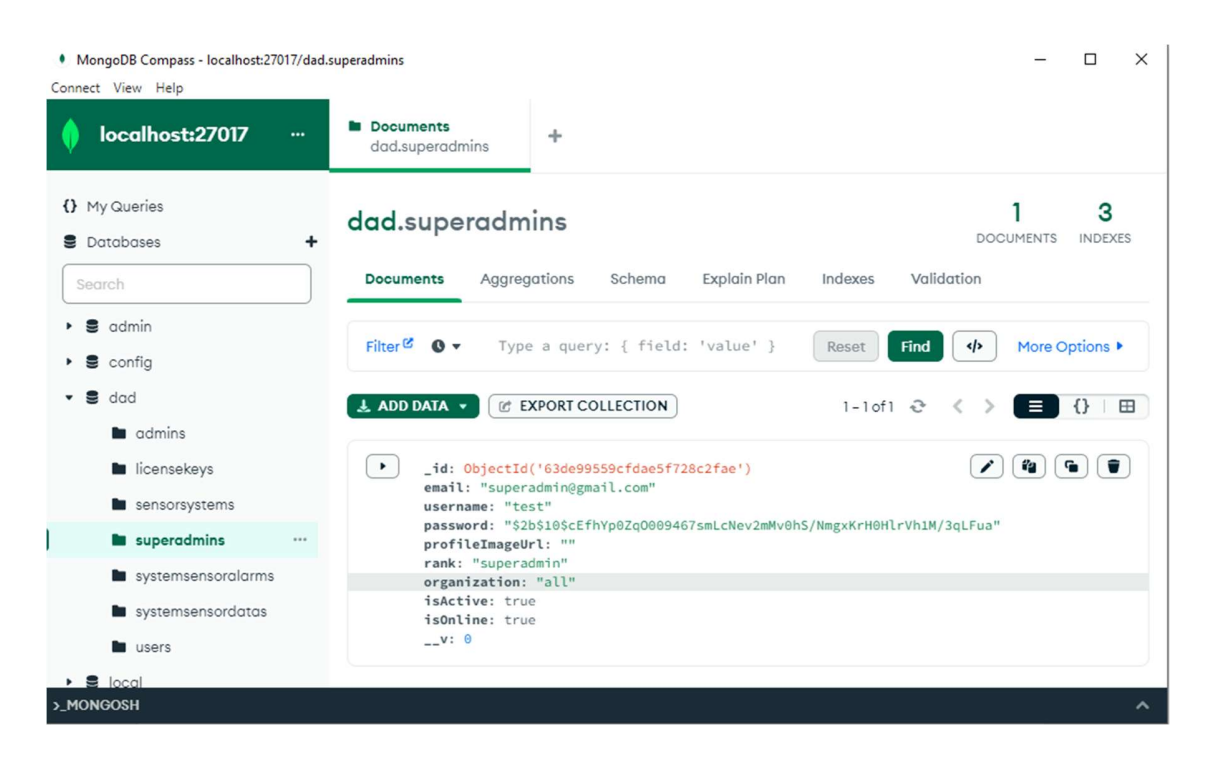

Εικόνα 37. Εγγραφή superadmin

# 5.4.2.1 Είσοδος γενικού χρήστη

 Για να μπορέσει ένας χρήστης να μπει στο profile του, θα πρέπει να επιλέξει τον βαθμό που έχει στην ιεραρχία των χρηστών και στην συνέχεια να βάλει το email και τον κωδικό πρόσβασής του.

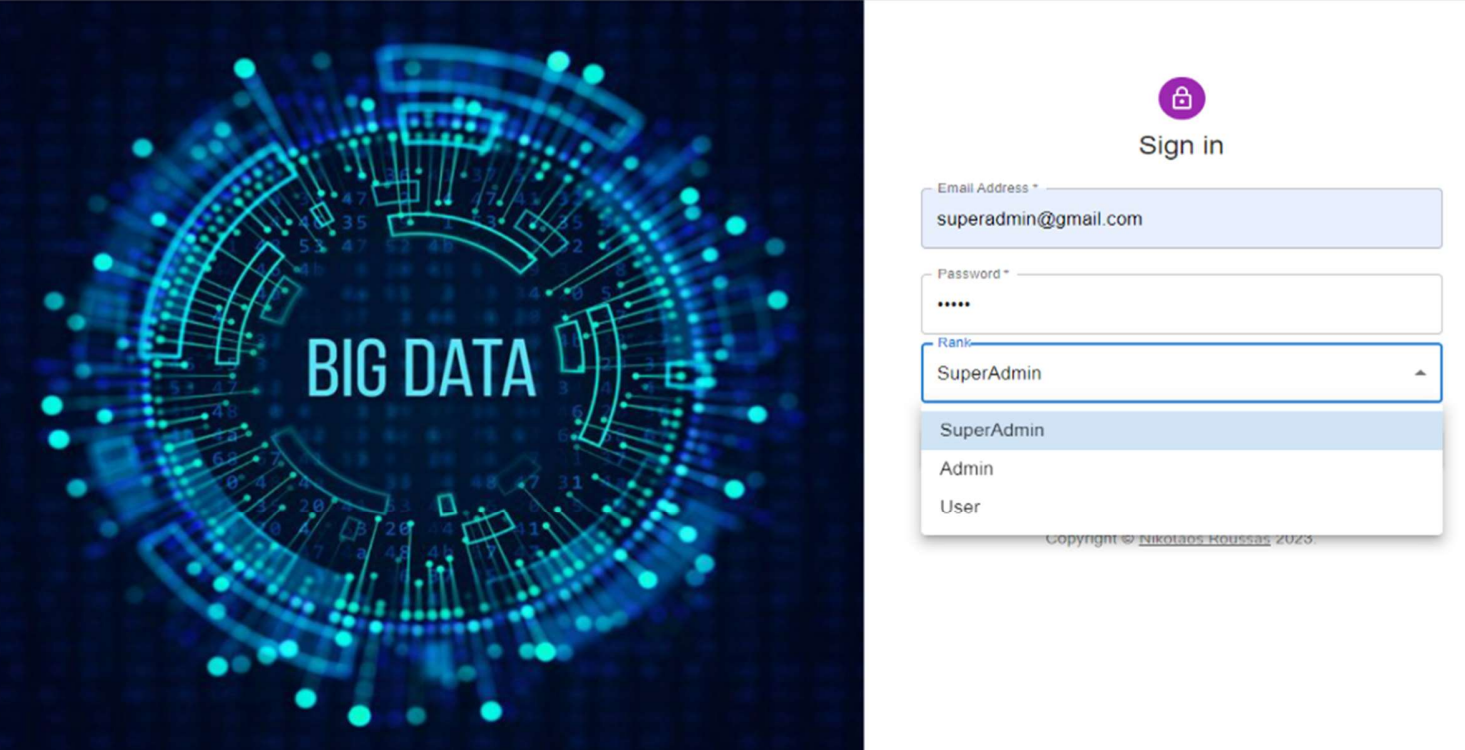

Εικόνα 38. Σελίδα σύνδεσης

### 5.4.2.2 Είσοδος Υπερδιαχειριστή

 Ο Υπερδιαχειριστής χρειάζεται να βάλει ως email το superadmin@gmail.com και ως κωδικό πρόσβασης το 11111. Βέβαια, συνιστάται να γίνει αλλαγή του κωδικού πρόσβασης, αφού γίνει η είσοδος στο σύστημα.

 Καθώς γίνεται η είσοδος στο σύστημα, εμφανίζεται μια ειδοποίηση στην οθόνη πως η σύνδεση πραγματοποιήθηκε επιτυχώς. Επίσης, στην αριστερή πλευρά της οθόνης εμφανίζεται ένα μενού με τις διαφορετικές επιλογές που μπορεί να εκτελέσει ο χρήστης.

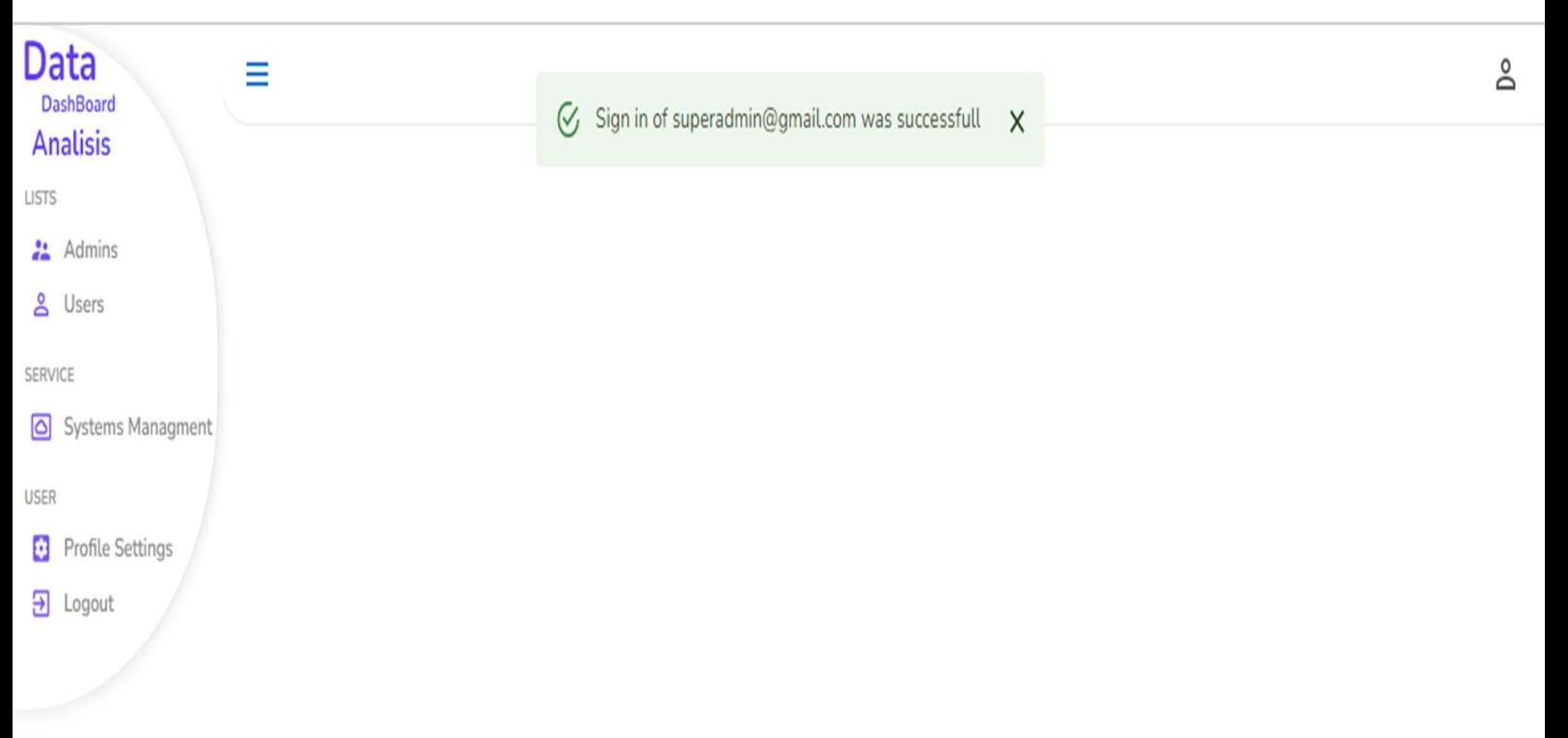

Εικόνα 39. Αρχική σελίδα εφαρμογής

### 5.4.2.3 Επιλογή Διαχειριστών

 Όταν πραγματοποιείται επιλογή των Διαχειριστών εμφανίζεται μια λίστα με εκείνους που είναι εφικτό να υπάρχουν στο σύστημα. Η λίστα των Διαχειριστών εμπεριέχει πολλές πληροφορίες για τους αυτούς όπως είναι το email, το όνομα, η κατάσταση τους, δηλαδή αν είναι συνδεδεμένοι ή όχι, ο οργανισμός τον οποίο ανήκουν και ο βαθμός που έχουν στην ιεραρχία των χρηστών.

|              | $III$ COLUMNS $\equiv$ FILTERS |                 |                        |                |                |                |                                                      |
|--------------|--------------------------------|-----------------|------------------------|----------------|----------------|----------------|------------------------------------------------------|
| id           | User id                        | Email           | username               | Status         | Active         | Organization   | Rank                                                 |
| $\circ$      | 63de99ab9cfdae5f728c2fba       | testadmin1@gmai | testadmin1<br>O        | Offline        | $\bullet$      | facility1      | admin                                                |
| $\mathbf{1}$ | 63de99d39cfdae5f728c2fc5       | testadmin2@gmai | testadmin2<br>Ø        | <b>Active</b>  | $\bullet$      | facility1      | admin                                                |
| 2            | 63de99e79cfdae5f728c2fcf       | testadmin3@gmai | Д<br>testadmin3        | <b>Offline</b> | $\bullet$      | facility2      | admin                                                |
| 3            | 63ebaf462e073c15623fe1a3       | testadmin4@gmai | <b>P</b><br>testadmin4 |                | $\bullet$      | facility2      | admin                                                |
| 4            | 63ed2d62d301faa6ea2b1182       | testadmin5@gmai | testadmin5<br>- 6      | <b>Offline</b> | $\blacksquare$ | facility3      | admin                                                |
| 5            | 63ed2dcad301faa6ea2b118b       | testadmin6@gmai | testadmin6<br>.n       | <b>Offline</b> | $\bullet$      | facility3      | admin                                                |
| 6            | 63ee8cce9765442e85792a04       | testadmin7@gmai | Р<br>testadmin7        | <b>iffline</b> | $\bullet$      | facility3      | admin                                                |
|              |                                |                 |                        |                |                |                | 5                                                    |
|              |                                |                 |                        |                |                |                | 10                                                   |
|              |                                |                 |                        |                |                |                | 100                                                  |
|              |                                |                 |                        |                |                | Rows per page: | 1000<br>$1 - 7$ of $7$<br>$\rightarrow$<br>$\langle$ |

Εικόνα 40. Λίστα διαχειριστών

### 5.4.2.4 Επιλογή πεδίων προβολής

 Εντός της παρούσας εφαρμογής δίνεται η δυνατότητα, ανάλογα με το ποια πεδία πρέπει να εμφανιστούν, να γίνει απόκρυψη μιας ή περισσότερων από τις ανωτέρω πληροφορίες που εμπεριέχονται στις λίστα των διαχειριστών. Ακόμη, δίνεται η δυνατότητα να γίνει φιλτράρισμα των πληροφοριών ανά πεδίο.

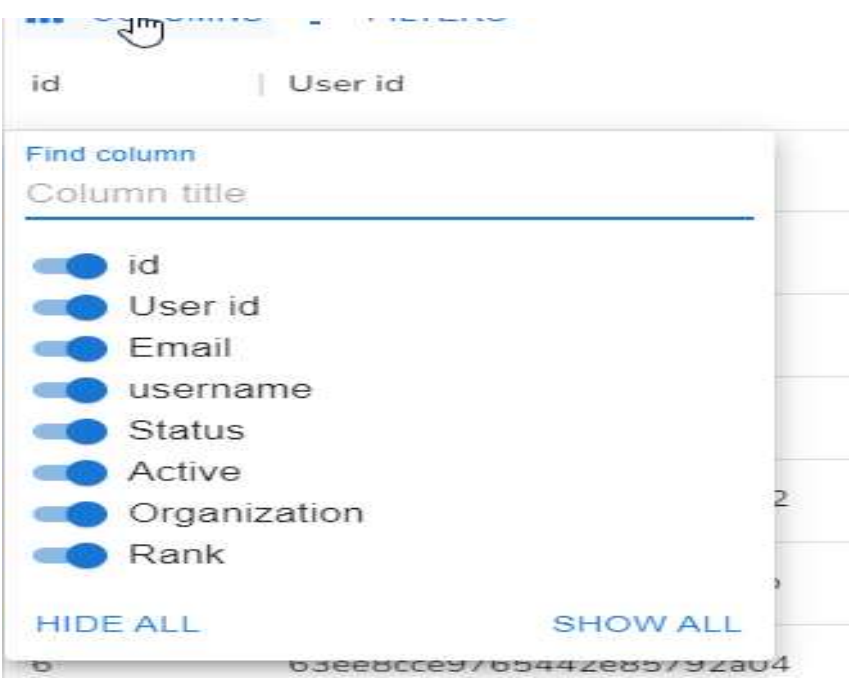

Εικόνα 41. Επιλογή πεδίων προβολής προς εμφάνιση/απόκρυψη

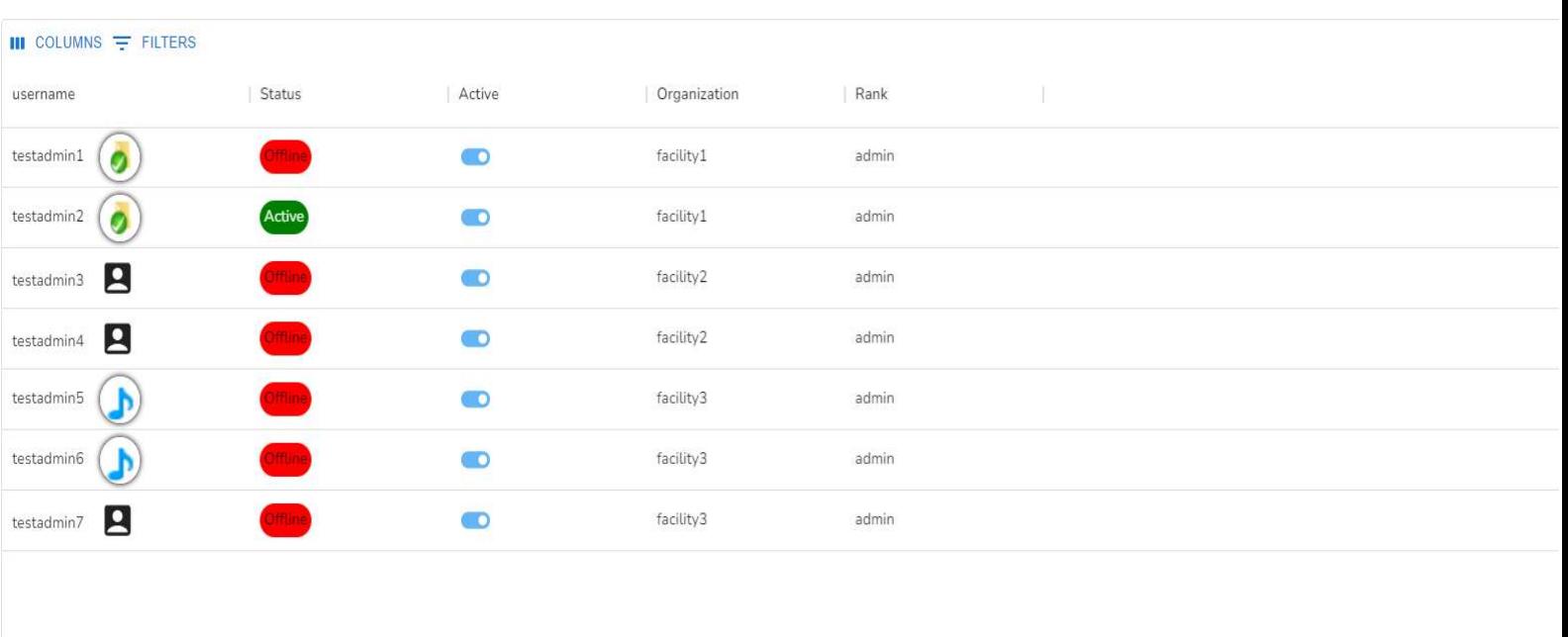

Rows per page:  $100 \div 1-7$  of 7  $\langle \rangle$ 

# Εικόνα 42. Αποτέλεσμα επιλογής πεδίων προβολής

| $\mathbf{III}$ COLUMNS $\equiv$ FILTERS |                                                        |              |            |               |        |       |  |
|-----------------------------------------|--------------------------------------------------------|--------------|------------|---------------|--------|-------|--|
| id                                      | User id Y<br>Email                                     | Organization | username   | Status        | Active | Rank  |  |
| Columns<br>$\times$ User id             | Operator<br>Value<br>$-$ fd<br>$\sqrt{\cdot}$ contains | facility1    | testadmin2 | <b>Active</b> |        | admin |  |
|                                         | testadmin3@gmai<br>63de99e79cfdae5f728c2fcf            | facility2    | testadmin3 |               |        | admin |  |

Εικόνα 43. Φιλτράρισμα πληροφοριών ανά πεδίο

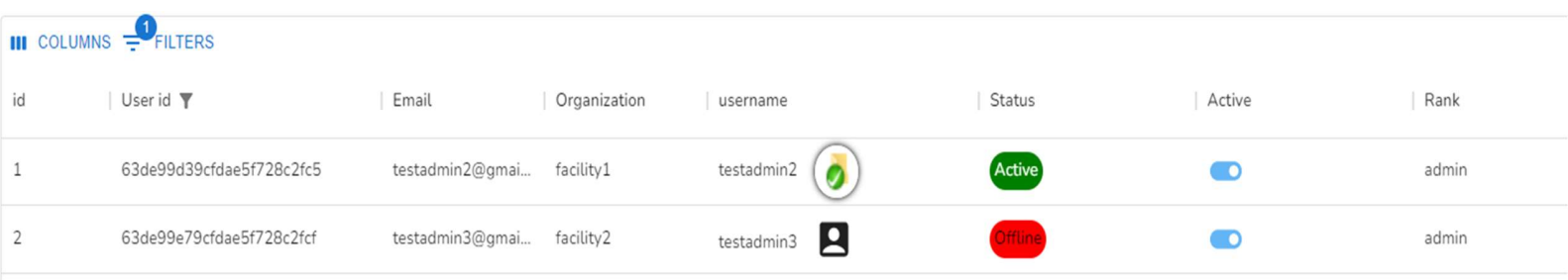

Εικόνα 44. Αποτέλεσμα Φιλτρaρίσματος πληροφοριών ανά πεδίο

 Εν συνεχεία, είναι εφικτό να δημιουργηθεί νέος Διαχειριστής μέσω της επιλογής Add New Admin.

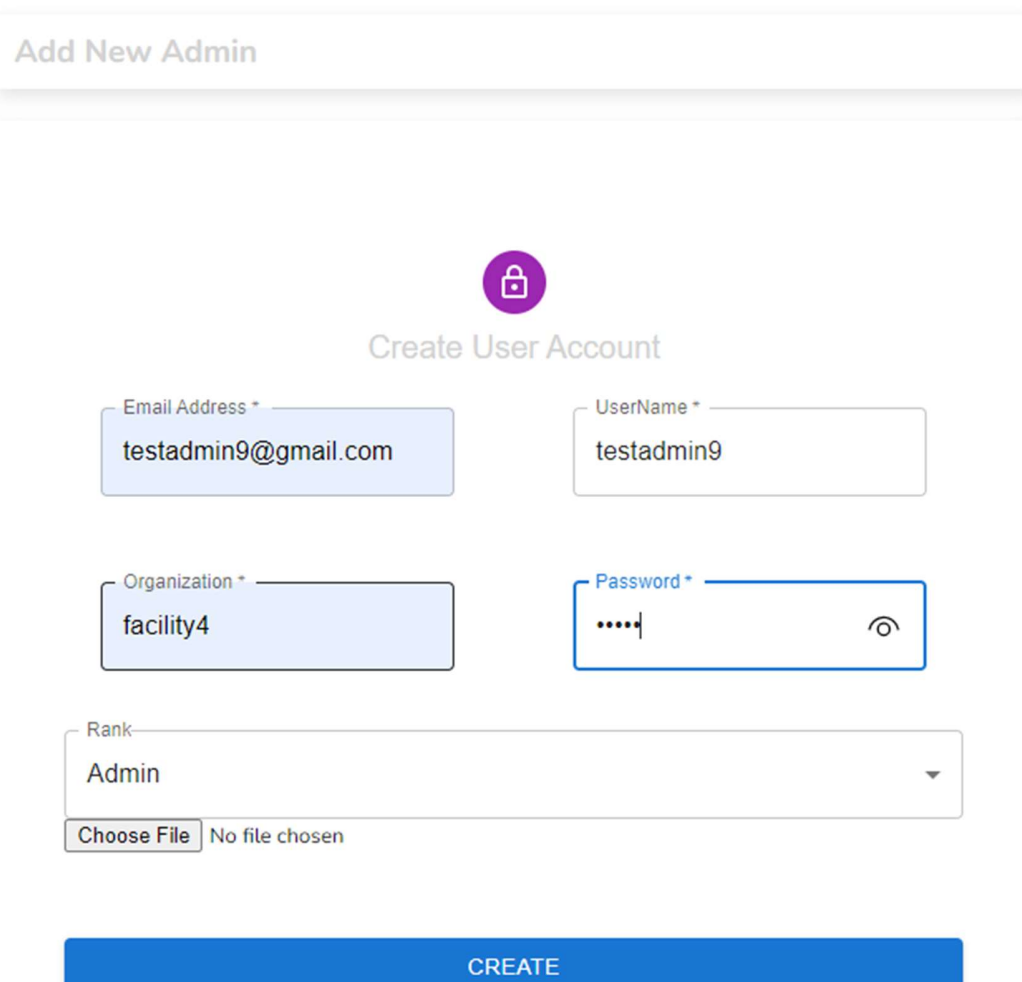

Εικόνα 45. Δημιουργία λογαριασμού διαχειριστή

|                   |                           |                           |                       | ని     |
|-------------------|---------------------------|---------------------------|-----------------------|--------|
| <b>Admin List</b> | V, Admin account created  | $\times$                  | <b>Add New</b>        |        |
|                   | $III$ COLUMNS $=$ FILTERS |                           |                       |        |
| id                | User id                   | Email                     | Organization<br>н     | U      |
| $\circ$           | 63de99ab9cfdae5f728c2fba  | testadmin1@gmai           | facility1             |        |
| 1                 | 63de99d39cfdae5f728c2fc5  | testadmin2@gmai           | facility1             | t      |
| $\overline{2}$    | 63de99e79cfdae5f728c2fcf  | testadmin3@gmai           | facility2             | t      |
| 3                 | 63ebaf462e073c15623fe1a3  | testadmin4@gmai           | facility2             | t      |
| 4                 | 63ed2d62d301faa6ea2b1182  | testadmin5@gmai           | facility3             | t      |
| 5                 | 63ed2dcad301faa6ea2b118b  | testadmin6@gmai           | facility3             | t      |
| 6                 | 63ee8cce9765442e85792a04  | testadmin7@gmai           | facility3             | t      |
| $\overline{7}$    | 641caf360c5fc1bc55db8d0e  | testadmin8@gmai           | all                   | t      |
|                   |                           |                           |                       | r      |
|                   |                           | $100 -$<br>Rows per page: | $1-8$ of $8$<br>$\lt$ | $\geq$ |

Εικόνα 46. Δημιουργία διαχειριστών

# 5.4.2.5 Επιλογή χρηστών

 Για να επιλεχθούν οι χρήστες της εφαρμογής ακολουθούνται τα ίδια βήμα που χρειάστηκε να πραγματοποιηθούν για την επιλογή των Διαχειριστών. Η μοναδική αλλαγή γίνεται στην επιλογή του admin που θα είναι ο διαχειριστής του κάθε χρήστη, όπως φαίνεται στις παρακάτω εικόνες.

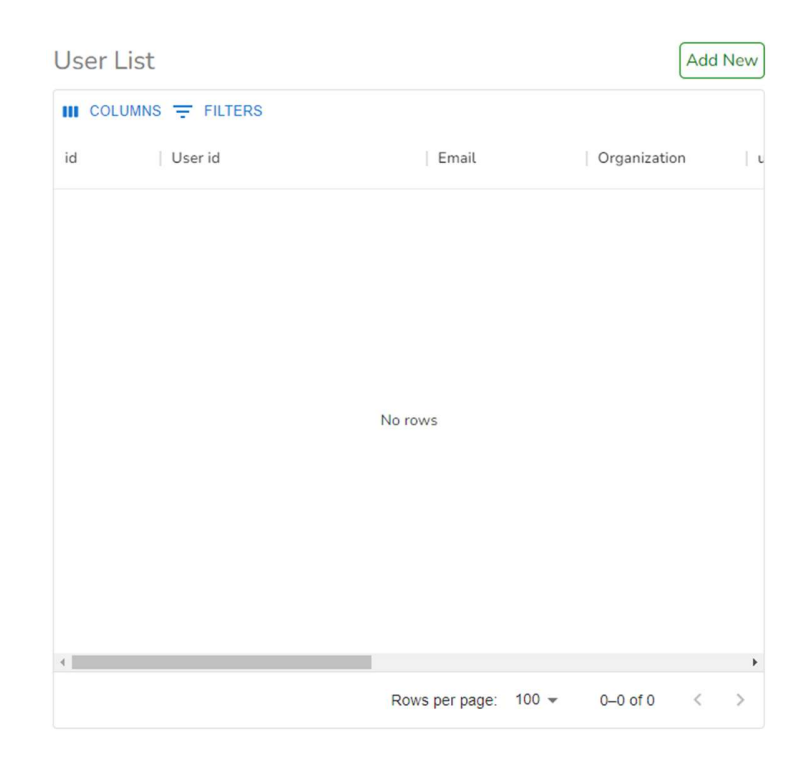

Εικόνα 47. Λίστα χρηστών

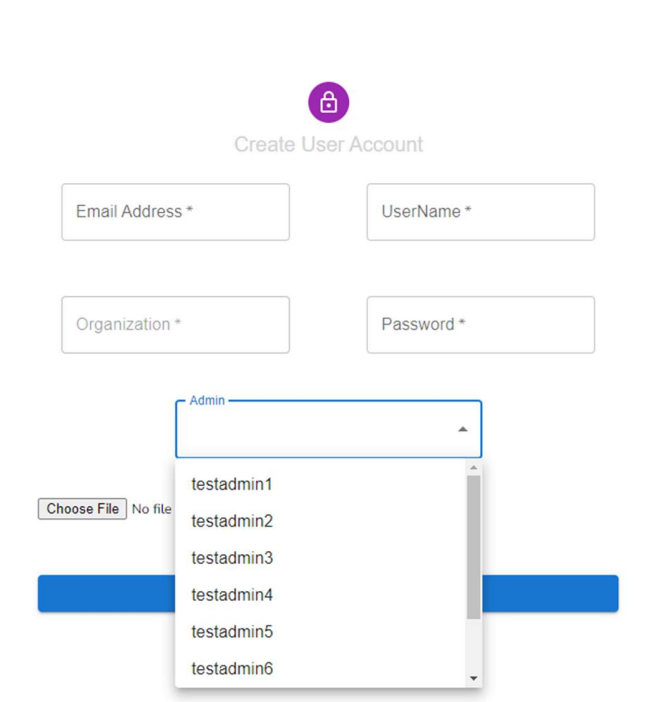

Εικόνα 48. Δημιουργία χρήστη

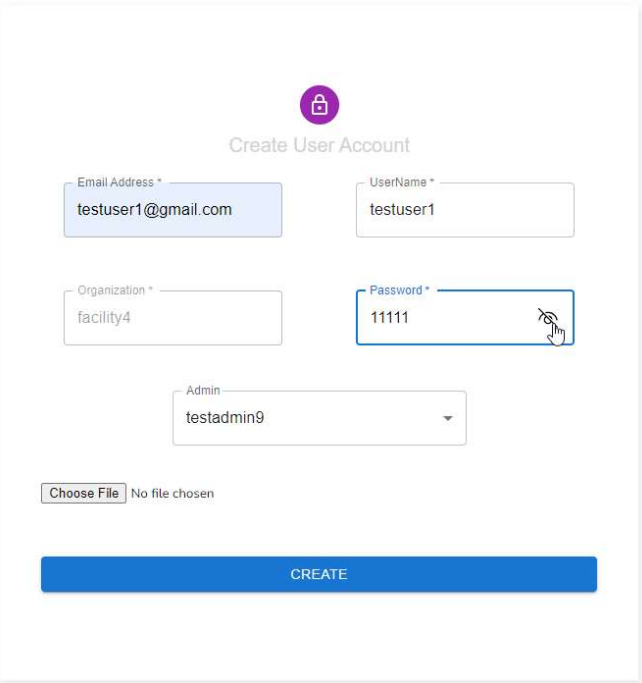

Εικόνα 49. Προσθήκη σε διαχειριστή

| ≡                              | $\sqrt{\checkmark}$ User account created $\times$ |                             |              | కి                  |
|--------------------------------|---------------------------------------------------|-----------------------------|--------------|---------------------|
| <b>User List</b>               |                                                   |                             |              | <b>Add New</b>      |
| $III$ COLUMNS $\equiv$ FILTERS |                                                   |                             |              |                     |
| User id<br>id                  |                                                   | Email                       | Organization | $\lfloor u \rfloor$ |
| $\circ$                        | 641cb13d0c5fc1bc55db8ea9                          | testuser1@gmail.c facility4 |              | t                   |
|                                |                                                   |                             |              |                     |
|                                |                                                   |                             |              |                     |
|                                |                                                   |                             |              |                     |
|                                |                                                   |                             |              |                     |
|                                |                                                   |                             |              |                     |
|                                |                                                   |                             |              |                     |
|                                |                                                   |                             |              |                     |
|                                |                                                   |                             |              |                     |
|                                |                                                   |                             |              |                     |

Εικόνα 50. Επιτυχής δημιουργία χρήστη

Σε περίπτωση που εισαχθούν λανθασμένες πληροφορίες στο σύστημα, όσον αφορά τους διαχειριστές και τους χρήστες εμφανίζεται η παρακάτω ένδειξη.

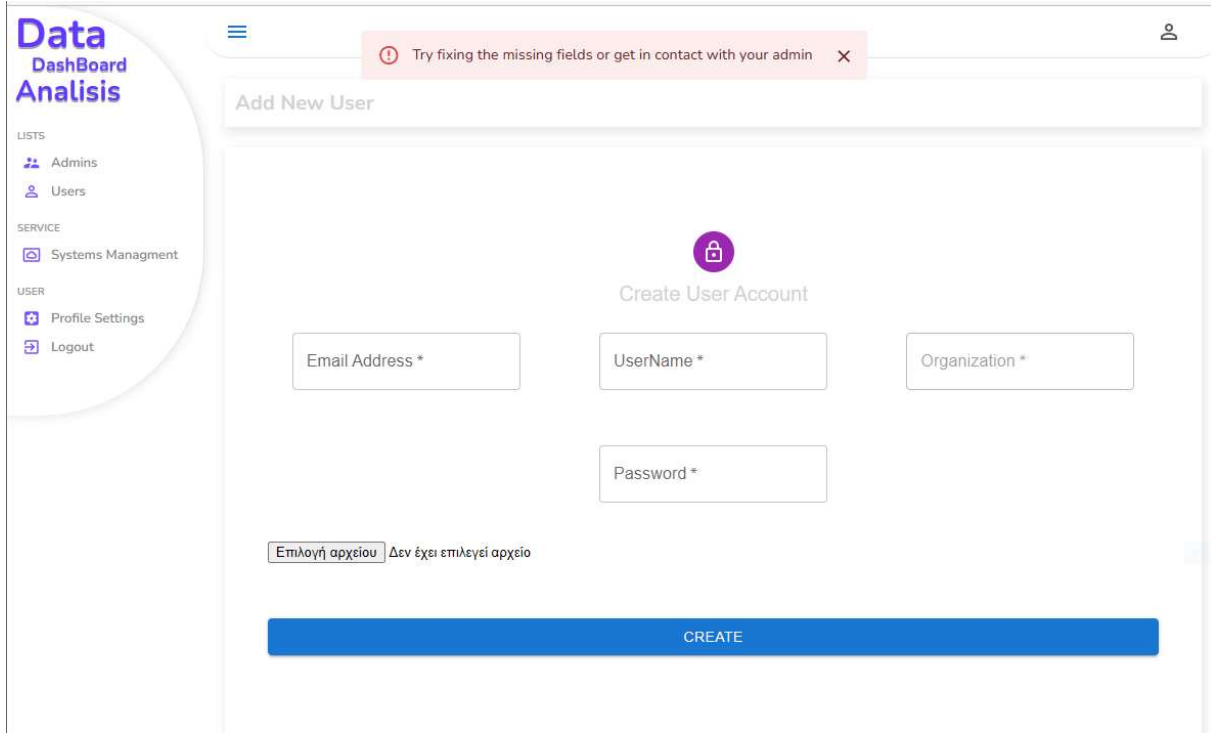

Εικόνα 51. Ανεπιτυχής δημιουργία κάθε τύπου χρήστη

## 5.4.3 Διαχείριση συστημάτων

 Η διαχείριση των συστημάτων γίνεται από τον Υπερδιαχειριστή ή τον Διαχειριστή. Για να πραγματοποιηθεί, χρειάζεται να γίνει επιλογή της ένδειξης Systems Managements και στην συνέχεια να επιλεχθεί η ένδειξη Add New. Μόλις εμφανιστεί στην οθόνη το παράθυρο Create Sensor Account, ο χρήστης εισάγει το όνομά του, το url στο οποίο βρίσκεται το συγκεκριμένο σύστημα και τον διαχειριστής που θα υπάγεται.

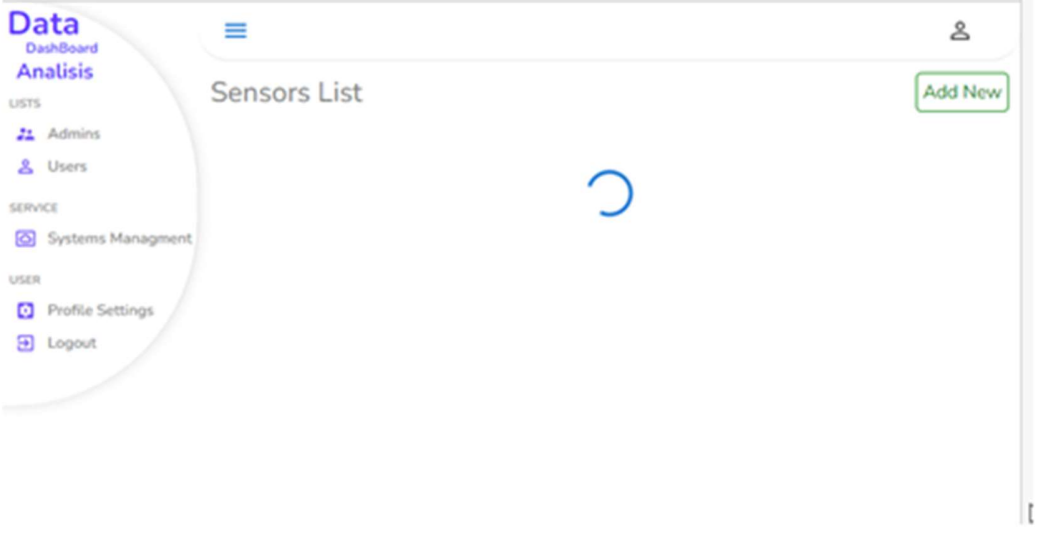

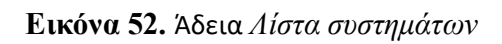

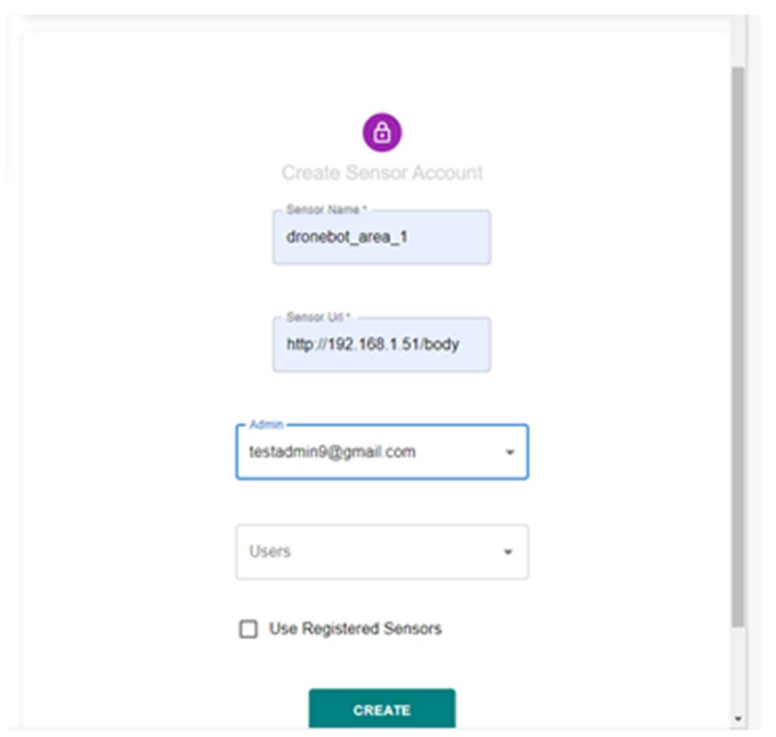

Εικόνα 53. Δημιουργία συστήματος

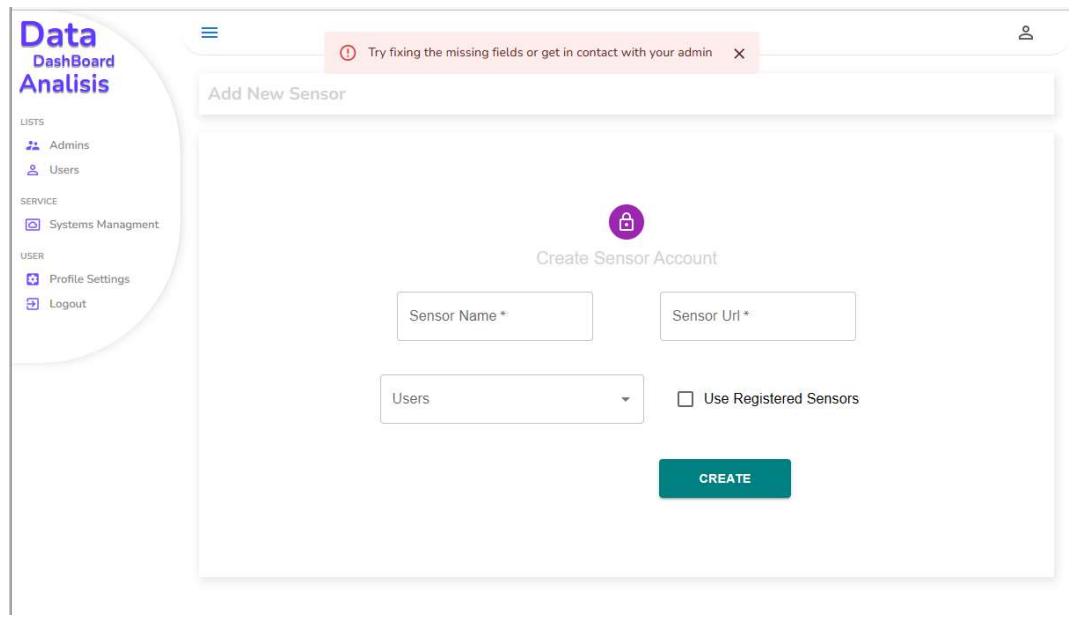

Σε περίπτωση εισαγωγής λανθασμένων πληροφοριών, εμφανίζεται η παρακάτω ένδειξη.

Εικόνα 54. Ανεπιτυχής δημιουργία συστήματος

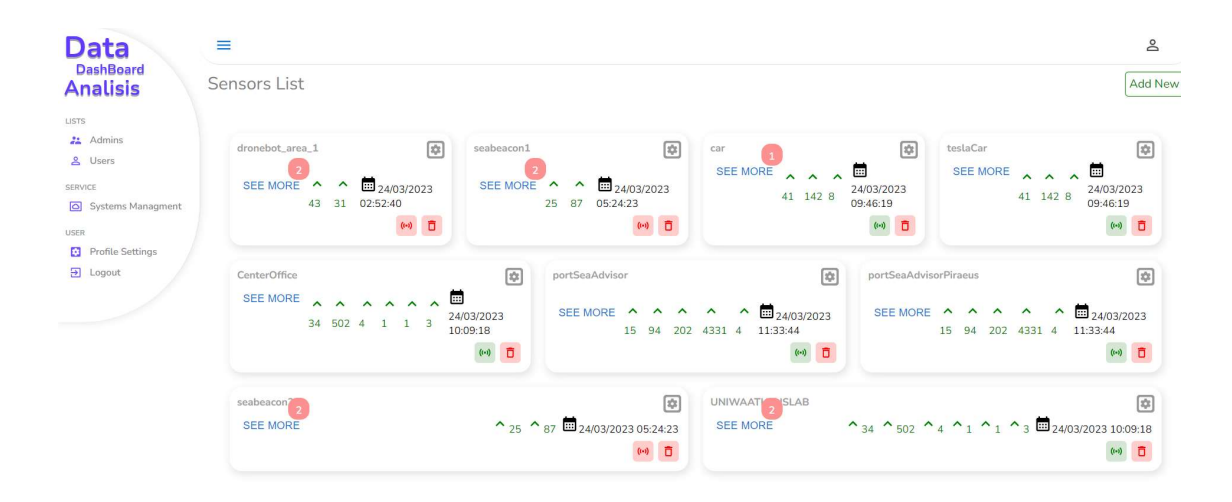

Εικόνα 55. Λίστα συστημάτων

Αφού δημιουργηθεί το νέο σύστημα, εμφανίζεται στη λίστα. Επισημαίνεται πως το νέο σύστημα μπορεί να ξεκινήσει να αποστέλλει δεδομένα. Ωστόσο, δεν έχει ενεργοποιηθεί ακόμη με αποτέλεσμα να μην βλέπουμε τα δεδομένα και αυτά να μην είναι δυνατό να αποθηκευτούν στην βάση. Για αυτό τον λόγο, πρέπει να επιλεχθεί το σήμα των υπερύθρων και να γίνει refresh στην σελίδα, ώστε να γίνει η εκκίνησή του.

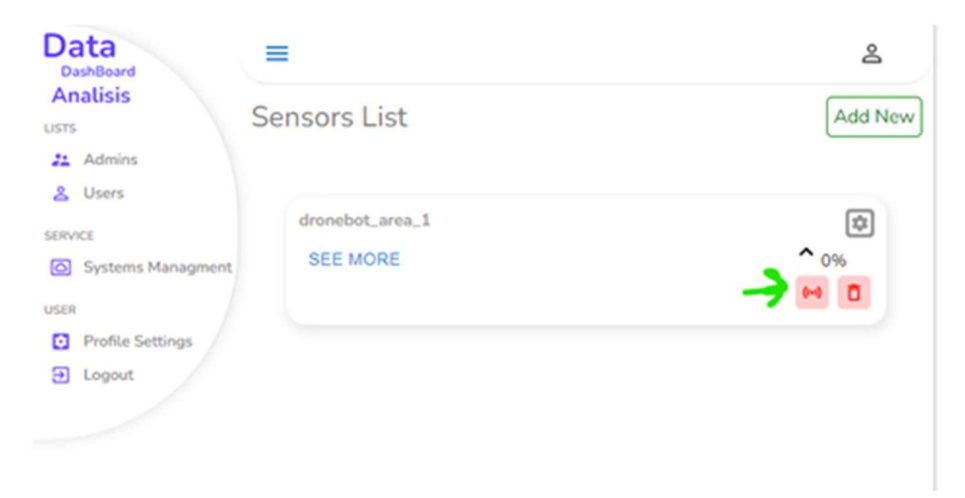

Εικόνα 56. Αποτέλεσμα Προσθήκης νέου αισθητήρα στην λίστα

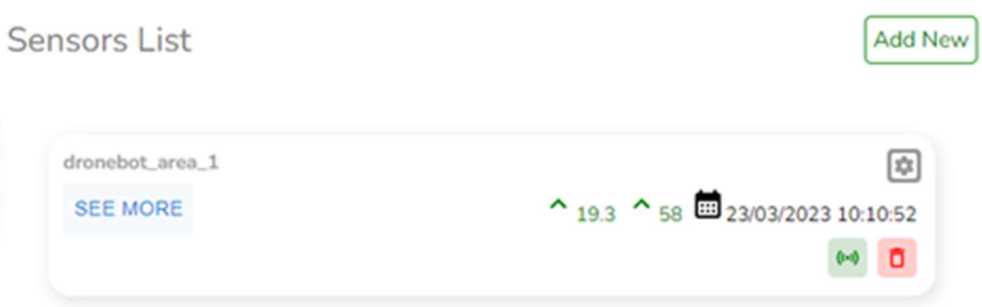

Εικόνα 57. Αποτέλεσμα ενεργοποίησης υπερύθρων

### 5.4.4 Προσθήκη αισθητήρα σε χρήστη

 Για να προστεθεί ένας αισθητήρας σε έναν χρήστη, επιλέγεται το κουμπί Add New από την σελίδα των αισθητήρων. Επίσης, πρέπει να επιλεχθεί η ένδειξη Use Registered Sensors και κατ' επέκταση να επιλεχθεί ο αισθητήρας που χρειάζεται, όπως φαίνεται στην εικόνα 38. Μόλις επιλεχθεί το σύστημα, τότε συμπληρώνονται αυτόματα τα πεδία του ονόματος και του url. Έπειτα προσθέτουμε τον χρήστη, όπως απεικονίζεται στην εικόνα 47.

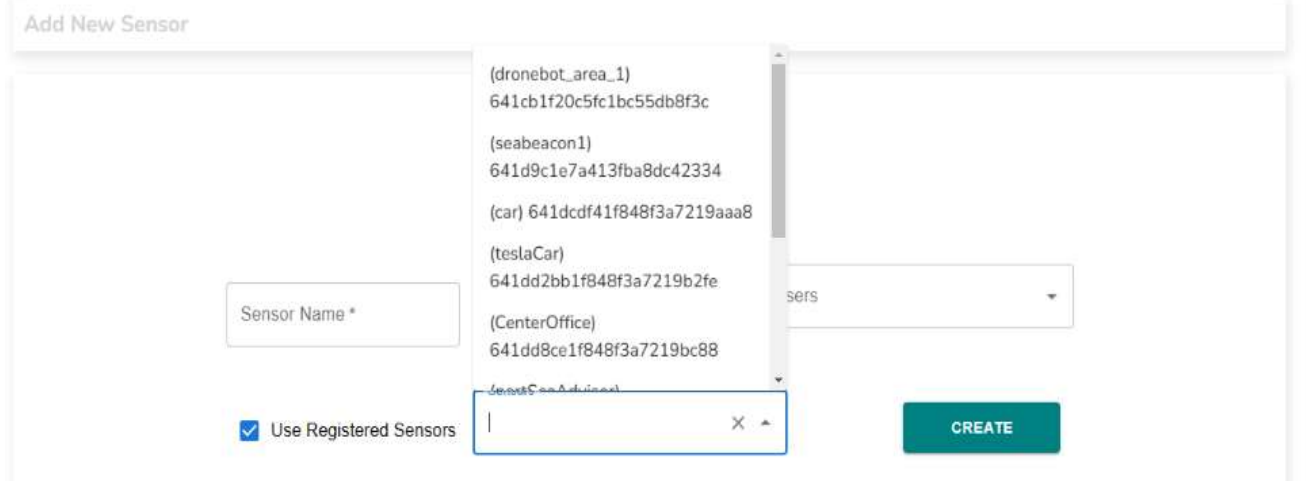

Εικόνα 58. Προσθήκη αισθητήρα χρήστη

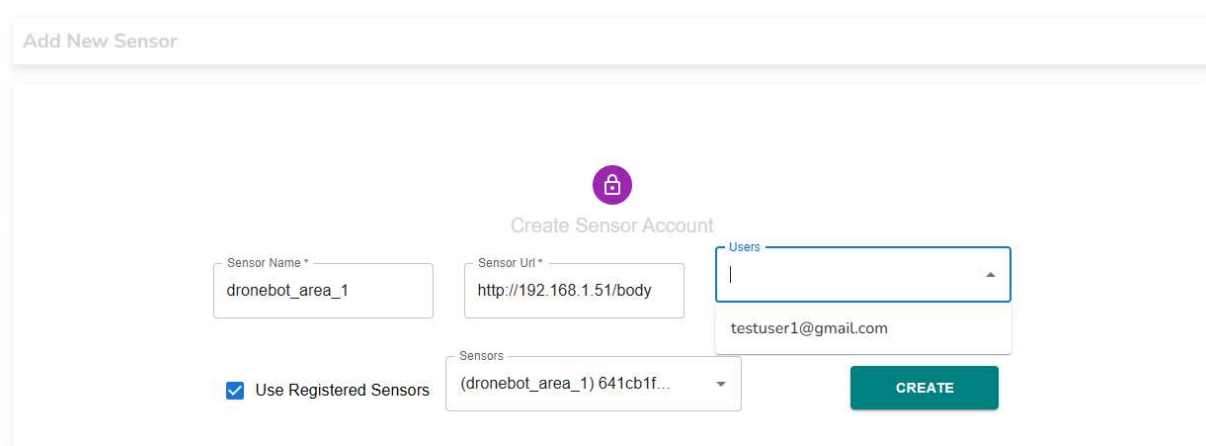

Εικόνα 59. Επιλογή χρήστη

 Αφού προστεθεί ο αισθητήρας, πρέπει να γίνει ενεργοποίηση στον χρήστη. Γι' αυτό τον λόγο, επιλέγεται από την λίστα του συστήματος, που θέλουμε, το γρανάζι και ανοίγουν οι ρυθμίσεις του συστήματος αυτού. Από την λίστα των χρηστών επιλέγεται ο χρήστης στον οποίο είναι απενεργοποιημένο το σύστημα και στην συνέχεια, επιλέγεται το βελάκι με την αριστερή κατεύθυνση. Αν θέλουμε να το απενεργοποιήσουμε, πραγματοποιείται η αντίστροφη διαδικασία.

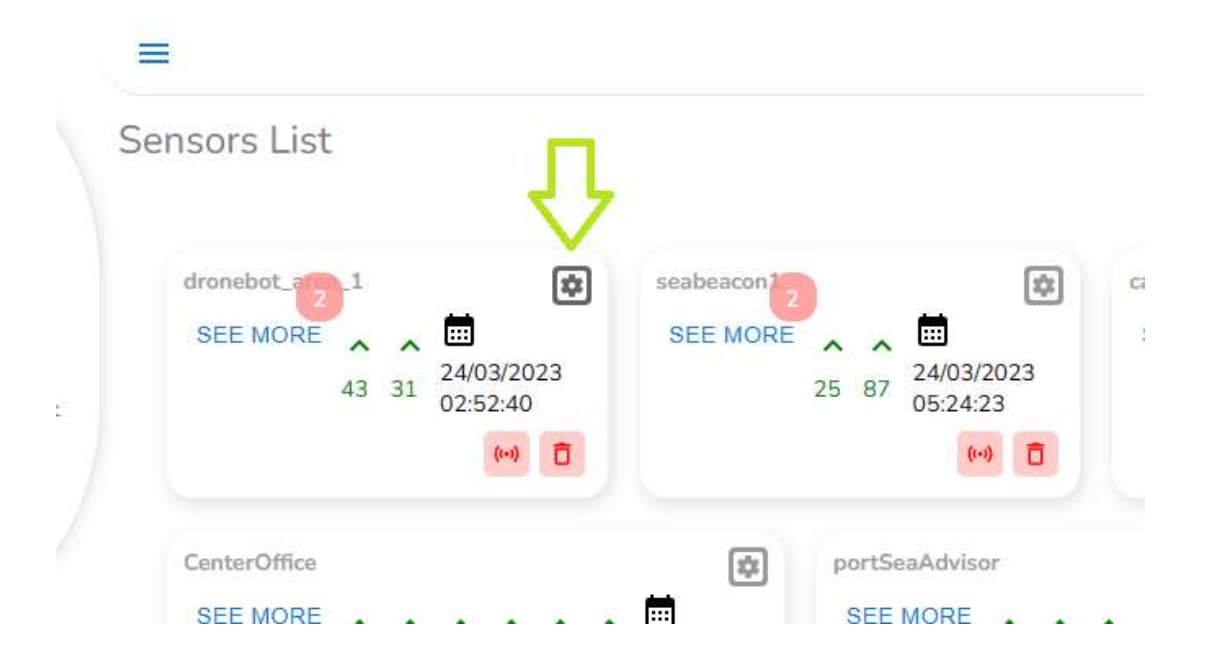

Εικόνα 60. Επιλογή ρυθμίσεων συστήματος

| ADD FIELDS                                    | <b>EDIT</b> | REMOVE ALARM                                |
|-----------------------------------------------|-------------|---------------------------------------------|
| <b>Active Sensor to Users</b><br>0/0 selected |             | Deactivated Sensor to Users<br>1/1 selected |
|                                               | $\,>$<br><. | testuser1@gmail.com                         |
|                                               |             |                                             |

Εικόνα 61. Ενεργοποίηση αισθητήρα στον χρήστη

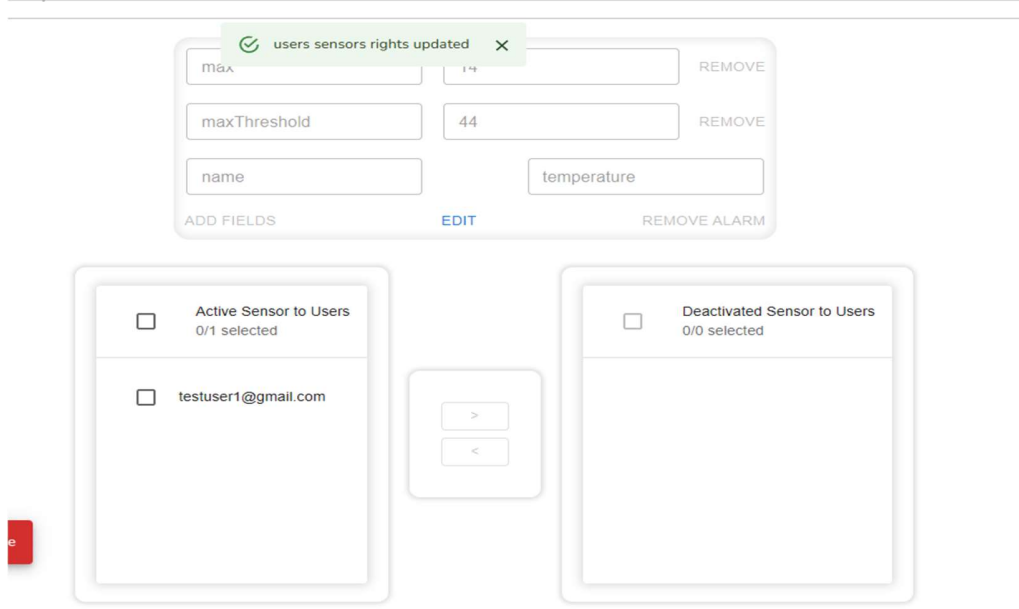

Εικόνα 62. Αλλαγή στα δικαιώματα του χρήστη στο συγκεκριμένο σύστημα

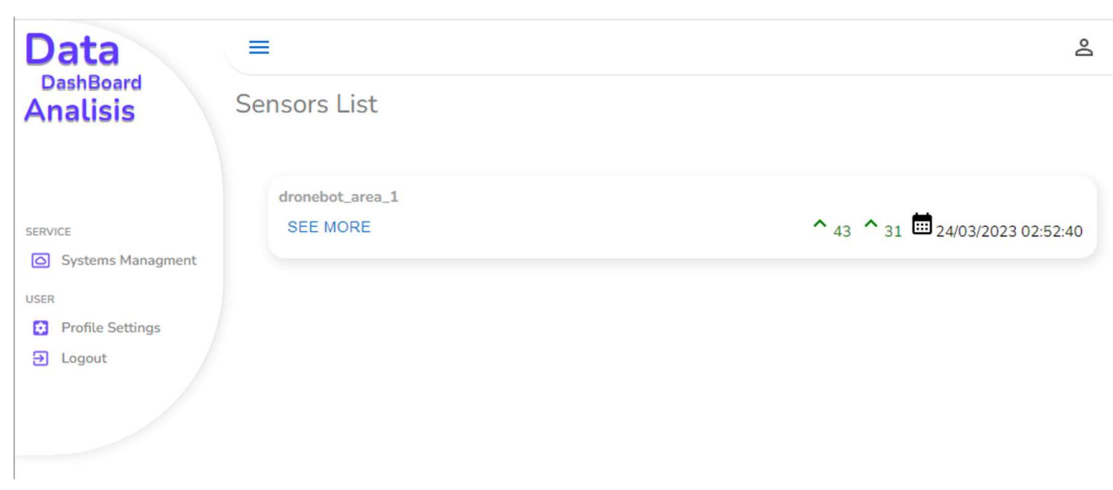

Εικόνα 63. Επιτυχής ενεργοποίηση του συστήματος στον χρήστη

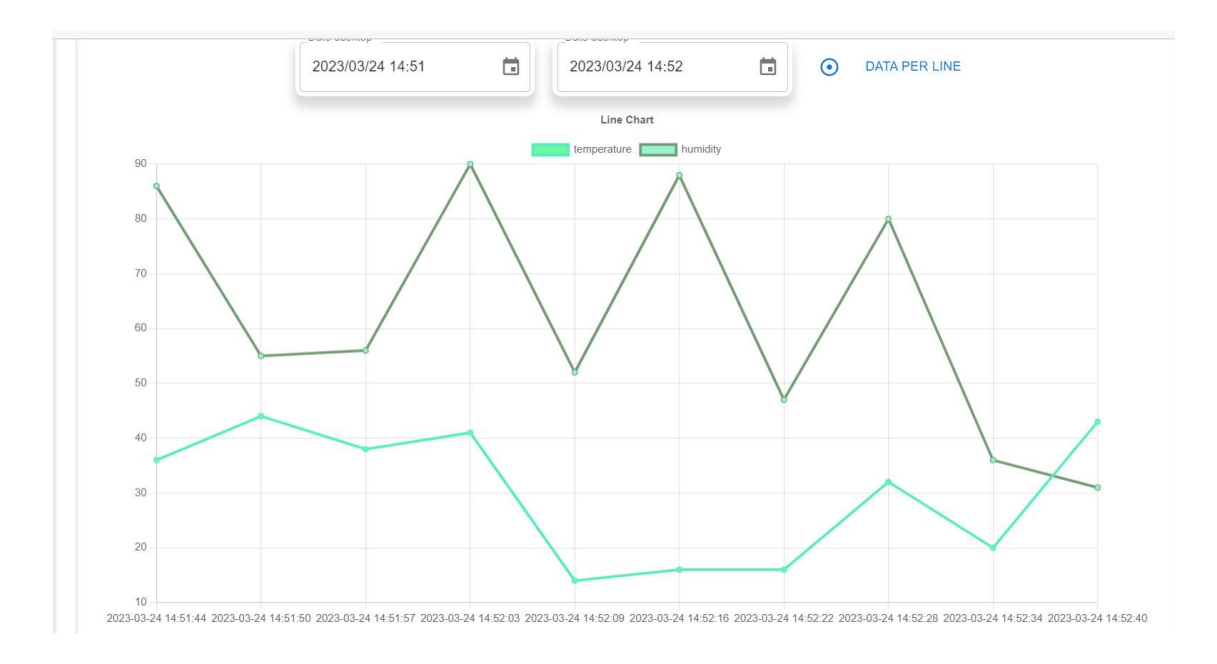

Εικόνα 64. Γράφημα δεδομένων συστήματος αισθητήρων

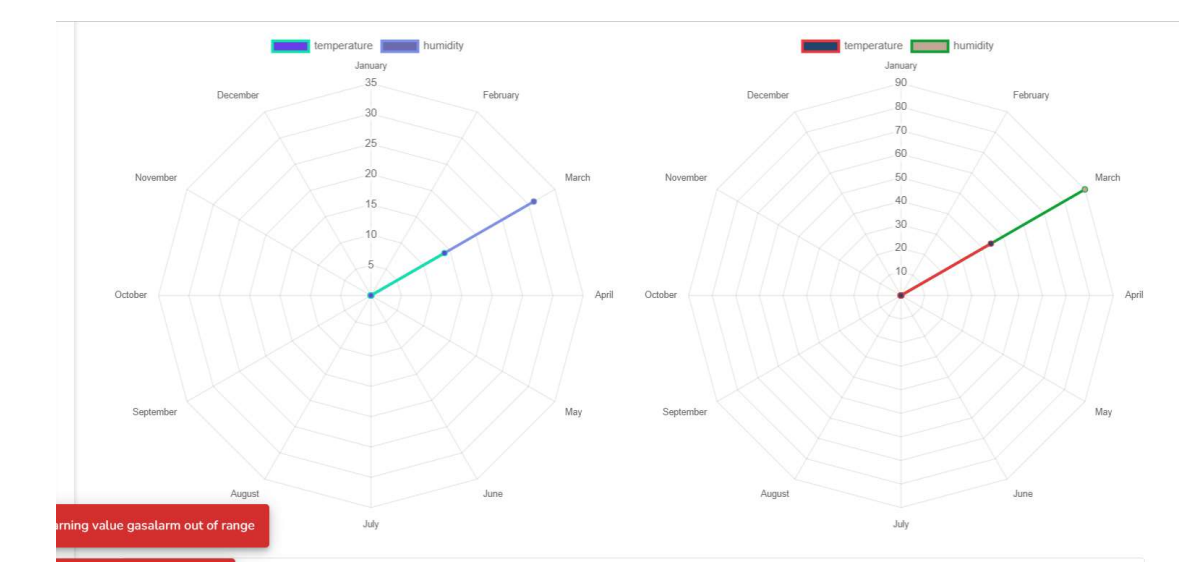

Εικόνα 65. Ετήσιο γράφημα δεδομένων συστήματος αισθητήρων

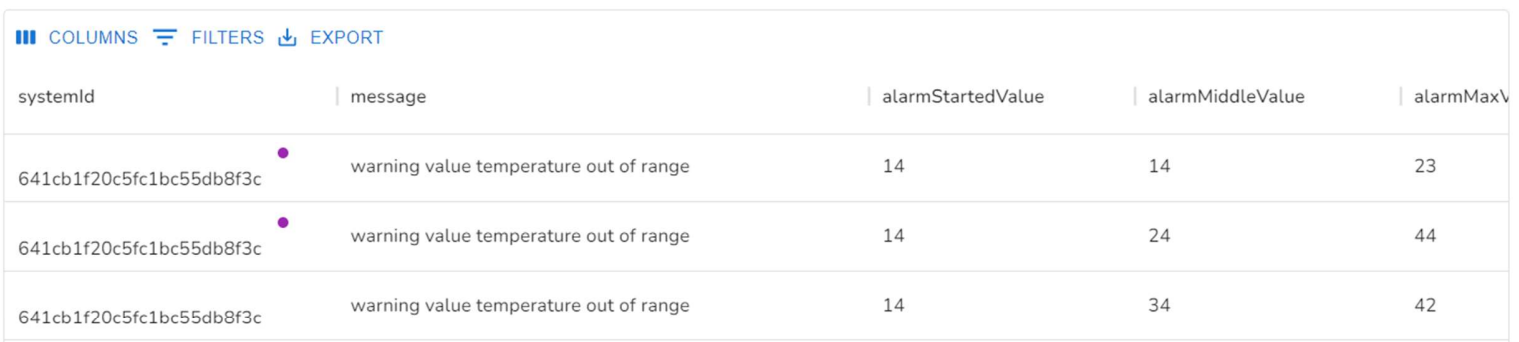

 $\overline{\phantom{a}}$ 

Εικόνα 66. Ειδοποιήσεις αισθητήρα

 $\sim$ 

#### 5.5 Android Notifications Application

 Ο σκοπός της εφαρμογής αυτής είναι ο χρήστης να βλέπει και να ενημερώνεται άμεσα για τις νέες ειδοποιήσεις των συστημάτων. Όπως φαίνεται στην εικόνα 56, αν ο χρήστης εισάγει λανθασμένες πληροφορίες κατά την εισαγωγή του στο σύστημα, τότε εμφανίζεται η ένδειξη «please provide missing fields».

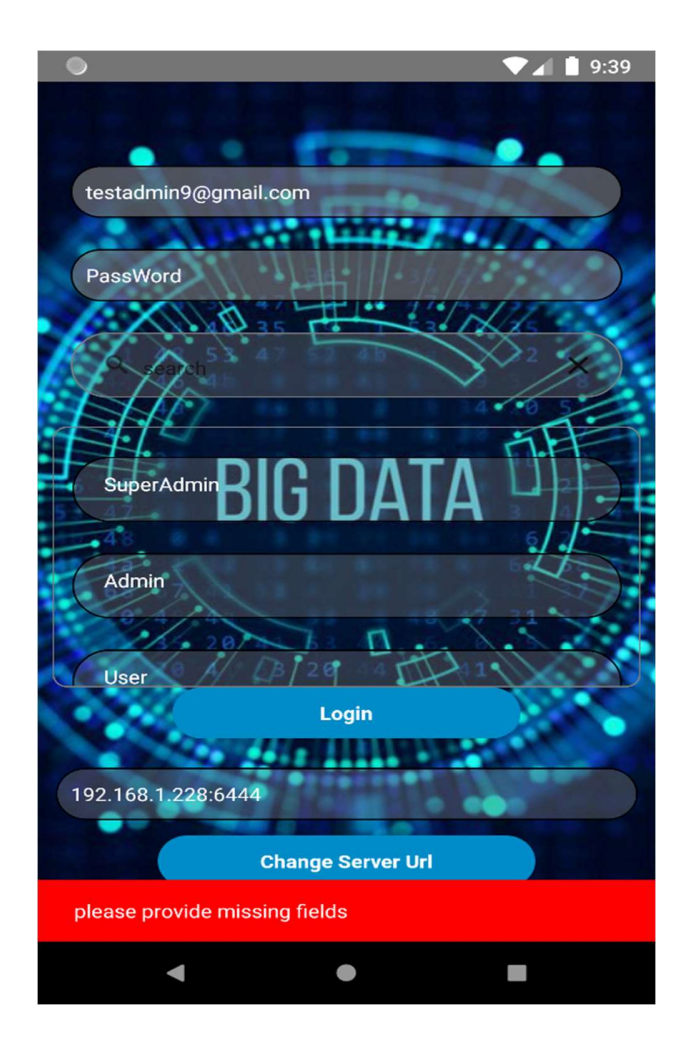

Εικόνα 67. Σύνδεση χρήστη στο σύστημα

Καθώς εισέρχεται ο χρήστης στην εφαρμογή, επιλέγει το κόκκινο καμπανάκι για να ενεργοποιήσει την λήψη ειδοποιήσεων. Αμέσως μόλις επιτευχθεί η ενεργοποίηση, το καμπανάκι γίνεται μωβ.

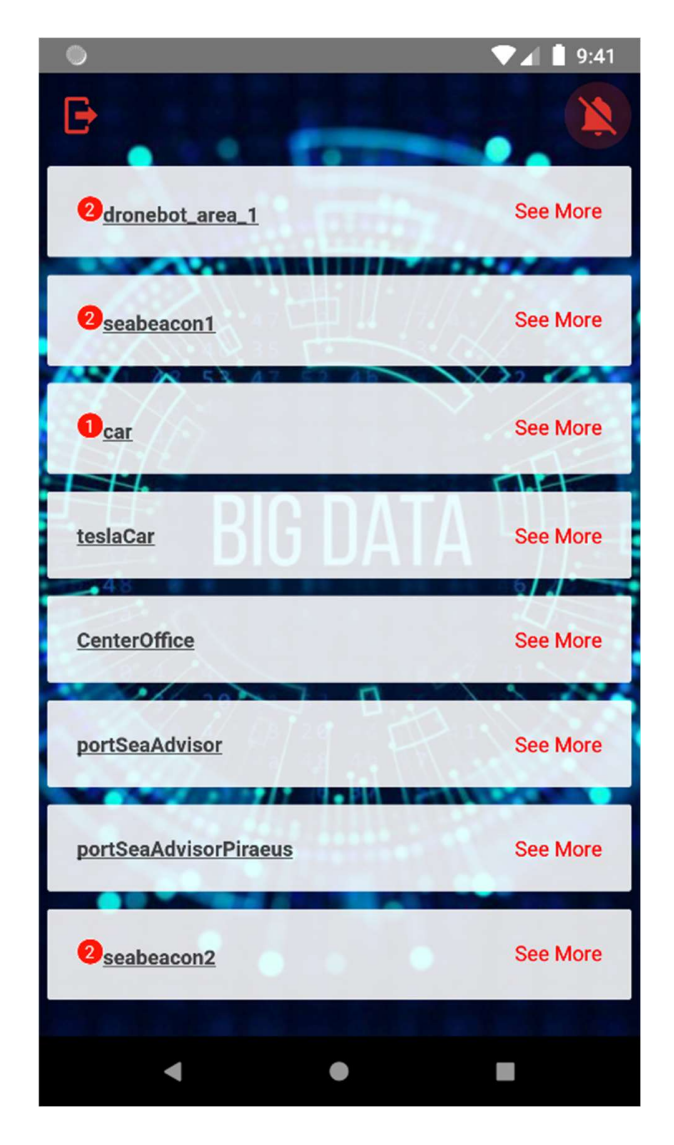

Εικόνα 68. Ενεργοποίηση ειδοποιήσεων

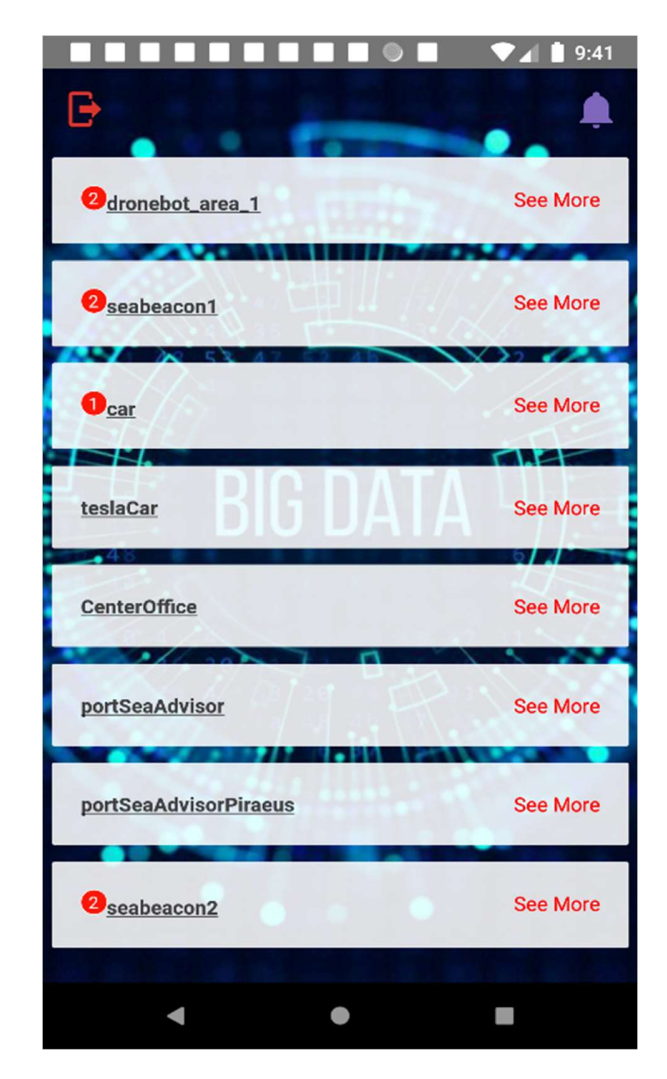

Εικόνα 69. Οι ειδοποιήσεις είναι ενεργοποιημένες

 Σε επόμενη σελίδα της εφαρμογής, ο χρήστης μπορεί να δει το περιεχόμενο κάθε ειδοποίησης, δηλαδή το μήνυμα, την αρχική τιμή που έχουμε θέσει για την ειδοποίηση, την μεσαία τιμή που τέθηκε από το σύστημα, τη νέα τιμή που έχει θέσει το σύστημα ως ανώτατο όριο και τέλος, την ώρα καταγραφής του συμβάντος.

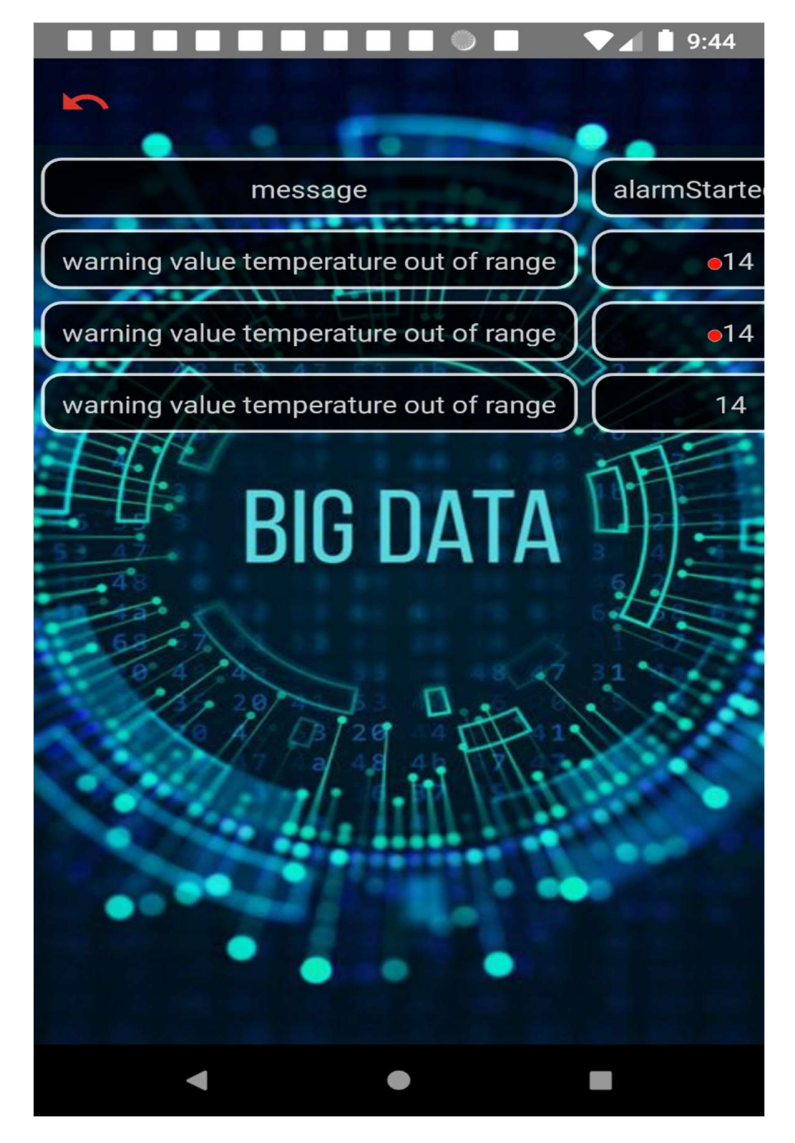

Εικόνα 70. Περιεχόμενο ειδοποίησης

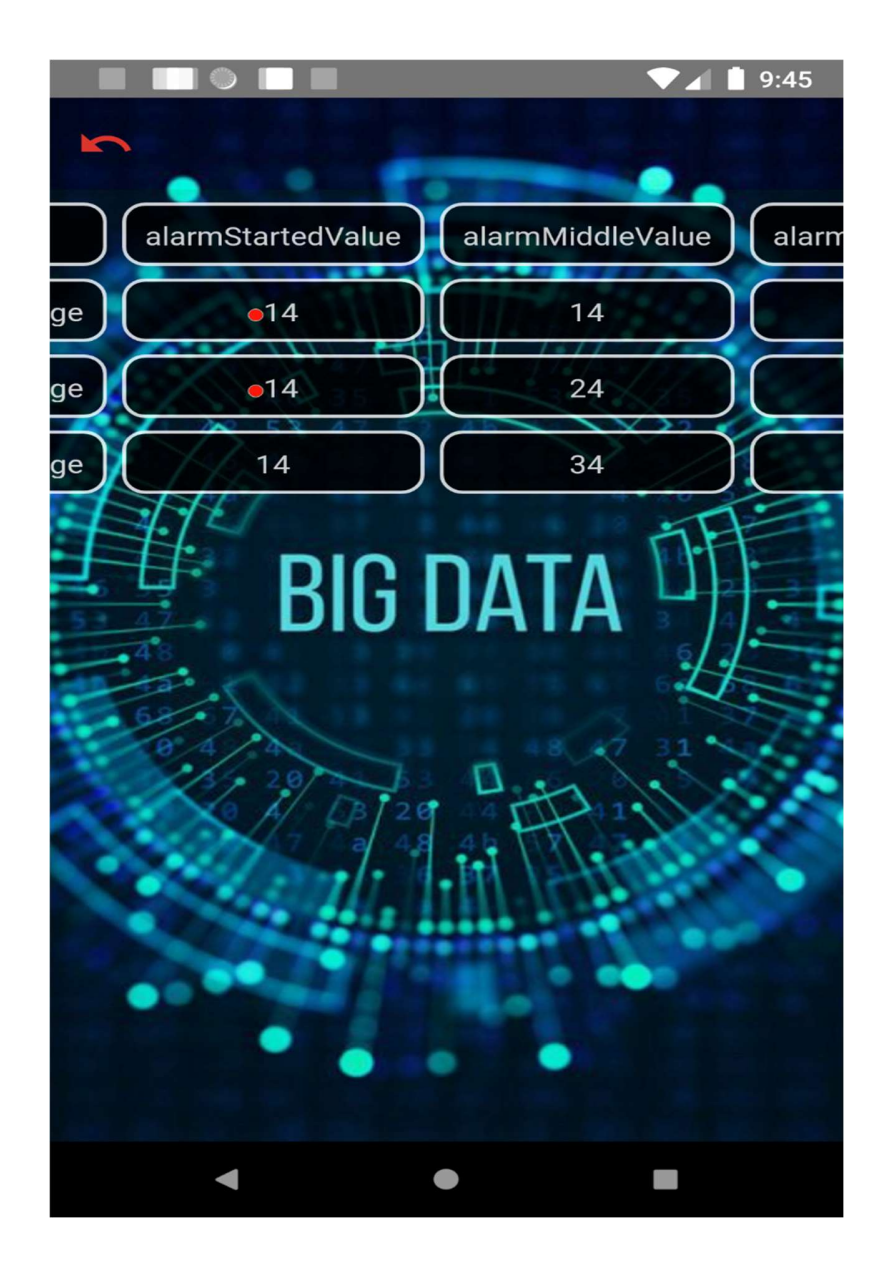

Εικόνα 71. Αρχική τιμή ειδοποίησης και τροποποιημένη αρχική τιμή

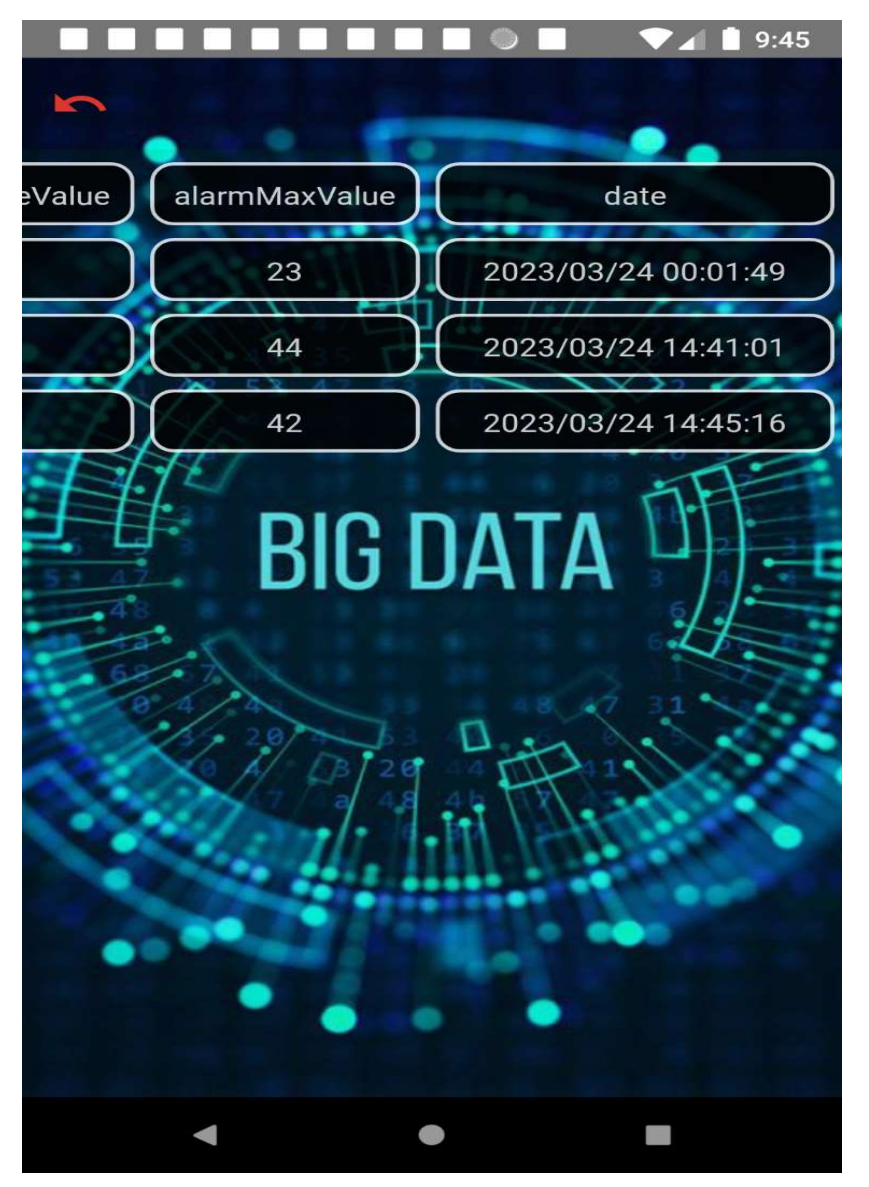

Εικόνα 72. Ανώτατο όριο ειδοποιήσεων και ημερομηνία

 Τέλος, αν ο Υπερδιαχειριστής ή ο Διαχειριστής θέσουν για τον διαχειριστή ή χρήστη ότι δεν έχει πρόσβαση στην εφαρμογή, εμφανίζεται το μήνυμα που απεικονίζεται στην παρακάτω εικόνα 62.

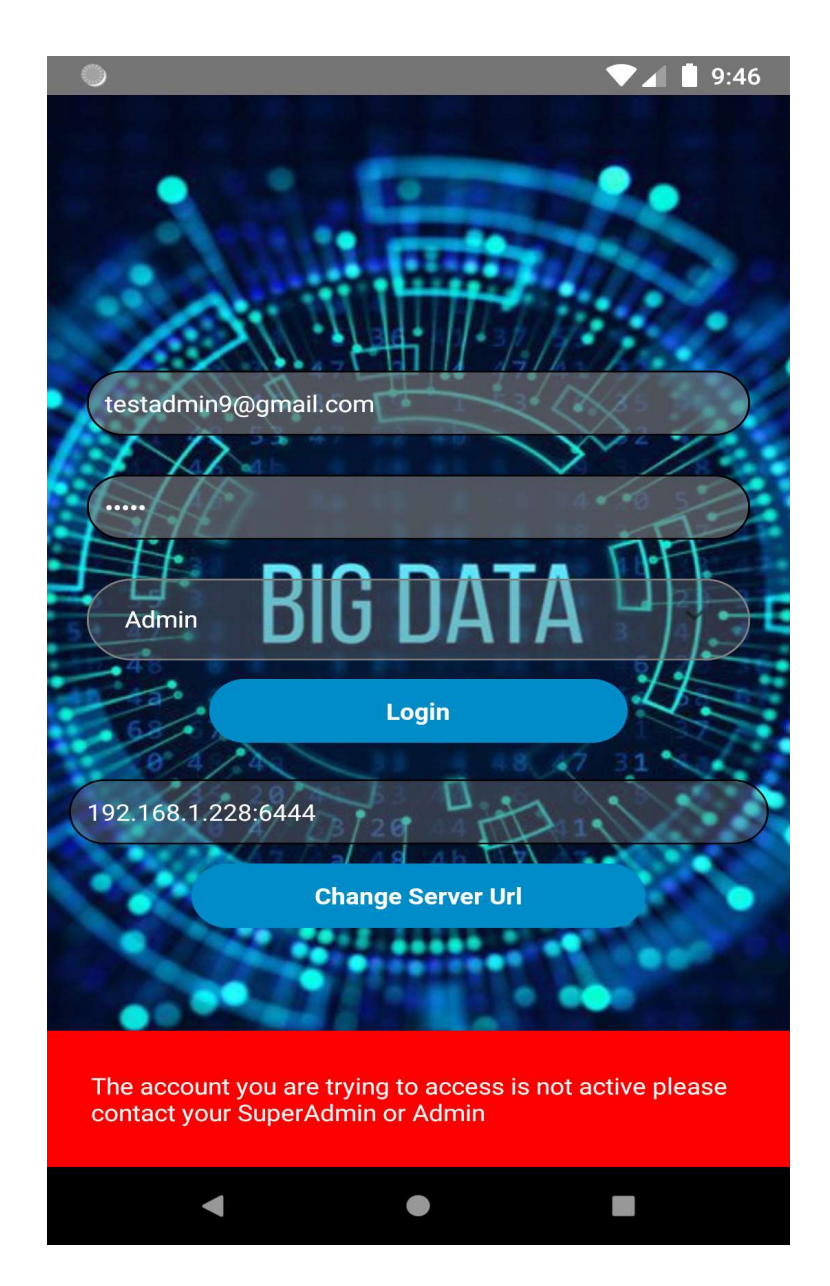

Εικόνα 73. Ανεπιτυχής είσοδος λόγω απενεργοποιημένου λογαριασμού

#### 6. Κρυπτογράφηση

 Για την κρυπτογράφηση χρησιμοποιείται ο αλγόριθμος AES 128 CBC. Η CBC λειτουργία κρυπτογράφησης μπλοκ AES επιτυγχάνει το αποτέλεσμα της κρυπτογράφησης με την χρήση του XOR-ing. Χρησιμοποιεί το πρώτο μπλοκ του μηνύματος με ένα διάνυσμα αρχικοποίησης πριν από την κρυπτογράφηση, Το CBC περιλαμβάνει, επίσης, αλυσίδα μπλοκ καθώς κάθε επόμενο μπλοκ απλού κειμένου είναι XOR-ed με το κρυπτογραφημένο κείμενο του προηγούμενου μπλοκ. Έτσι, τα δεδομένα αποστέλλονται κρυπτογραφημένα στον server και αποθηκεύονται στην βάση χωρίς να γίνει αλλαγή στο περιεχόμενο. Σε αυτό το σημείο πρέπει να επισημανθεί ότι τα δεδομένα πρέπει να έχουν συγκεκριμένη μορφή, δηλαδή το json πρέπει να είναι "{data:{payload:......}}" και μέσα στο payload οι πληροφορίες της κάθε μέτρησης όπως φαίνεται και στη εικόνα 53.Σε οποιαδήποτε άλλη περίπτωση δεν θα μπορέσει να γίνει επεξεργασία.

IV b64: pDWoIFFN88aloou6kFOvkA == Message: {"temperature":21.10,"humidity":51.00,"time":"2023/03/27T08:16:18Z"} Message in B64: eyJ02W1w2XJhdHVyZSI6MjEuMTAsImhlbWlkaXR5IjolMS4wMCwidGltZSI6IjIwMjMvMDMvMjdUMDg6MTY6MThaIn0= The lenght is: 92 Encryption done!  $\gamma$ Cipher size: 96 Encrypted data in base64: vLKwEi3eXPgF5u8jaq103tgHaowkRUKtwWUNzZeybYFfxV+b/MmZGHMK35qcMudCbedPVropyT3BiQwKaSeJhuRYG2o/thNaLHGCDz/HkyYmlgyrwU8wpueEq44aL+4L

Εικόνα 74. Esp8266 AES κρυπτογράφηση

# dad.systemsensordatas

| <b>Documents</b>        | Aggregations                                                                      | Schema | Explain Plan | Indexes | Validation                                                                     |
|-------------------------|-----------------------------------------------------------------------------------|--------|--------------|---------|--------------------------------------------------------------------------------|
|                         |                                                                                   |        |              |         |                                                                                |
|                         | Filter $\bullet$ $\bullet$ Type a query: { field: 'value' }                       |        |              |         |                                                                                |
| $\perp$ ADD DATA $\sim$ | C EXPORT COLLECTION                                                               |        |              |         |                                                                                |
|                         | _id: ObjectId('641d9add7a413fba8dc4219b')<br>systemId: "641cb1f20c5fc1bc55db8f3c" |        |              |         |                                                                                |
|                         | v record: Array                                                                   |        |              |         |                                                                                |
|                         | • 0: Object                                                                       |        |              |         |                                                                                |
|                         |                                                                                   |        |              |         | data: "CApGt+Emd+iNrQuEr14b0mQ2XMdGD4wLSWINfJI02v9Uy6VTw653wf+WM/d3KuhaU5ysWb" |
|                         | recorded Date: 1679661789210                                                      |        |              |         |                                                                                |
|                         | $-1:$ Object                                                                      |        |              |         |                                                                                |
|                         | recorded_Date: 1679661819435                                                      |        |              |         | data: "qWBq9BLAIgP533bf2CXyAHsSo08wGnvN4YtZv2k5od2bsR00yHXJv+7f/Yn7HGp4vRTzqG" |
|                         | $-2:$ Object                                                                      |        |              |         |                                                                                |
|                         | recorded_Date: 1679661849679                                                      |        |              |         | data: "1F7UnA3/6hxKICC0UbKqMtf1+gwjY/EeYfwYtiqx+MJheMWY/k1am+dE+tCFhemrmXt5i1" |
|                         | * 3: Object                                                                       |        |              |         |                                                                                |
|                         | recorded Date: 1679661861822                                                      |        |              |         | data: "3FsWkBiu9MiljmR5koCcZ6oWpmFw/f5ueA0B6uV0jkh2GEPVZfTmmdS7pYJ3ICGerurGJG" |

Εικόνα 75. Κρυπτογραφημένα δεδομένα στην βάση

```
void setup() {
    Serial.begin(115200);
    WiFi.begin(ssid, password); //Connect to the WiFi network
    while (WiFi.status() != WL CONNECTED) { //Wait for connection
        delay(500);Serial.println("Waiting to connect...");
    \mathbf{L}Serial.print ("IP address: ");
    Serial.println(WiFi.localIP()); //Print the local IP
    server.on("/body", handleBody); //Associate the handler function to the path
    server.begin(); //Start the server
    Serial.println("Server listening");
\mathbf{B}void loop() {
    callservers();
    server.handleClient(); //Handling of incoming requests
\mathbf{E}void handleBody() { //Handler for the body path
    if (server.hasArg("data") == false) { //Check if body received
        server.send(200, "text/plain", "Body not received");
        return;
    \mathbf{R}addedserver = addedserver + 1;
    serves[addedserver] = server.argv("data");String message = "{data:" + server.arg("data") + "}";
    server.send(200, "Application/json", message);
    Serial.println(message);
    Serial.println(servers[0]);
\mathbf{R}
```
Εικόνα 76. Κωδικας για την δημιουργια ενως συστηματος με esp

```
void callservers () {
 String httpRequestData = ";
 delay(2000);
 unsigned long currentMillis = millis();
  if ((unsigned long) (currentMillis - previousMillis) >= short_interval) {
       previousMillis = currentMillis;
       timeClient.update();
        float h = dht.readHumidity();
        float t = dht.readTemperature();
        if (String(t) != "nan") {
            Serial.println("Let's encrypt:");
            String msq = "{\"temperature\":" + String(t) + ",\"humidity\":" + String(h) + ",\"time\":\"" + timeClient.getFormattedDate() + "\")";
            aes.set_key(key, sizeof(key)); // Get the globally defined key
                                           // Generate a random IV
            gen iv (my iv);
            base64 encode(b64data, (char *)my iv, N BLOCK);
            Serial.println(" IV b64: " + String(b64data));
            String ivkey = String (b64data);
            Serial.println(" Message: " + msg);
            int b641en = base64 encode(b64data, (char *)msq.c str(), msq.length());
            Serial.println(" Message in B64: " + String(b64data));
            Serial.println(" The lenght is: " + String(b64len));
            aes.do aes encrypt ((byte *) b64data, b641en, cipher, key, 128, my iv);
            Serial.println("Encryption done!");
            Serial.println("Cipher size: " + String(aes.get_size()));
            base64 encode(b64data, (char *) cipher, aes.get size());
            Serial.println("Encrypted data in base64: " + String(b64data));
            Serial.println("Done...");
            if (addedserver != -1) {
               for (int i = 0; i < addedserver + 1; i++) {
                   String server_url = servers[i];
                    Serial.println(server url);
                    http.begin(client, server url);
                    http.addHeader("Content-Type", "application/json");
                    httpRequestData = "{\"data\":{\"payload\":\"" + String(b64data)+","+ String(ivkey) + "\"}" + "}";
```
#### int httpCode = http.POST(httpRequestData);

 $\overline{1}$ 

 $\mathbb{R}^3$  $\overline{\mathbf{B}}$  $\mathbf{E}$ 

#### Εικόνα 77. Κωδικας για την δημιουργια ενως συστηματος με esp

```
if (httnCode > 0) {
         Serial.printf("[HTTP] POST... code: %d\n", httpCode);
         if (httpCode == HTTP CODE OK) {
              const String& payload = http.getString();
              Serial.println("received payload:\n << ");
              Serial.println(payload);
              Serial.println(">>");
         \overline{\phantom{a}}\} else {
         Serial.printf("[HTTP] POST... failed, error: %s", http.errorToString(httpCode).c_str());
     http.edu();\overline{\mathbf{r}}
```
Εικόνα 78. Κωδικας για την δημιουργια ενως συστηματος με esp

#### 7. Συμπεράσματα και Μελλοντικές προτάσεις

Συμπερασματικά, η δημιουργία της παρούσας εφαρμογής οφείλεται στην ανάγκη αποθήκευσης διαφορετικών δεδομένων μεγάλου όγκου και στη χρήση των δεδομένων σε πραγματικό χρόνο για την ενημέρωση του κοινού στο οποίο αναφέρονται. Αυτό αφορά ερευνητικούς κέντρα ή άλλα ιδιωτικά κέντρα πληροφοριών. Ωστόσο, μπορεί να χρησιμοποιηθεί και για την εξυπηρέτηση προσωπικών σκοπών.

 Κατά την δημιουργία της εφαρμογής προέκυψαν ορισμένοι περιορισμοί. Πιο συγκεκριμένα υπάρχει περιορισμός στην προσθήκη διαχειριστή, καθώς όταν γίνεται εισαγωγή νέου διαχειριστή είναι δυνατό να εισαχθεί μόνο ένας, τη φορά. Επίσης, υπάρχει περιορισμός στην προσθήκη χρηστών, αφού κατά την εισαγωγή νέου χρήστη, δύναται να εισαχθεί μόνο ένας, τη φορά. Περιορισμός υπάρχει και στην προσθήκη νέου συστήματος, καθώς μπορεί να εισαχθεί μόνο ένα σύστημα τη φορά. Ακόμη, δεν γίνεται να εισαχθεί το νέο σύστημα στον χρήστη, αν δεν έχει ήδη προστεθεί από πριν το σύστημα. Τέλος, κρυπτογραφούνται μόνο τα δεδομένα των αισθητήρων στην βάση δεδομένων. Το επιθυμητό θα ήταν να κρυπτογραφούνται και τα υπόλοιπα στοιχεία των αισθητήρων, δηλαδή οι πληροφορίες όνομα, url και τα ονόματα των ειδοποιήσεων. Επίσης, θα έπρεπε να κρυπτογραφούνται στην βάση δεδομένων και τα στοιχεία των χρηστών, δηλαδή το όνομα, το email και όποια άλλη πληροφορία είναι ευαίσθητη.

 Οι ανωτέρω περιορισμοί θα μπορούσαν να αξιοποιηθούν ως μελλοντικές προκλήσεις για την βελτίωση και την εξέλιξη της παρούσας εφαρμογής. Επιπροσθέτως, θα μπορούσε να χρησιμοποιηθεί και η τεχνολογία leaflet, η οποία αφορά την χρήση της τοποθεσίας gps για να μπορεί κάποιος να γνωρίζει σε πραγματικό χρόνο που βρίσκεται το σύστημα αυτό. Αυτό μπορεί να ισχύσει και στη περίπτωση που η τοποθεσία είναι σταθερή αλλά και στην περίπτωση που η τοποθεσία είναι μεταβαλλόμενη. Επιπλέον, θα μπορούσε να γίνει ένας συνδυασμός συστημάτων της εφαρμογής με διαφορετικά συστήματα, ώστε να συνδέονται διαφορετικά δεδομένα μεταξύ τους, δημιουργώντας εικονικά συστήματα

#### Βιβλιογραφία

- [1] Abate, F., Carratu, M., Liguiri C., Ferro, M. & amp; Paciello, V. (2018). Smart meter for the IoT. IEEE International Instrumentation and Measurement Technology Conference (12MTC), Houston, TX, pp. 1-6
- [2] Aijaz, A., & Aghvami, A. (2015). Cognitive machine to machine communication for internet of things: A protocol stack perspective. IEEE Internet of Things, Journal, 2(2), 103-112.

[3] Akpakwu, G. A., Hancke, G. P., & Abu-Mahfouz, A. M. (2020). CACC: Context-

- aware congestion control approach for lightweight CoAP/UDP‐based Internet of Things traffic. Transactions on Emerging Telecommunications Technologies, 31(2), e3822.
- [4] Alvi, A. N., Khan, S., Javed, M. A., Konstantin, K., Almagrabi, A. O., Bashir, A. K., & Nawaz, R. (2019). OGMAD: optimal GTS-allocation mechanism for adaptive data requirements in IEEE 802.15. 4 based Internet of Things. IEEE Access, 7, 170629-170639.
- [5] Aman, A. H. M., Yadegaridehkordi, E., Attarbashi, Z. S., Hassan, R., & Park, Y. J.(2020). A survey on trend and classification of internet of things reviews. IEEE Access, 8, 111763-111782.
- [6] Aman, M. N., Basheer, M. H., & Sikdar, B. (2020). A lightweight protocol for secure data provenance in the Internet of Things using wireless fingerprints. IEEE Systems Journal, 15(2), 2948-2958.
- [7] Ansari, D. B., Rehman, A. U., & Ali, R. (2018). Internet of things (iot) protocols: a brief exploration of mqtt and coap. International Journal of Computer Applications, 179(27), 9-14.

[8] Atzori, L., Iera, A., & Morabito, G. (2019). The Internet of Things: A survey. Computer Networks, 54(15), 2787-2805

- [9] Baek, S., & Kim, Y. G. (2021). C4I system security architecture: a perspective on big data lifecycle in a military environment. Sustainability, 13(24), 13827
- [10] Barker, J., Mitchell, B., & Zhang, J. (2016). Big data challenges: Society, security, innovation and ethics. Journal of Information Privacy and Security, 12(2), 64-77.
- [11] Chaudhari, B. S., Zennaro, M., & Borkar, S. (2020). LPWAN technologies: Emerging application characteristics, requirements, and design considerations. Future Internet, 12(3), 46.
- [12] Chen, W-J., Gupta, R., Lampkin, V., Robertson, D., Dale, M., & Subrahmanyam, N., (2014). Responsive Mobile User Experience Using MQTT and IBM Message Sight. IBM Corp.
- [13] Chen, M., Mao, S., & Liu, Y. (2014). Big data: A survey. Mobile networks and applications, 19, 171-209.
- [14] Chen, Y., & Kunz, T. (2016). Performance evaluation of IoT protocols under a constrained wireless access network. In International Conference on Selected Topics in Mobile & Wireless Networking (MoWNeT) (pp. 1-7). IEEE.
- [15] Choi, Y., Choi, Y., Kim, D., & amp; Park, J. (2017). Scheme to guarantee IP continuity for NFC-based IoT networking. In 19th International Conference on Advanced Communication Technology (ICACT) (pp. 695-698). IEEE
- [16] Coetze, L., & Eksteen, J. (2011). The Internet of Things promise for the future an introduction. IST Africa Conference Proceedings, 1-9.
- [17] Cook, S., Mathieu, B., Truong, P., & amp; Hamchaoui, I. (2017). QUIC: Better for what and for whom?. In 2017 IEEE International Conference on Communications (ICC), 1-6. IEEE.
- [18] Dechow, P. M., Richardson, S. A., & Tuna, I. (2005). Why do managers choose to supress voluntary disclosures? Journal of Accounting Research, 43(4), 457-491
- [19] Diène, B., Rodrigues, J. J., Diallo, O., Ndoye, E. H. M., & Korotaev, V. V. (2020). Data management techniques for Internet of Things. Mechanical Systems and Signal Processing, 138, 106564.
- [20] Dinculeană, D., & Cheng, X. (2019). Vulnerabilities and limitations of MQTT protocol used between IoT devices. Applied Sciences, 9(5), 848.
- [21] Edwards, R., & amp; Fenwick, T. (2015). Digital analytics in professional work and learning. Studies in Continuing Education, 1–15.
- [22] EY (2014). Insights on governance, risk and compliance Big Data Changing the way businesses compete and Operate.
- [23] Foster, A. (2015). Messaging technologies for the industrial internet and the internet of things. PrismTech Whitepaper, 21.
- [24] Frankel, F., & Reid, R. (2008). Big data: Distilling meaning from data. Nature 455, 30.
- [25] Frankel, M. S., & Reid, E. M. (2008). Big data: Distinctive features and challenges. In M. S. Chen, J. Han, & P. S. Yu (Eds.), Data mining and knowledge discovery for big data: Methodologies, challenge and opportunities (pp. 1-18). Berlin, Heidelberg: Springer.
- [26] Frizzo-Barker Julie , Peter A.Chow-White, Maryam Mozafari, Dung Ha (2016). An empirical study of the rise of big data in business scholarship. International Journal of Information Management, 36, (3), 403-413
- [27] Gentili, M., Sannino, R., & Petracca, M. (2016). Bluevoice: voice communications over bluetooth low energy in the internet of things scenario. Computer Communications, 89, 51-59.

[28] Gokhale, P., Bhat, O., & Bhat, S. (2018). Introduction to IOT. International Advanced Research Journal in Science, Engineering and Technology, 5(1), 41-44.

- [29] Hakiri, A., Berthou, P., Gokhale, A., & Abdellatif, S. (2015). Publish/subscribe enabled software defined networking for efficient and scalable IoT communications. IEEE communications magazine, 53(9), 48-54
- [30] Hu, P., Ning, H., Chen, L., & Daneshmand, M. (2018). An open Internet of Things system architecture based on software-defined device. IEEE Internet of Things Journal, 6(2), 2583-2592.
- [31] Huang, Tsaih, Lin, S.Y. (2014). Feature extraction of fraudulent financial reporting through unsupervised neural networks. Neural Network World, 24(5), 539-560.
- [32] Humpherys S.L., Moffitt K.C., Burns M.B., Burgoon J.K., Felix W.F. (2012). Identification of fraudulent financial statements using linguistic credibility analysis. Decision Support Systems, 50(3), 585-594.
- [33] Jaikar, S. P., & amp; Iyer, K. R. (2018). A survey of messaging protocols for IOT systems. International Journal of Advanced in Management, Technology and Engineering Sciences, 8(2), 510-514
- [34] Jia, X., Feng, Q., Fan, T., & Lei, Q. (2012). RFID technology and its applications in Internet of Things (IoT). In 2012 2nd international conference on consumer electronics, communications and networks (CECNet) (pp. 1282-1285). IEEE.

[35] Θεοδωρακόπουλος, Λ. Α., & amp; Καγκάνης, Α. Α. (2016). Το διαδίκτυο των πραγμάτων (internet of things–IoT) και οι εφαρμογές του. 22

[36] Kalla, A., Prombage, P., & Livanage, M. (2020). Introduction to IoT. IoT Security: Advances in Authentication, 1-25.

- [37] Karaduman, A., & Challenger, C. (2021). ESP32 and ESP8266 Wi-Fi Module Development for Industrial Automation Applications: A Comparative Analysis.
- In Proceedings of the 7th International Conference on Control Engineering & Information Technology (CEIT-2021) (pp. 1-6). Atlantis Press.

[38] Kim, D., & Kang, K. (2019). Vision-based real-time fire detection using convolutional neural networks. Fire Safety Journal, 105, 11-18.

[39] Krishna, M., Chowdary, S. M. B., Nancy, P., & Arulkumar, V. (2021). A Survey on Multimedia Analytics in Security Systems of Cyber Physical Systems and IoT. In 2021 2nd International Conference on Smart Electronics and Communication  $(ICOSEC)$  (pp. 1-7). IEEE

[40] Li, X., Xu, X., Xu, J., & Guo, X. (2022). An Intelligent Analysis Method of ESP Fault Diagnosis Based on Machine Learning. IEEE Access, 10, 4063-4073.

- [41] Lin, J., Wong, S. F., Yang, H., & Liao, W. (2017). An intelligent energy management system with IoT-based dynamic electricity pricing in smart homes. IEEE Transactions on Smart Grid, 8(2), 729-740.
- [42] Lv, W., Meng, F., Zhang, C., Lv, Y., Cao, N., & Jiang, J. (2017). A general architecture of IoT system. In 2017 IEEE International Conference on Computational Science and Engineering (CSE) and IEEE International Conference on Embedded and Ubiquitous Computing (EUC) (Vol. 1, pp. 659- 664). IEEE.
- [43] Lwin, K. K., Sekimoto, Y., Takeuchi, W., & Zettsu, K. (2019). City geospatial dashboard: IoT and big data analytics for geospatial solutions provider in disaster management. In 2019 International Conference on Information and Communication Technologies for Disaster Management (ICT-DM) (pp. 1-4). IEEE.
- [44] Marjani, M., Nasaruddin, F., Gani, A., Karim, A., Hashem, I. A. T., Siddiqa, A., & Yaqoob, I. (2017). Big IoT data analytics: architecture, opportunities, and open research challenges. ieee access, 5, 5247-5261.
- [45] McAfee, A., Brynjolfsson, E., Davenport, T. H., Patil, D. J., & Barton, D. (2012). Big data: the management revolution. Harvard business review, 90(10), 60-68.
- [46] Misra, S., Mukherjee, A., & Roy, A. (2021). Introduction to IoT. Cambridge University Press.

[47] Μπαλαμώτης, Σ. Χ. (2020). Η επιρροή της τεχνολογίας μεγάλων δεδομένων (BigData) στη λογιστική (Master thesis).

[48] Nakhuva, B., & Champaneria, T. (2015). Study of various internet of things platforms. International Journal of Computer Science & Engineering Survey, 6(6), 61-74.

- [49] Ni, F., Wei, J., & Shen, J. (2018, October). An Internet of Things (IoTs) based intelligent life monitoring system for vehicles. In 2018 IEEE 3rd Advanced Information Technology, Electronic and Automation Control Conference (IAEAC) (pp. 532-535). IEEE.
- [50] Ochoa, S. F., Fortino, G., & Di Fatta, G. (2017). Cyber-physical systems, internet of things and big data. Future Generation Computer Systems, 75, 82-84.
- [51] Παπαγρίβας, Ε., & Φραγκουλάκης, Γ. (2016). Το internet των πραγμάτων-internet of things.
- [52] Pivoto, D. G., de Almeida, L. F., da Rosa Righi, R., Rodrigues, J. J., Lugli, A. B., & Alberti, A. M. (2021). Cyber-physical systems architectures for industrial internet of things applications in Industry 4.0: A literature review. Journal of manufacturing systems, 58, 176-192.

[53] Raghunathan, S. (1999). Impact of information quality and decision-maker quality

- on decision quality: a theoretical model and simulation analysis. Decision support systems, 26(4), 275-286.
- [54] Raza, S., Trabalza, D., & Voigt, T. (2012, May). 6LoWPAN compressed DTLS for CoAP. In 2012 IEEE 8th international conference on distributed computing in sensor systems (pp. 287-289). IEEE.
- [55] Reynolds, G., & Stair, R., (2018). Principles of information systems. USA: Cengage Learning.
- [56] Rizky, I., Ernawati, & Arief, M. (2020). IoT-based Smart Aquaculture System using ESP8266 Microcontroller. Journal of Physics: Conference Series, 1530(1), 012009.
- [57] Russom, P. (2011). Big data analytics. TDWI best practices report, fourth quarter, 19(4), 1-34.
- [58] Saint-Andre, P., Smith, K., Tronçon, R., & Troncon, R. (2009). XMPP: the definitive guide. " O'Reilly Media, Inc.".
- [59] Shah, S. I. H., Peristeras, V., & Magnisalis, I. (2021). DaLiF: a data lifecycle framework for data-driven governments. Journal of Big Data, 8(1), 1-44.
- [60] Singh, M., Rajan, M., Shivraj, V., & amp; Balamuralidhar, P. (2015). Secure MQTT for Internet of Things (IoT). In 5th International Conference on Communication Systems and Network Technologies, 746-751.
- [61] Suryadevara, J., & Mukhopadhyay, S. C. (2014). Smart systems for industrial automation. Procedia Technology, 16, 1287-1296
- [62] Winter, T. (2012). RPL: IPv6 Routing Protocol for Low-Power and Lossy Networks. IETF RFC.
- [63] Yassein, M. B., & Shatnawi, M. Q. (2016). Application layer protocols for the Internet of Things: A survey. In *International Conference on Engineering & M IS*  $(ICEMIS)$  (pp. 1-4). IEEE.
- [64] Zhao, Y., Sun, G., Ding, L., & Han, X. (2010). Research and implementation of
- web- based remote control system using AJAX and ESP8266. In Proceedings of the
- 2010 International Conference on Intelligent Control and Information Processing (pp. 342-346). IEEE.
- [65] Zhou, Z., Yao, B., Xing, R., Shu, L., & amp; Bu, S. (2015). E-CARP: An energy efficient routing protocol for UWSNs in the internet of underwater things. IEEE Sensors Journal, 99.
- [68] Zhou, L., Xiong, N., Shu, L., Vasilakos, A., & Yeo, S. S. (2010). Context-aware middleware for multimedia services in heterogeneous networks. IEEE Intelligent Systems, 25(2), 40-47.
- [69] Zicari, R. V., & Akerkar, R. (2014). Big data computing. Big Data: Challenges and Opportunities, 103-128.

[70] Zhong, C. L., Zhu, Z., & Huang, R. G. (2015, August). Study on the IOT architecture and gateway technology. In 2015 14th International Symposium on Distributed Computing and Applications for Business Engineering and Science (DCABES) (pp. 196-199). IEEE.

[71] Migault, G., Bernardin, T., Delgado, J., & Bredesen, D. (2017). What every programmer should know about memory. Communications of the ACM, 60(1), 68- 77.